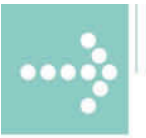

# Handbücher/Manuals

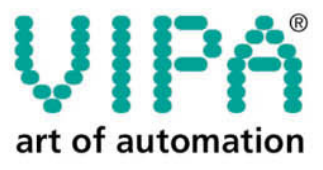

**VIPA** Gesellschaft für Visualisierung und Prozessautomatisierung mbH

Ohmstraße 4 D-91074 Herzogenaurach Tel.: +49-9132-744-0 Fax: +49-9132-744-144 Internet: www.vipa.de E-Mail: Info@vipa.de

 $\blacksquare$ 

# **Manual**

## **VIPA System 200V**

**CP** 

Order No.: VIPA HB97E\_CP Rev. 06/29

The information contained in this manual is supplied without warranties. The information is subject to change without notice.

© Copyright 2006 VIPA, Gesellschaft für Visualisierung und Prozessautomatisierung mbH Ohmstraße 4, D-91074 Herzogenaurach, Tel.: +49 (91 32) 744 -0 Fax.: +49 (91 32) 744-144 EMail: info@vipa.de http://www.vipa.de

**Hotline: +49 (91 32) 744-114** 

All rights reserved

The contents of this manual were verified with respect to the hard- and software. However, we assume no responsibility for any discrepancies or errors. The information in this manual is verified on a regular basis and any required corrections will be included in subsequent editions. **Disclaimer of liability** 

Suggestions for improvement are always welcome.

VIPA , System 100V, System 200V, System 300V and System 500V are registered trademarks of VIPA Gesellschaft für Visualisierung und Prozessautomatisierung mbH. **Trademarks** 

> SIMATIC, STEP und S7-300 are registered trademarks of Siemens AG.

Any other trademarks referred to in the text are the trademarks of the respective owner and we acknowledge their registration.

### **About this manual**

This manual describes the System 200V CP modules that are available from VIPA. In addition to the product summary it contains detailed descriptions of the different modules. You are provided with information on the connection and the utilization of the System 200V CP 240 modules. Every chapter is concluded with the technical data of the respective module.

#### **Chapter 1: Basics Overview**

This introduction presents the VIPA System 200V as a centralized as well as decentralized automation system.

The chapter also contains general information about the System 200V, i.e. dimensions, installation and operating conditions.

#### **Chapter 2: Assembly and installation guidelines**

This chapter provides all the information required for the installation and the hook-up of a controller using the components of the System 200V.

#### **Chapter 3: Project engineering**

In this chapter you will find information about the basic approach with the project engineering of the CP 240. Besides the inclusion of GSD and block library into the Siemens SIMATIC manager it includes the description of all handling blocks that are necessary for the deployment of the CP 240.

#### **Chapter 4: Communication processor CP 240 - RS232/RS485**

This chapter contains information on the construction, the interfacing and the communication protocols of the communication processor CP 240 with RS232 respectively RS485 interface.

#### **Chapter 5: Communication processor CP 240 - EnOcean**

The deployment and the project engineering of the CP 240 EnOcean for radio transmission are described in this chapter.

#### **Chapter 6: Communication processor CP 240 - M-Bus**

Content of this chapter is the description of the CP 240 M-Bus. M-Bus (Metering Bus) is a standardized field bus for excise data capturing of energy and consumption counters like heating, water, current and gas counter.

### **Contents**

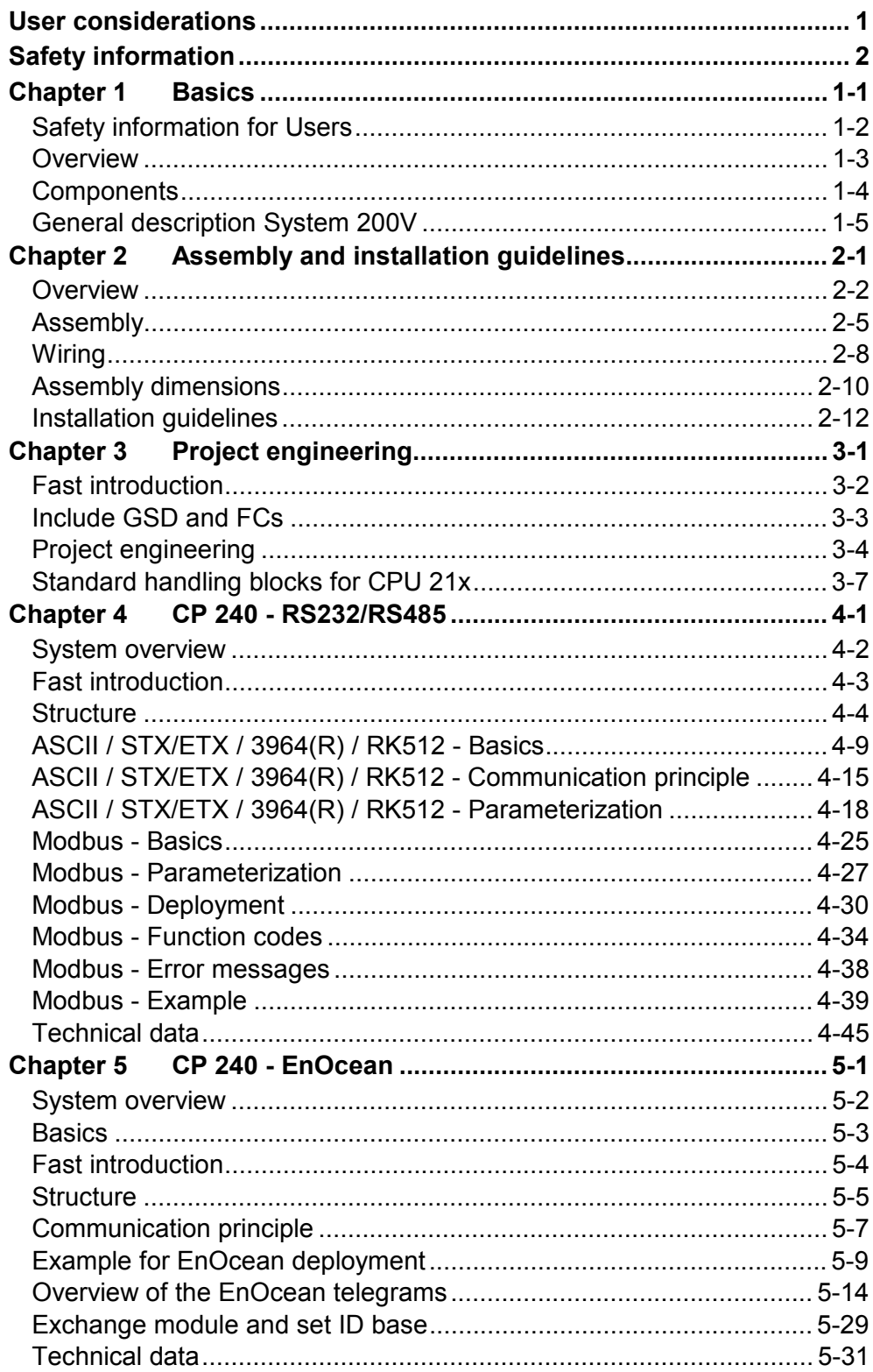

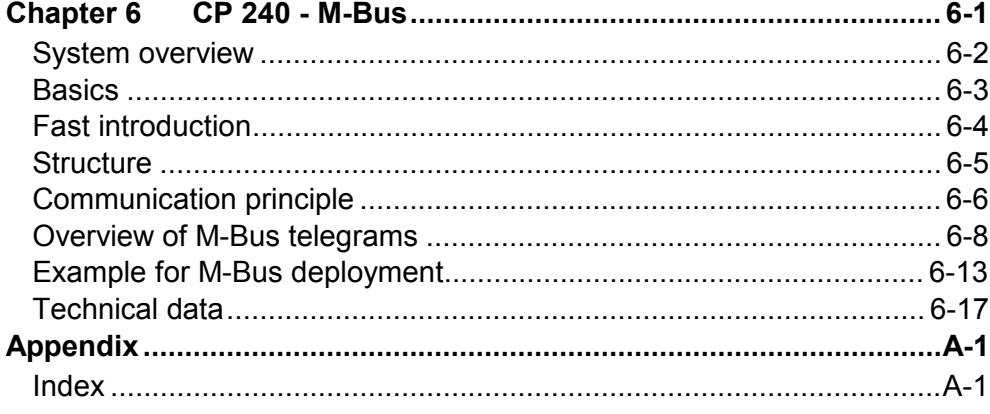

### <span id="page-6-0"></span>**User considerations**

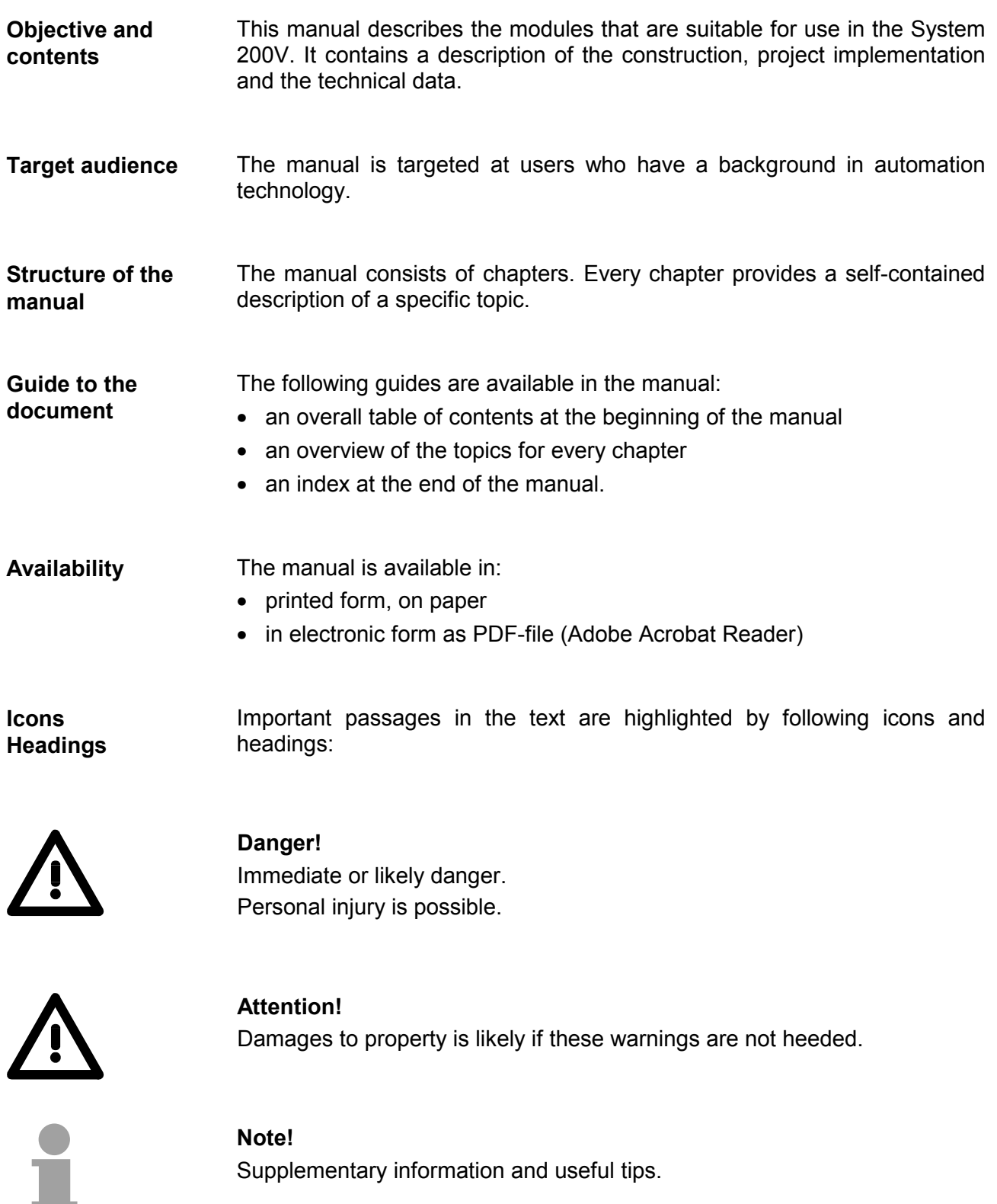

### <span id="page-7-0"></span>**Safety information**

**Applications conforming with specifications** 

The System 200V is constructed and produced for:

- all VIPA System 200V components
- communication and process control
- general control and automation applications
- industrial applications
- operation within the environmental conditions specified in the technical data
- installation into a cubicle

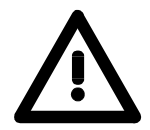

#### **Danger!**

This device is not certified for applications in

• in explosive environments (EX-zone)

#### **Documentation**

The manual must be available to all personnel in the

- project design department
- installation department
- commissioning
- operation

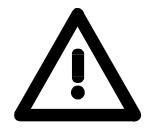

#### **The following conditions must be met before using or commissioning the components described in this manual:**

- Modification to the process control system should only be carried out when the system has been disconnected from power!
- Installation and modifications only by properly trained personnel
- The national rules and regulations of the respective country must be satisfied (installation, safety, EMC ...)

**Disposal** 

**National rules and regulations apply to the disposal of the unit!**

## <span id="page-8-0"></span>**Chapter 1 Basics**

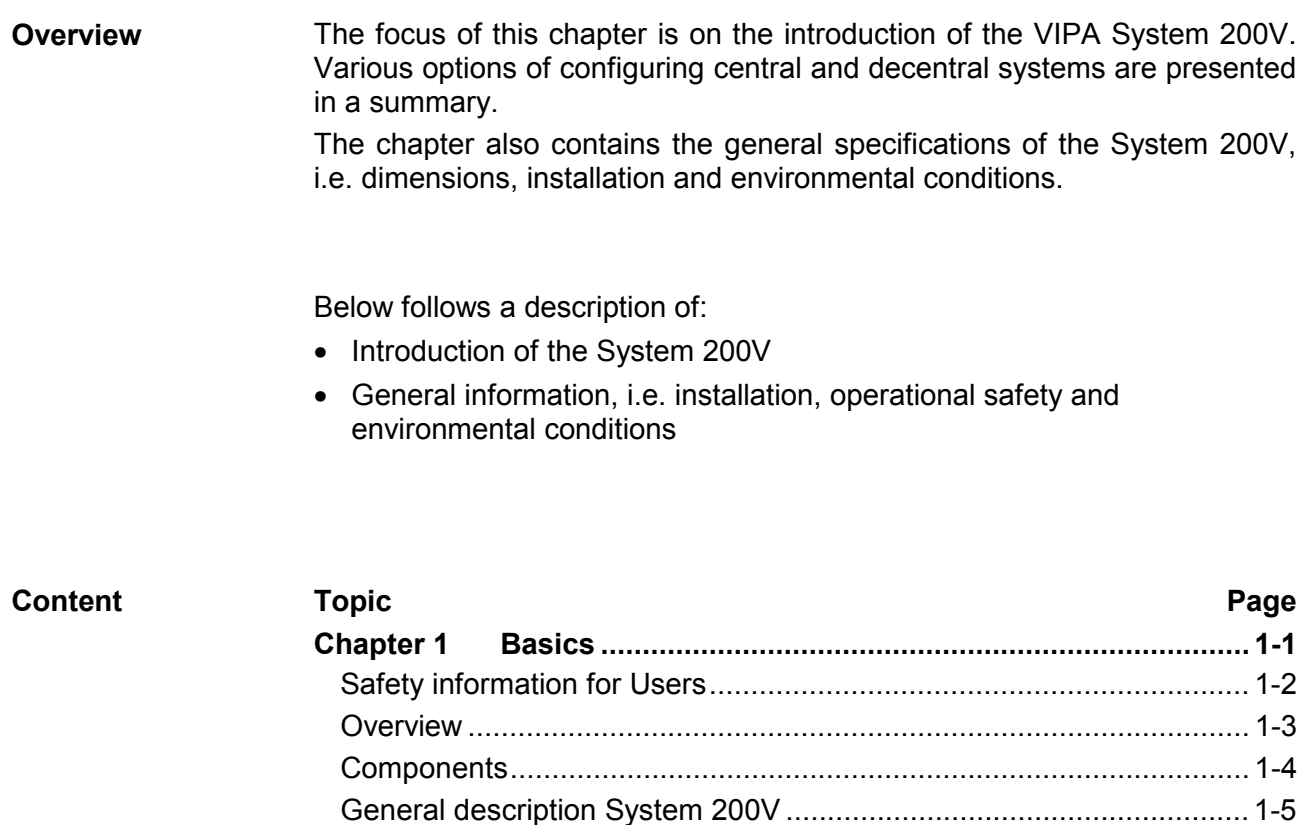

### <span id="page-9-0"></span>**Safety information for Users**

**Handling of electrostatically sensitive modules**  VIPA modules make use of highly integrated components in MOStechnology. These components are extremely sensitive to over-voltages that can occur during electrostatic discharges.

The following symbol is attached to modules that can be destroyed by electrostatic discharges:

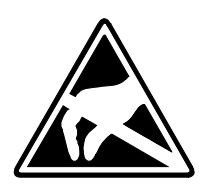

The symbol is located on the module, the module rack or on packing material and it indicates the presence of electrostatic sensitive equipment.

It is possible that electrostatic sensitive equipment is destroyed by energies and voltages that are far less than the human threshold of perception. These voltages can occur where persons do not discharge themselves before handling electrostatically sensitive modules and they can damage components thereby, causing the module to become inoperable or unusable. Modules that have been damaged by electrostatic discharges may fail after a temperature change, mechanical shock or changes in the electrical load.

Only the consequent implementation of protection devices and meticulous attention to the applicable rules and regulations for handling the respective equipment can prevent failures of electrostatically sensitive modules.

Modules have to be shipped in the original packing material.

**Shipping of electrostatically sensitive modules** 

**Measurements and alterations on electrostatically sensitive modules** 

When you are conducting measurements on electrostatically sensitive modules you should take the following precautions:

- Floating instruments must be discharged before use.
- Instruments must be grounded.

Modifying electrostatically sensitive modules you should only use soldering irons with grounded tips.

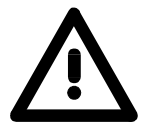

#### **Attention!**

Personnel and instruments should be grounded when working on electrostatically sensitive modules.

### <span id="page-10-0"></span>**Overview**

The System 200V is a modular automation system for centralized and decentralized applications requiring low to medium performance specifications. The modules are installed directly on a 35mm DIN rail. Bus connectors inserted into the DIN rail provide the interconnecting bus. The following figure illustrates the capabilities of the System 200V: **The System 200V** 

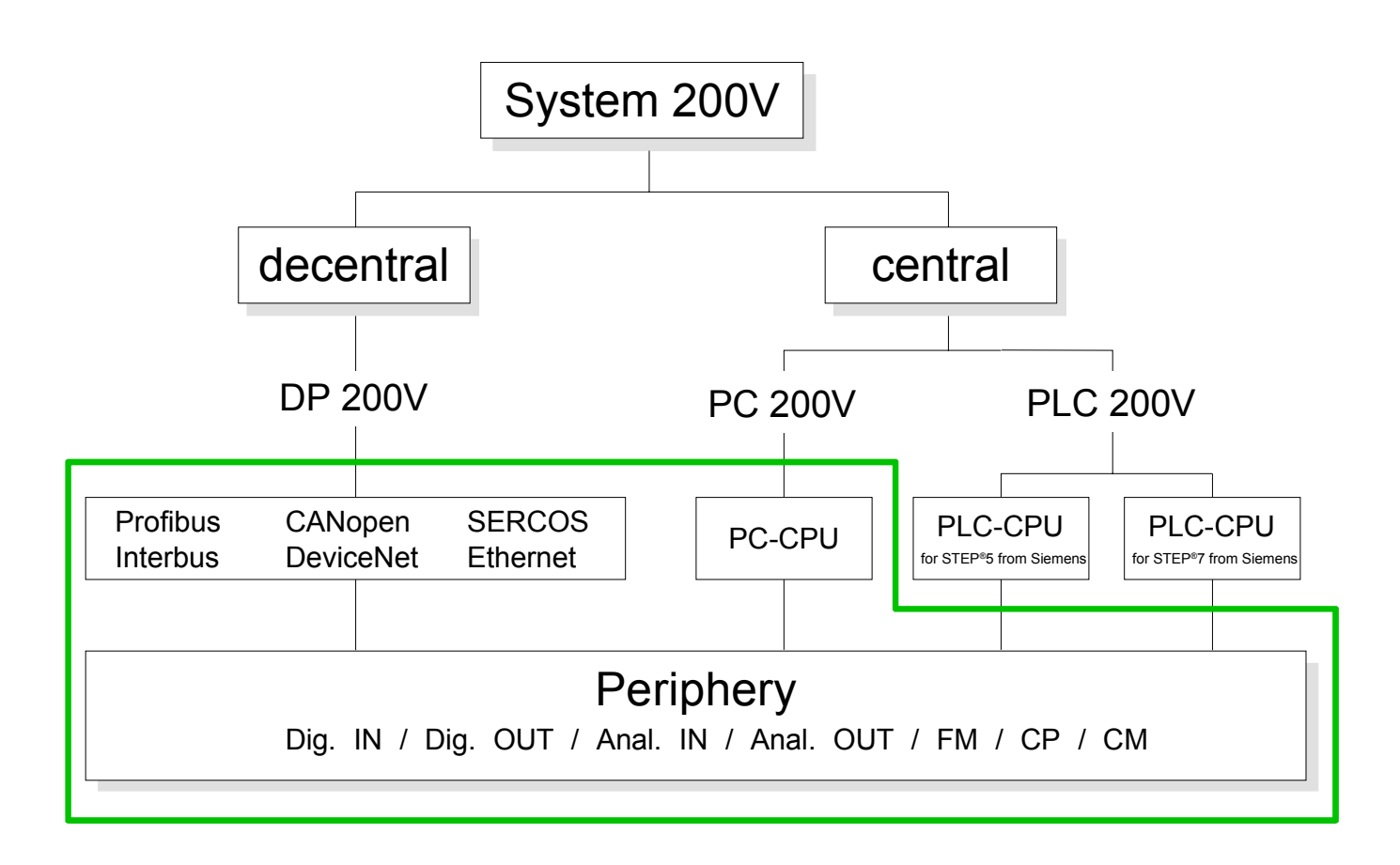

### <span id="page-11-0"></span>**Components**

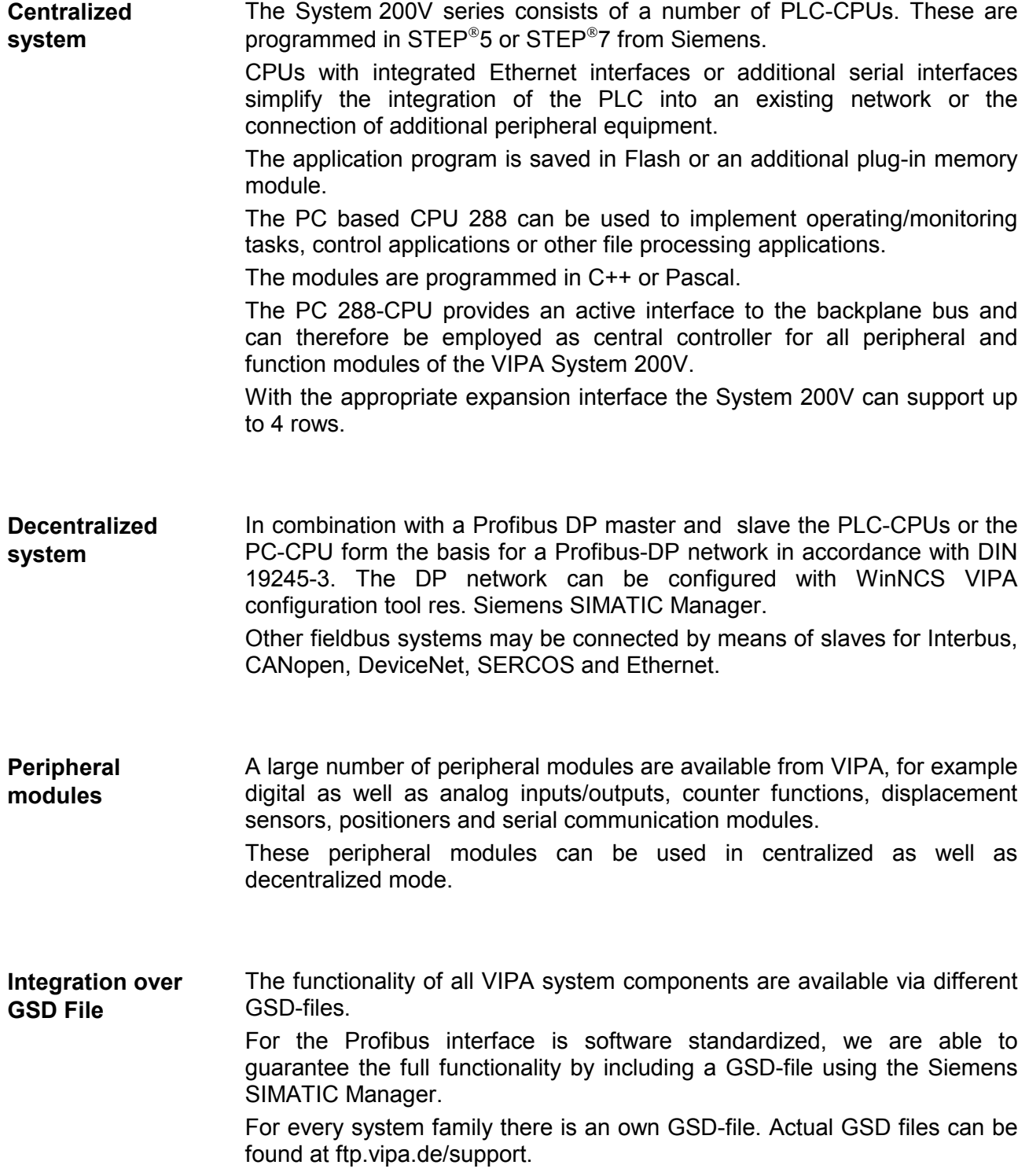

### <span id="page-12-0"></span>**General description System 200V**

- **Structure/ dimensions**
- Standard 35mm DIN rail
- Peripheral modules with recessed labelling
- Dimensions of the basic enclosure: 1tier width: (HxWxD) in mm: 76x25.4x74 in inches: 3x1x3 2tier width: (HxWxD) in mm: 76x50.8x74 in inches: 3x2x3

Please note that you can only install header modules, like the CPU, the PC and couplers into plug-in location 1 or 1 and 2 (for double width modules). **Installation** 

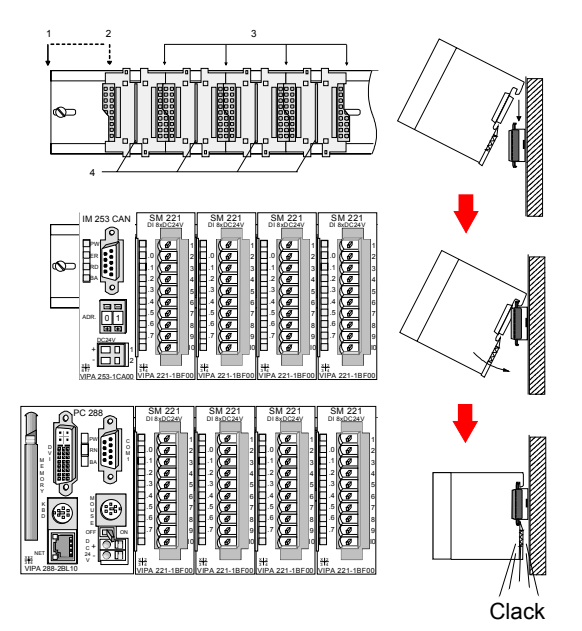

- [1] Header modules, like PC, CPU, bus couplers (double width)
- [2] Header module (single width)
- [3] Peripheral module
- [4] Guide rails

#### **Note**

A maximum of 32 modules can be connected at the back plane bus. Take attention that here the **maximum sum current** of **3.5A** is not exeeded.

Please install modules with a high current consumption directly beside the header module.

#### **Reliability**

- Wiring by means of spring pressure connections (CageClamps) at the front-facing connector, core cross-section  $0.08...2.5$ mm<sup>2</sup> or 1.5 mm<sup>2</sup> (18pole plug)
- Complete isolation of the wiring when modules are exchanged
- Every module is isolated from the backplane bus
- ESD/Burst acc. IEC 61000-4-2 / IEC 61000-4-4 (to level 3)
- Shock resistance acc. IEC 60068-2-6 / IEC 60068-2-27 (1G/12G)

#### **Environmental conditions**

- Operating temperature: 0 ... +60°C
- Storage temperature: -25 ... +70°C
- Relative humidity: 5 ... 95% without condensation
- Ventilation by means of a fan is not required

### <span id="page-14-0"></span>**Chapter 2 Assembly and installation guidelines**

#### This chapter contains the information required to assemble and wire a controller consisting of Systems 200V components. **Overview**

Below follows a description of:

- a general summary of the components
- steps required for the assembly and for wiring
- EMC guidelines for assembling the System 200V

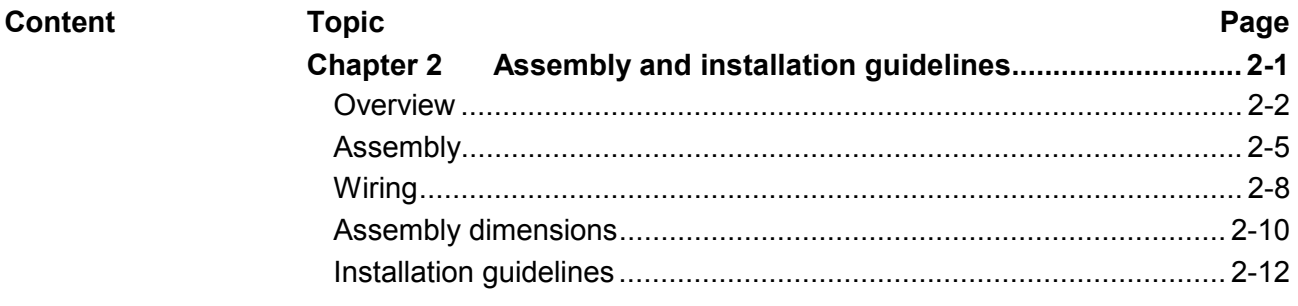

### <span id="page-15-0"></span>**Overview**

The modules are installed on a carrier rail. A bus connector provides interconnections between the modules. This bus connector links the modules via the backplane bus of the modules and it is placed into the profile rail that carries the modules. **General** 

You may use the following standard 35mm profile rail to mount the System 200V modules: **Profile rail** 

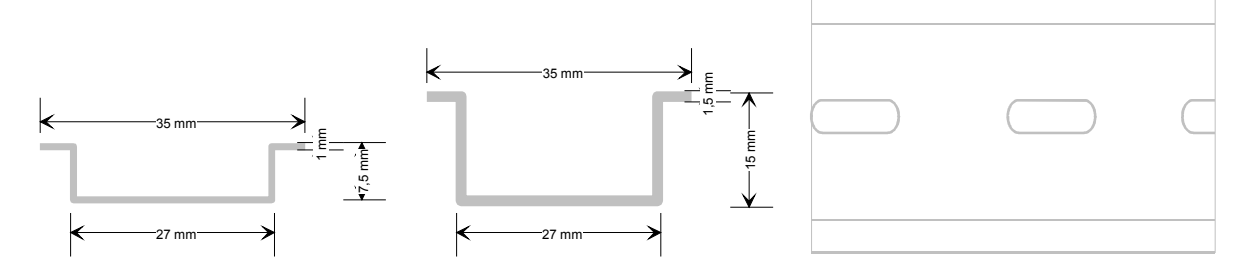

#### System 200V modules communicate via a backplane bus connector. The backplane bus connector is isolated and available from VIPA in of 1-, 2-, 4 or 8tier width. **Bus connector**

The following figure shows a 1tier connector and a 4tier connector bus:

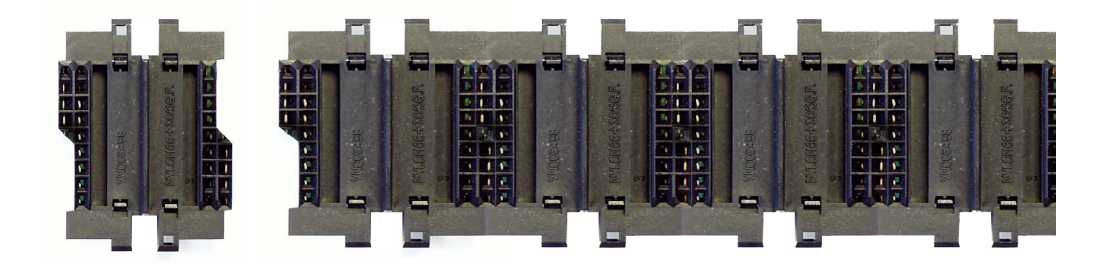

The bus connector is isolated and has to be inserted into the profile rail until it clips in its place and the bus connections protrude from the rail.

#### **Profile rail installation**

The following figure shows the installation of a 4tier width bus connector in a profile rail and the plug-in locations for the modules.

The different plug-in locations are defined by guide rails.

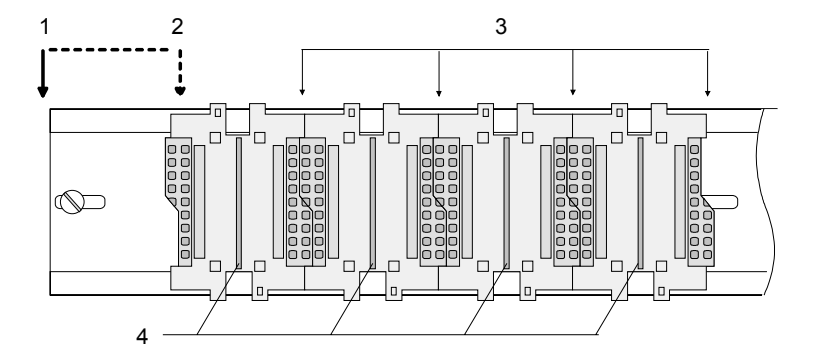

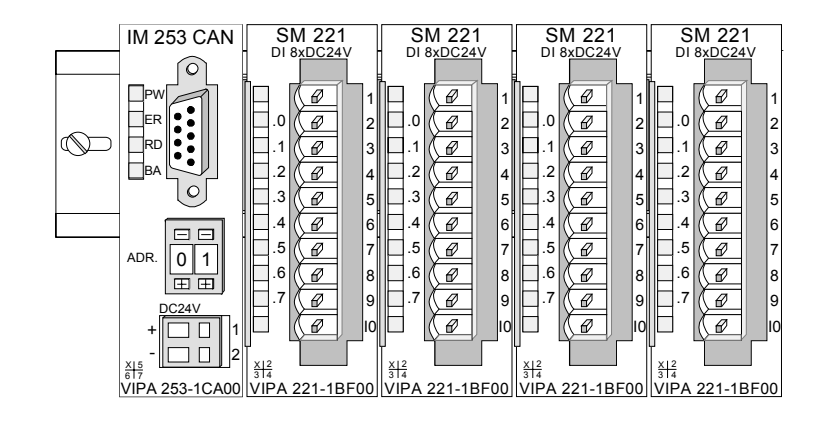

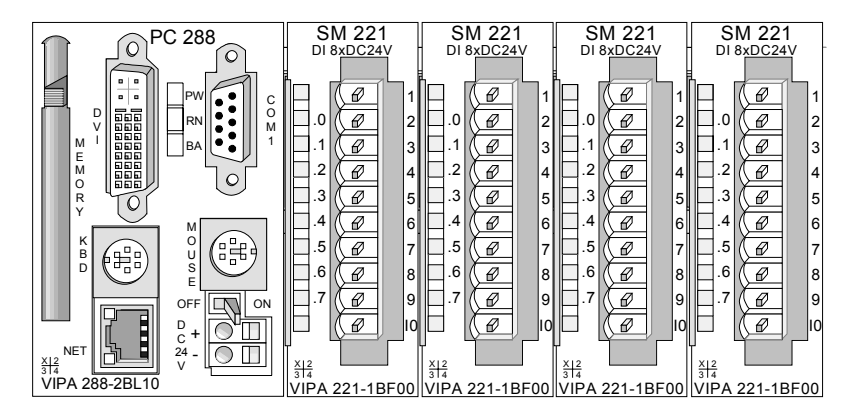

#### [1] Header module, like PC, CPU, bus coupler, if double width

- [2] Header module (single width)
- [3] Peripheral module
- [4] Guide rails

#### **Note**

A maximum of 32 modules can be connected at the back plane bus.

Take attention that here the **maximum sum current** of **3.5A** is not exceeded.

#### **Assembly regarding the current consumption**

- Use bus connectors as long as possible.
- Sort the modules with a high current consumption right beside the header module. At ftp.vipa.de/manuals/system200v a list of current consumption of every System 200V module can be found.

**Assembly horizontal respectively vertical** 

You may install the System 200V as well horizontal as vertical. Please regard the allowed environment temperatures:

- horizontal structure: from 0 to 60°
- vertical structure: from 0 to 40°

The horizontal structure always starts at the left side with a header module (CPU, bus coupler, PC), then you plug-in the peripheral modules beside to the right. You may plug-in maximum 32 peripheral modules.

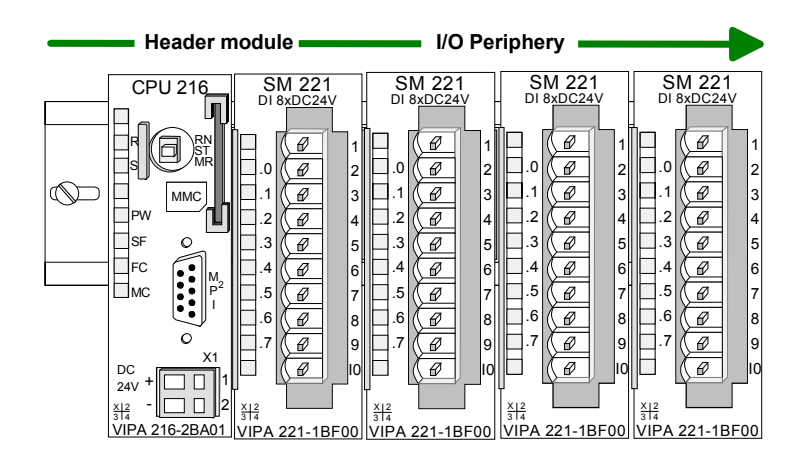

The vertical structure is turned for 90° against the clock.

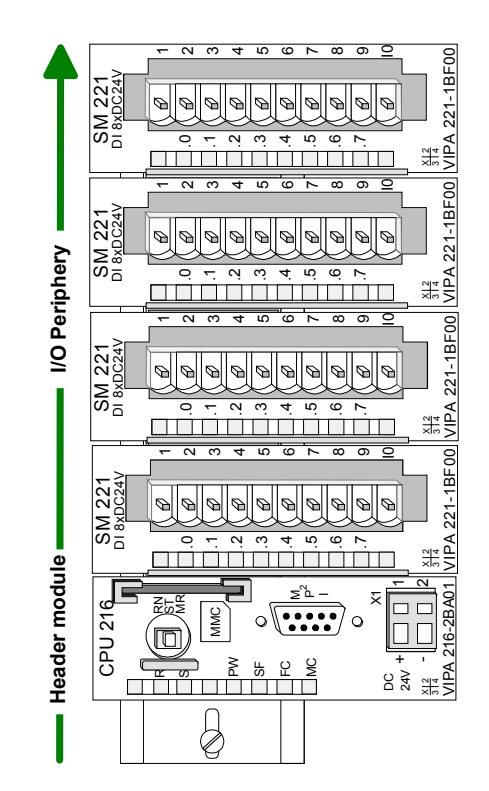

### <span id="page-18-0"></span>**Assembly**

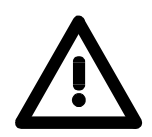

#### **Please follow these rules during the assembly!**

- Turn off the power supply before you insert or remove any modules!
- Make sure that a clearance of at least 60mm exists above and 80mm below the middle of the bus rail.

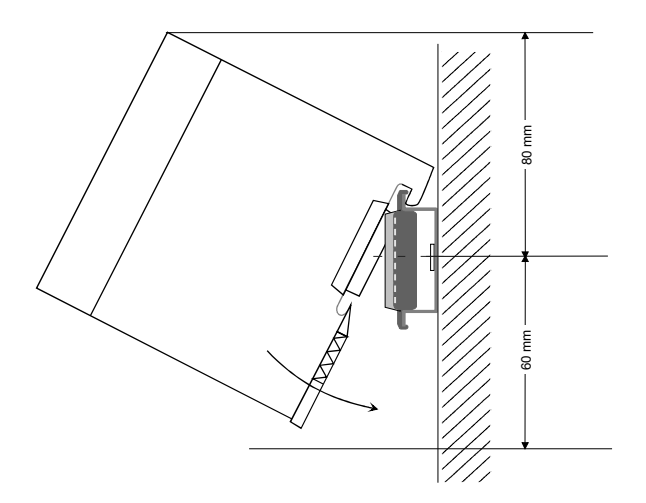

• Every row must be completed from left to right and it has to start with a header module (PC, CPU, and bus coupler).

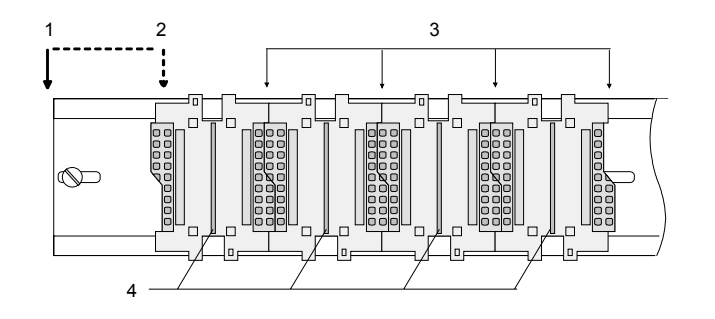

- [1] Header module, like PC, CPU, bus coupler, if double width
- [2] Header module (single width)
- [3] Peripheral module
- [4] Guide rails
- Modules are to install adjacent to each other. Gaps are not permitted between the modules since this would interrupt the backplane bus.
- A module is only installed properly and connected electrically when it has clicked into place with an audible click.
- Plug-in locations after the last module may remain unoccupied.

#### **Note!**

A maximum of 32 modules can be connected at the back plane bus. Take attention that here the maximum **sum current** of **3.5A** is not exceeded.

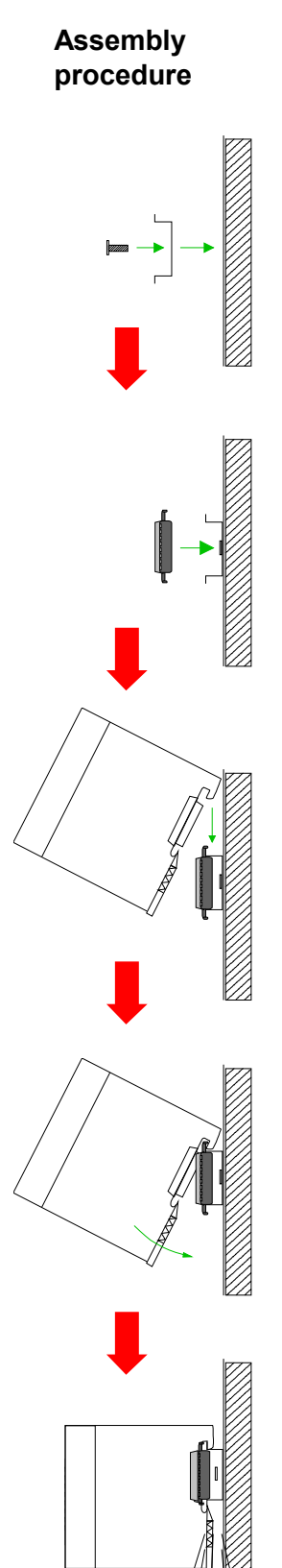

#### The following sequence represents the assembly procedure as viewed from the side.

- Install the profile rail. Make sure that a clearance of at least 60mm exists above and 80mm below the middle of the bus rail.
- Press the bus connector into the rail until it clips securely into place and the bus-connectors protrude from the profile rail. This provides the basis for the installation of your modules.

• Start at the outer left location with the installation of your header module like CPU, PC or bus coupler and install the peripheral modules to the right of this.

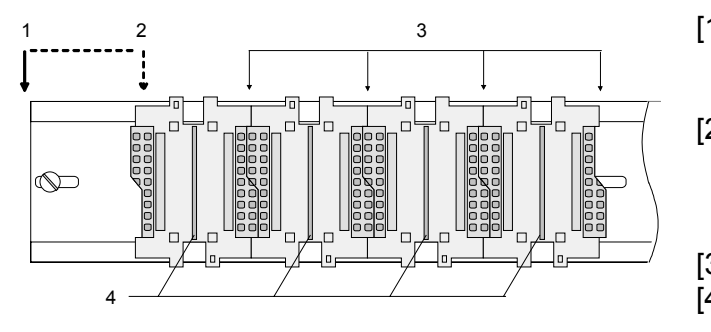

- [1] Header module like PC, CPU, bus coupler
- [2] Header module when this is a double width or a peripheral module [3] Peripheral module
- [4] Guide rails
- Insert the module that you are installing into the profile rail at an angle of 45 degrees from the top and rotate the module into place until it clicks into the profile rail with an audible click. The proper connection to the backplane bus can only be guaranteed when the module has properly clicked into place.

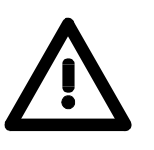

### **Attention!**

Power must be turned off before modules are installed or removed!

**Clack**

**Removal procedure** 

➡

➡

The following sequence shows the steps required for the removal of modules in a side view.

- The enclosure of the module has a spring-loaded clip at the bottom by which the module can be removed from the rail.
- Insert a screwdriver into the slot as shown.

• The clip is unlocked by pressing the screwdriver in an upward direction.

• Withdraw the module with a slight rotation to the top.

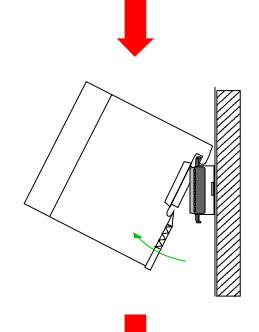

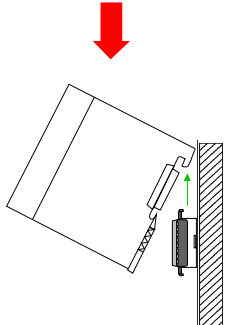

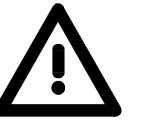

#### **Attention!**

Power must be turned off before modules are installed or removed!

Please remember that the backplane bus is interrupted at the point where the module was removed!

### <span id="page-21-0"></span>**Wiring**

**Outline** 

Most peripheral modules are equipped with a 10pole or an 18pole connector. This connector provides the electrical interface for the signaling and supply lines of the modules.

The modules carry spring-clip connectors for the interconnections and wiring.

The spring-clip connector technology simplifies the wiring requirements for signaling and power cables.

In contrast to screw terminal connections, spring-clip wiring is vibration proof. The assignment of the terminals is contained in the description of the respective modules.

You may connect conductors with a diameter from 0.08mm<sup>2</sup> up to 2.5mm<sup>2</sup> (max. 1.5mm<sup>2</sup> for 18pole connectors).

The following figure shows a module with a 10pole connector.

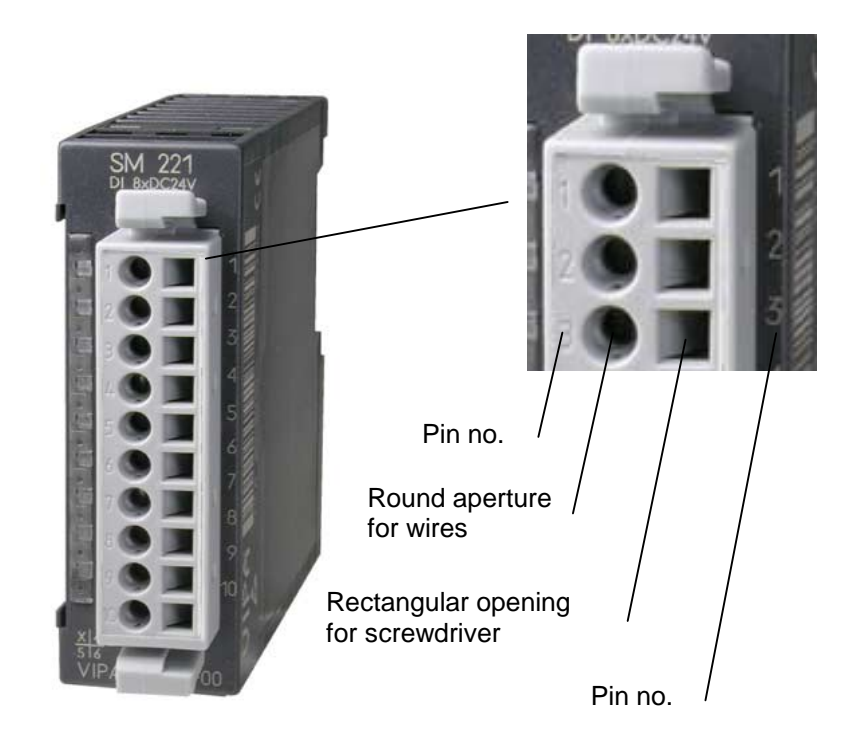

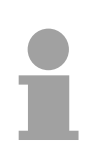

### **Note!**

The spring-clip is destroyed if you insert the screwdriver into the opening for the hook-up wire!

Make sure that you only insert the screwdriver into the square hole of the connector!

#### **Wiring procedure**

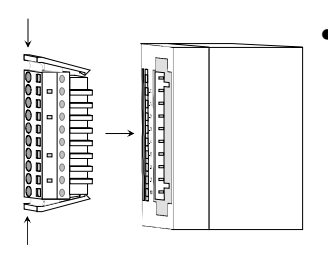

• Install the connector on the module until it locks with an audible click. For this purpose you press the two clips together as shown. The connector is now in a permanent position and can easily be wired.

The following section shows the wiring procedure from above.

- Insert a screwdriver at an angel into the square opening as shown.
- Press and hold the screwdriver in the opposite direction to open the contact spring.

• Insert the stripped end of the hook-up wire into the round opening. You can use wires with a diameter of  $0.08$ mm<sup>2</sup> to  $2.5$ mm<sup>2</sup> (1.5mm<sup>2</sup> for 18pole connectors).

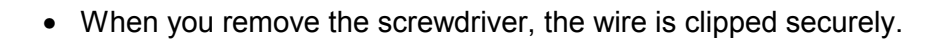

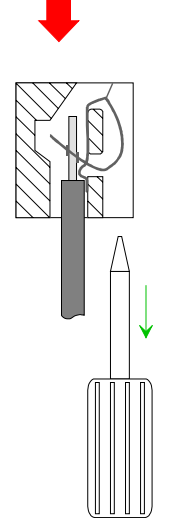

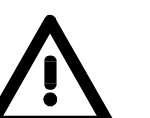

Wire the power supply connections first followed by the signal cables (inputs and outputs).

60 mm

### <span id="page-23-0"></span>**Assembly dimensions**

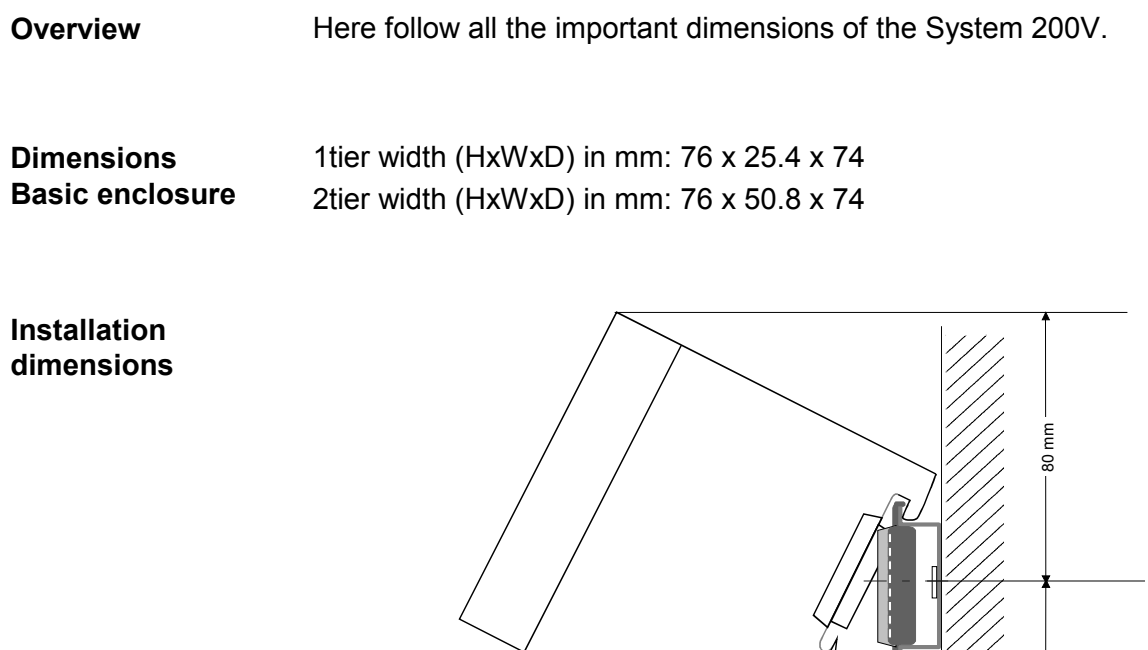

#### **Installed and wired dimensions**

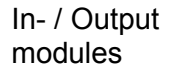

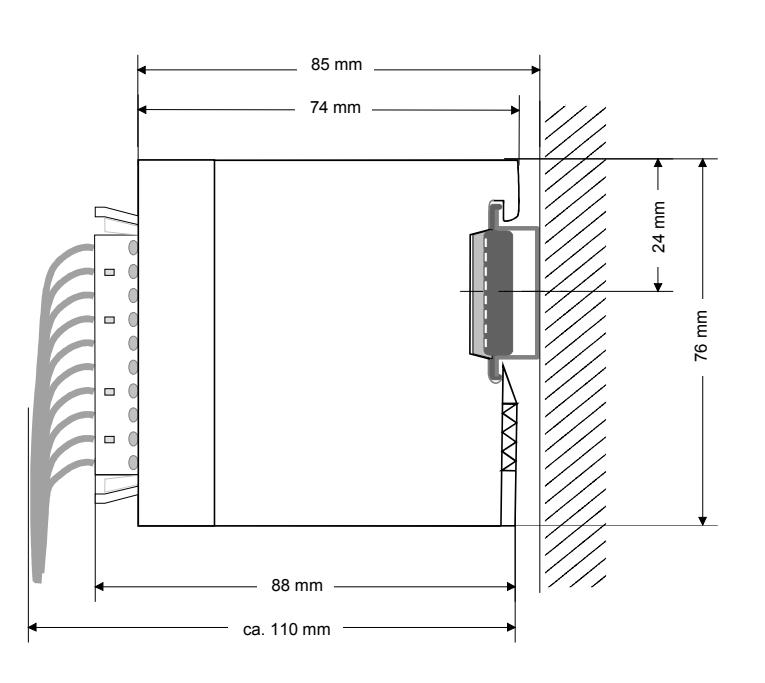

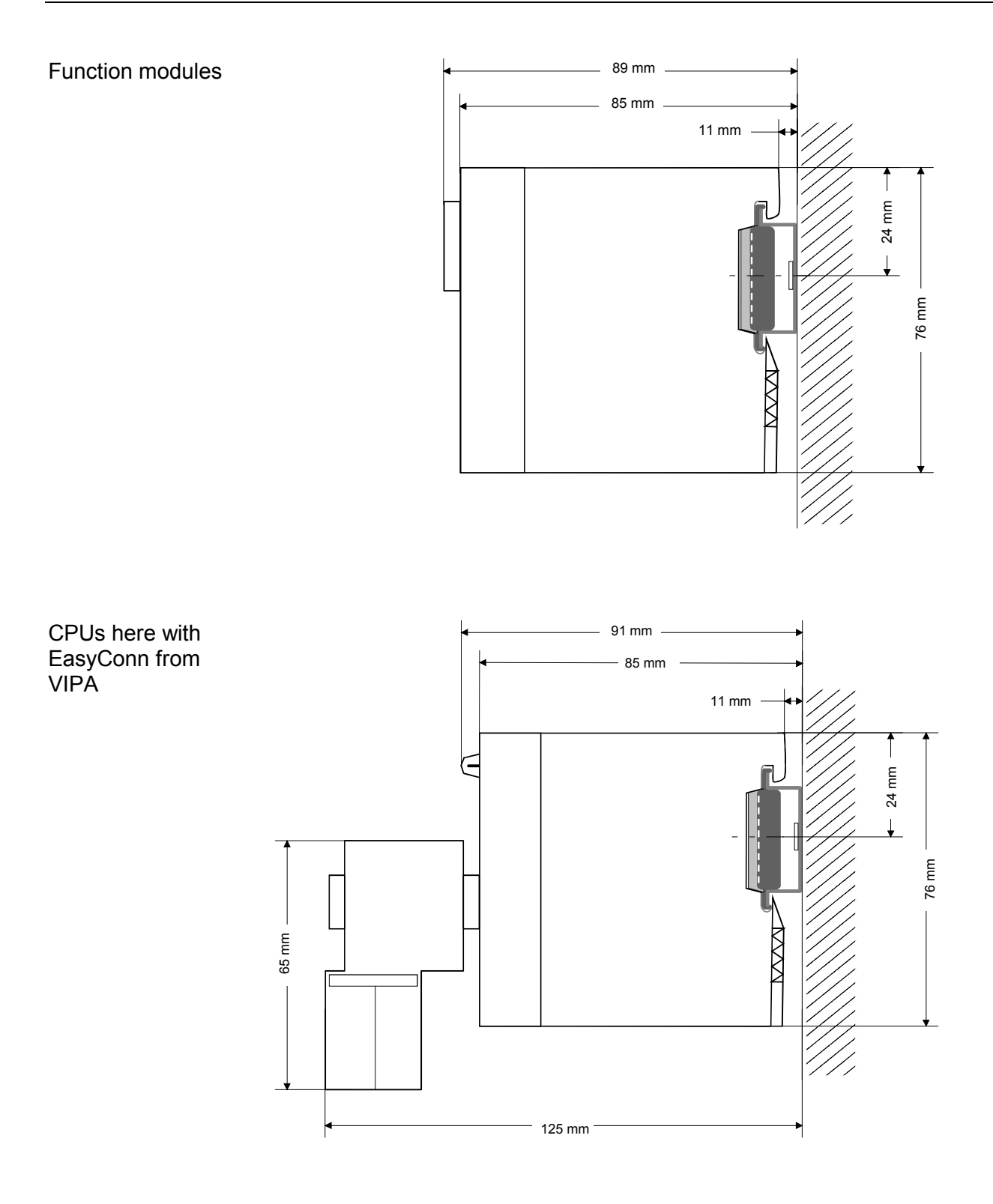

### <span id="page-25-0"></span>**Installation guidelines**

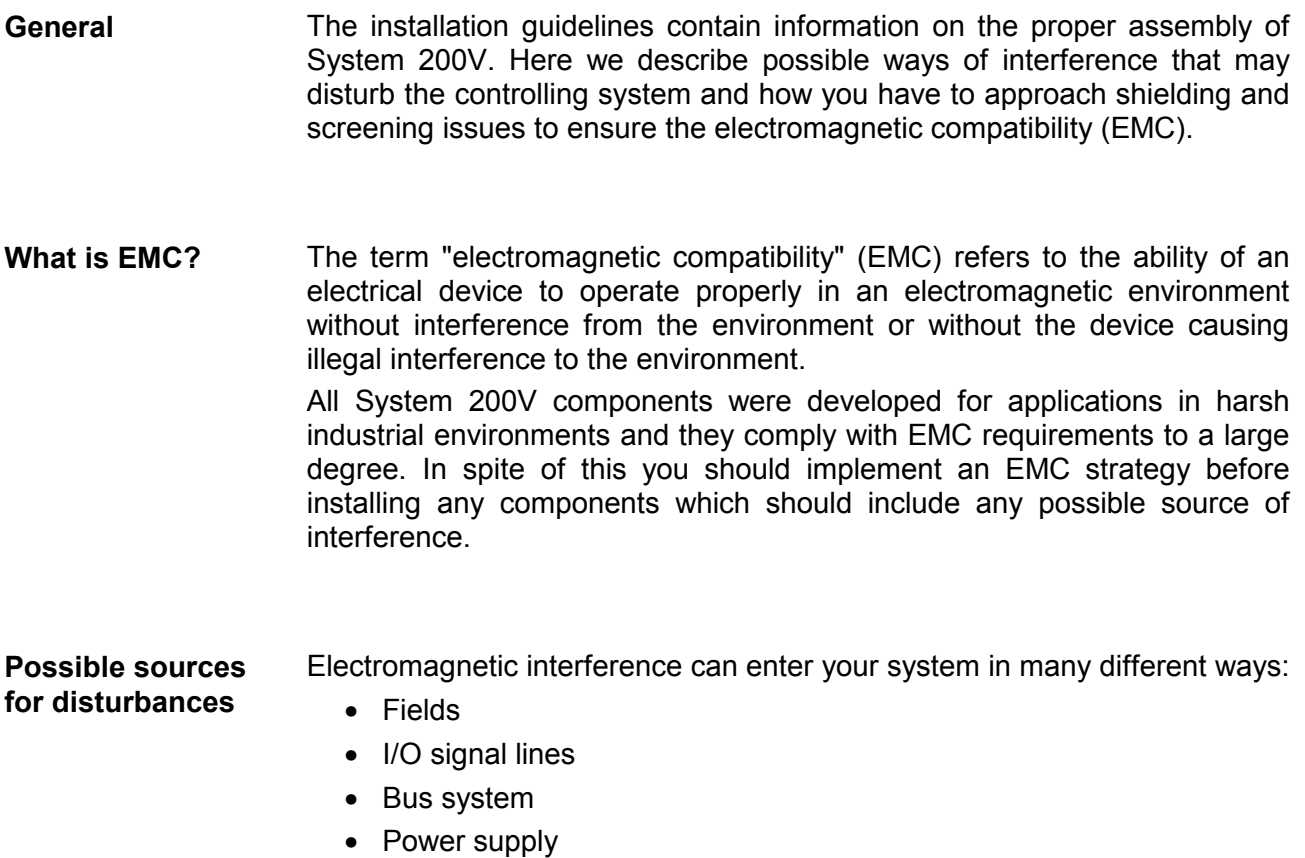

• Protective conductor

Interference is coupled into your system in different ways, depending in the propagation medium (conducted or not) and the distance to the source of the interference.

We differentiate between:

- galvanic coupling
- capacitive coupling
- inductive coupling
- radiated power coupling

**The most important rules for ensuring EMC** 

In many cases, adherence to a set of very elementary rules is sufficient to ensure EMC. For this reason we wish to advise you to heed the following rules when you are installing your controllers.

- During the installation of your components you have to ensure that any inactive metal components are grounded via a proper large-surface earth.
	- Install a central connection between the chassis ground and the earthing/protection system.
	- Interconnect any inactive metal components via low-impedance conductors with a large cross-sectional area.
	- Avoid aluminum components. Aluminum oxidizes easily and is therefore not suitable for grounding purposes.
- Ensure that wiring is routed properly during installation.
	- Divide the cabling into different types of cable. (Heavy current, power supply, signal and data lines).
	- Install heavy current lines and signal or data lines in separate channeling or cabling trusses.
	- Install signaling and data lines as close as possible to any metallic ground surfaces (e.g. frames, metal rails, sheet metal).
- Ensure that the screening of lines is grounded properly.
	- Data lines must be screened.
	- Analog lines must be screened. Where low-amplitude signals are transferred, it may be advisable to connect the screen on one side of the cable only.
	- Attach the screening of cables to the ground rail by means of large surface connectors located as close as possible to the point of entry. Clamp cables mechanically by means of cable clamps.
	- Ensure that the ground rail has a low-impedance connection to the cabinet/cubicle.
	- Use only metallic or metallized covers for the plugs of screened data lines.
- In critical cases you should implement special EMC measures.
	- Connect snubber networks to all inductive loads that are controlled by System 200V modules.
	- Use incandescent lamps for illumination purposes inside cabinets or cubicles, do not use fluorescent lamps.
- Create a single reference potential and ensure that all electrical equipment is grounded wherever possible.
	- Ensure that earthing measures are implemented effectively. The controllers are earthed to provide protection and for functional reasons.
	- Provide a star-shaped connection between the plant, cabinets/cubicles of the System 200V and the earthing/protection system. In this way you avoid ground loops.
	- Where potential differences exist you must install sufficiently large equipotential bonding conductors between the different parts of the plant.

The screening of cables reduces the influence of electrical, magnetic or electromagnetic fields; we talk of attenuation. The earthing rail that is connected conductively to the cabinet diverts **Screening of cables** 

interfering currents from screen conductors to ground. It is essential that the connection to the protective conductor is of low-impedance as the interfering currents could otherwise become a source of trouble in themselves.

The following should be noted when cables are screened:

- Use cables with braided screens wherever possible.
- The coverage of the screen should exceed 80%.
- Screens should always be grounded at both ends of cables. High frequency interference can only be suppressed by grounding cables on both ends.

Grounding at one end may become necessary under exceptional circumstances. However, this only provides attenuation to low frequency interference. One-sided earthing may be of advantage where:

- it is not possible to install equipotential bonding conductors.
- analog signals (in the mV or µA range) are transferred.
- foil-type shields (static shields) are used.
- Always use metallic or metallized covers for the plugs on data lines for serial links. Connect the screen of the data line to the cover. Do **not** connect the screen to PIN 1 of the plug!
- In a stationary environment it is recommended that the insulation is stripped from the screened cable interruption-free and to attach the screen to the screening/protective ground rail.
- Connect screening braids by means of metallic cable clamps. These clamps need a good electrical and large surface contact with the screen.
- Attach the screen of a cable to the grounding rail directly where the cable enters the cabinet/cubicle. Continue the screen right up to the System 200V module but do **not** connect the screen to ground at this point!

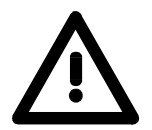

#### **Please heed the following when you assemble the system!**

Where potential differences exist between earthing connections it is possible that an equalizing current could be established where the screen of a cable is connected at both ends.

Remedy: install equipotential bonding conductors

### <span id="page-28-0"></span>**Chapter 3 Project engineering**

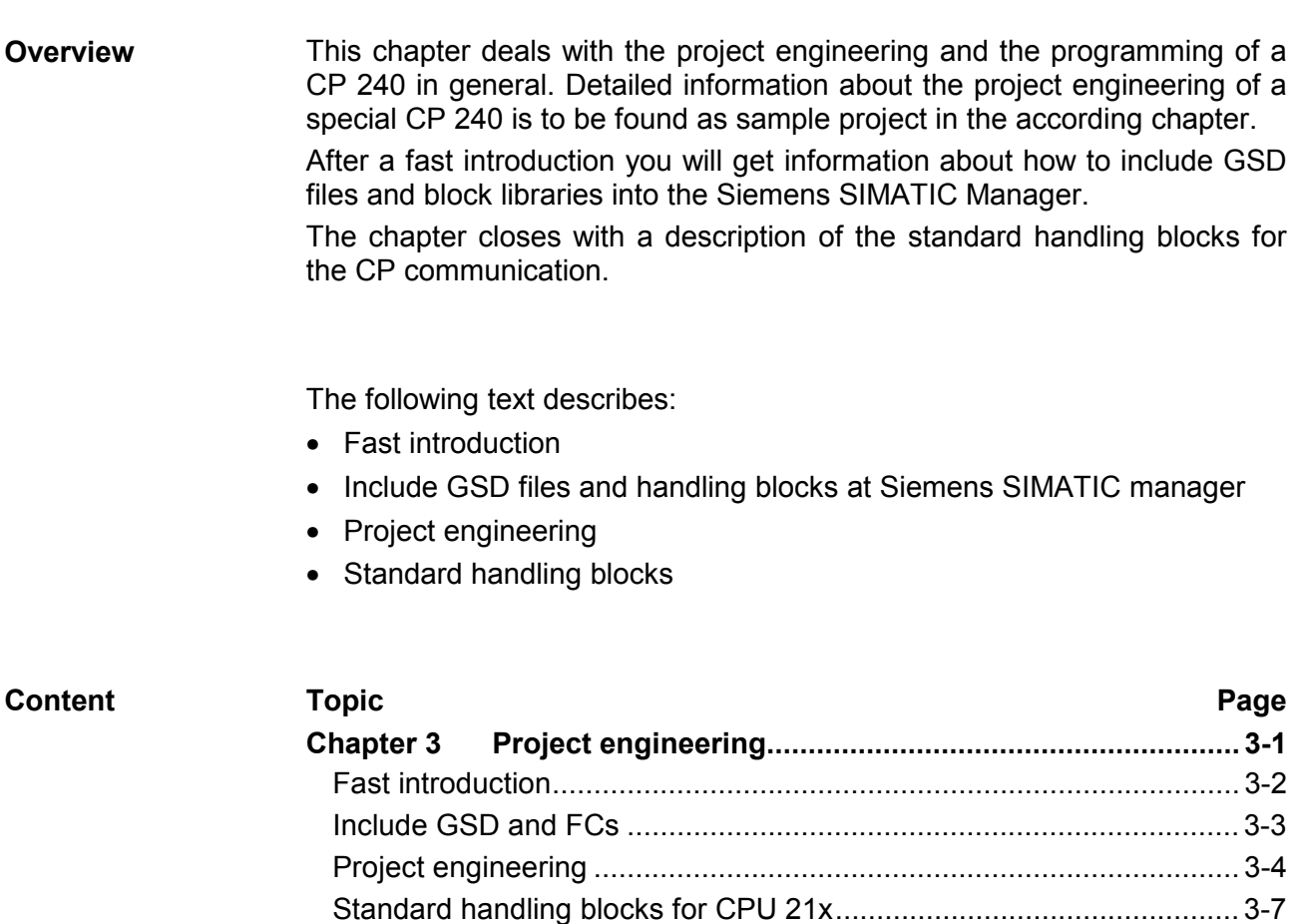

### <span id="page-29-0"></span>**Fast introduction**

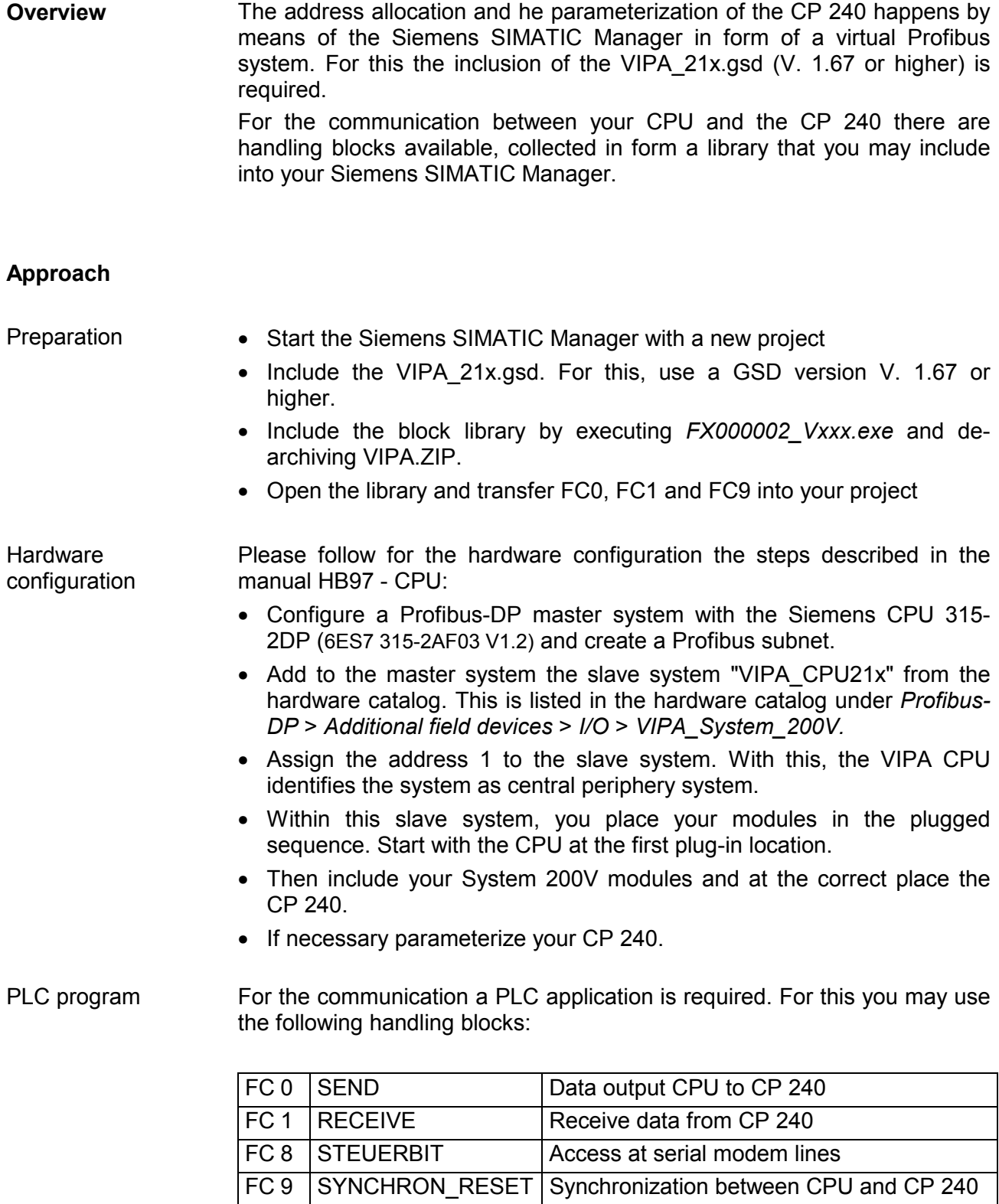

FC 11 ASCII\_FRAGMENT Fragmented ASCII data receipt

### <span id="page-30-0"></span>**Include GSD and FCs**

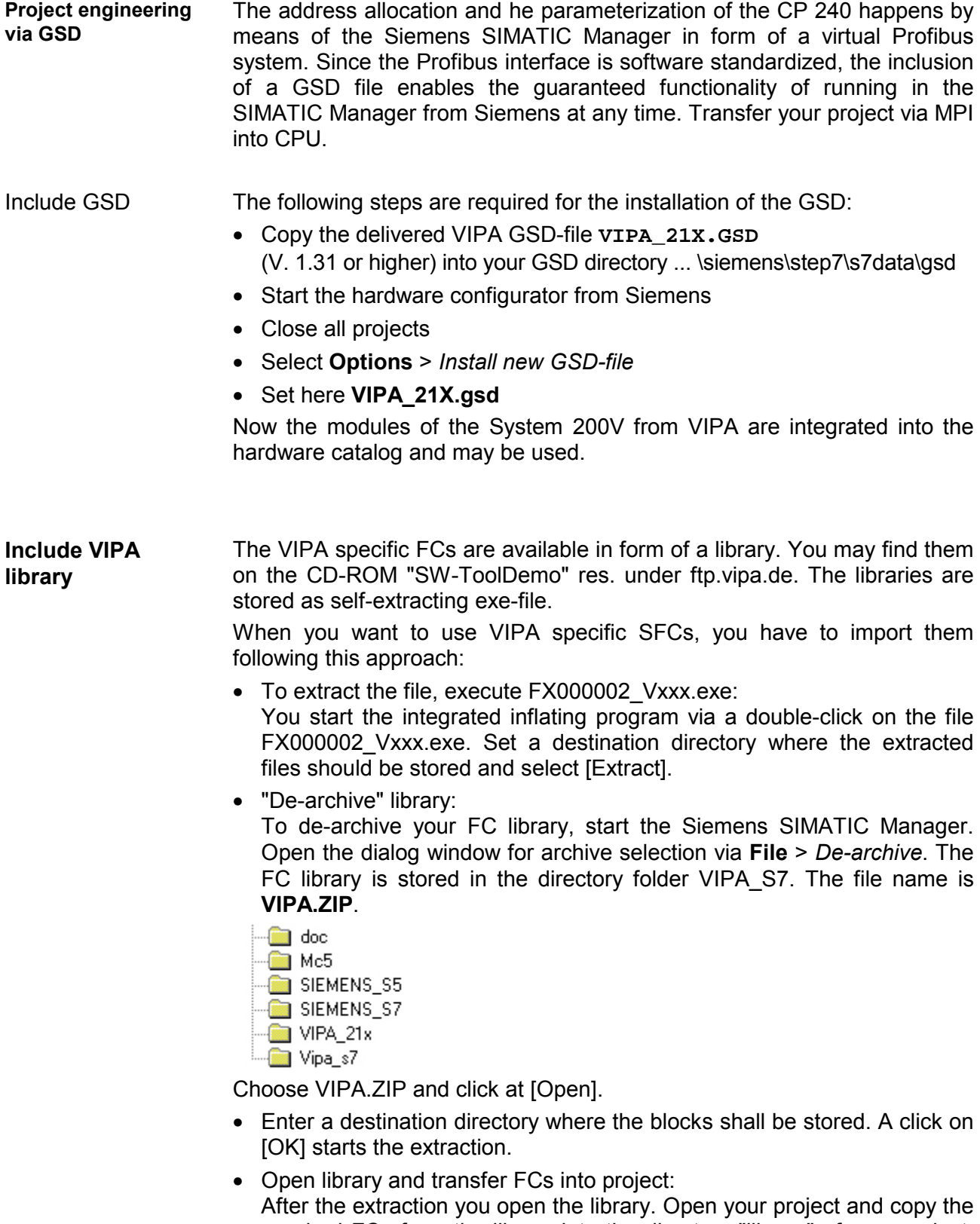

After the extraction you open the library. Open your project and copy the required FCs from the library into the directory "library" of your project. Now you may access the VIPA specific handling blocks via your user application.

## <span id="page-31-0"></span>**Project engineering**

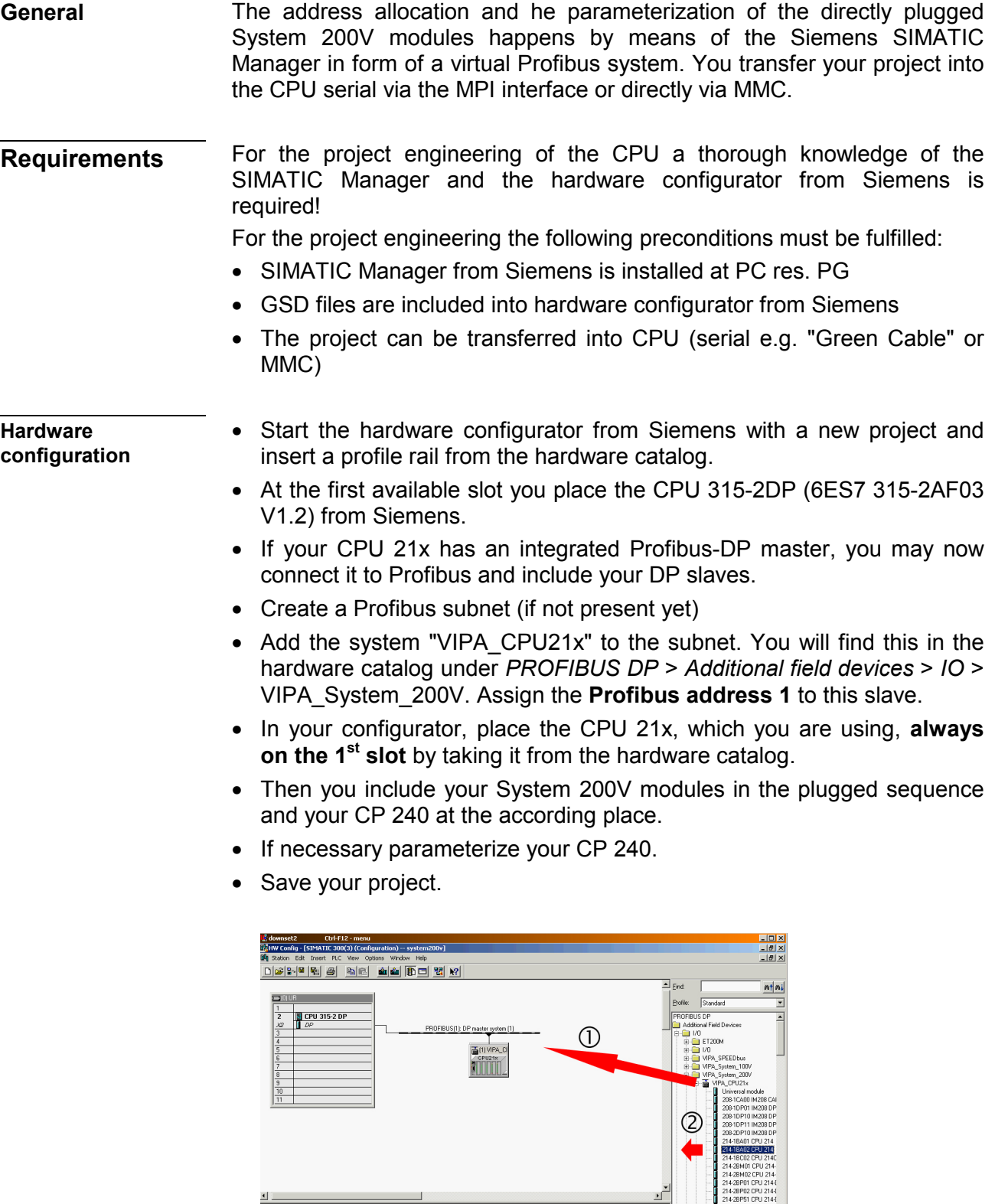

8D1221-18F00 D18xDC2<br>8D1221-18F00 D18xDC2<br>8D1222-18F00 D08xDC2<br>8D1222-18F00 D08xDC3

#### For the communication between CPU and CP 240 shown in the text below, the following handling blocks are used: **PLC program**

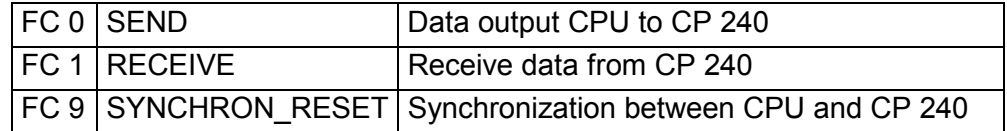

The handling blocks are available as library and may be integrated into the Siemens SIMATIC Manager like shown above.

A more detailed description of the handling blocks is to be found on the following pages.

Your PLC program should be build-up with the following structure:

OB1:

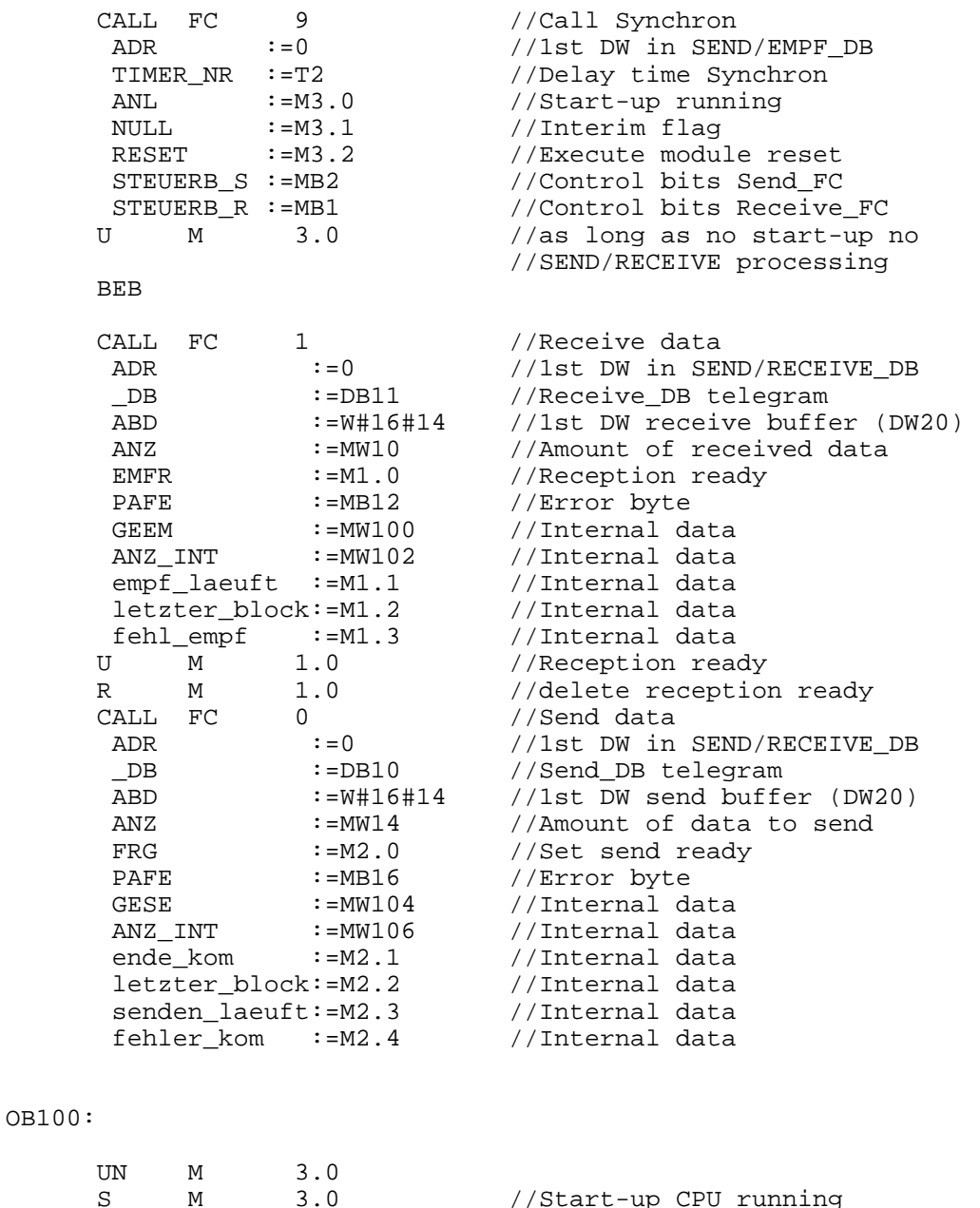

S M 3.0 //Start-up CPU running

The data transfer happens via MPI. If your programming device is not provided with a MPI interface you may also use a serial point-to-point transfer from your PC to MPI with the help of the "Green Cable" from VIPA. The "Green Cable" has the order no. VIPA 950-0KB00 and may only be used with the VIPA CPUs with MP<sup>2</sup>I interface. **Transfer project** 

> Please regard for this also the hints for the usage of the Green Cable in the basics!

- Connect your PG with the CPU.
- Via **PLC** > *Load to module* in your project engineering tools you transfer the project into the CPU.
- Plug-in a MMC and transfer your user application to the MMC by means of **PLC** > *Copy RAM to ROM*.
- During the write process the "MC"-LED at the CPU is blinking. Due to system reasons a successful write process is announced too early. Please wait until the LED extinguishes.

**What is the Green Cable?**  The Green Cable is a green connection cable made exclusively for the deployment at VIPA System components.

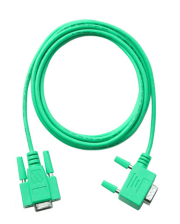

The Green Cable allows you to:

- transfer project serially from point-to-point
- execute firmware updates of the CPUs and field bus master

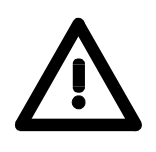

#### **Important hints for the deployment of the Green Cable**

Non-observance of the following hints may cause damages to the system components.

For damages caused by non-observance of these hints and at incorrect usage, VIPA does not assume liability!

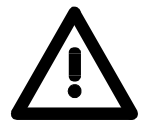

#### **Hints for the operating range**

The Green Cable may exclusively be deployed directly at the supposed jacks of the VIPA components (adapter plugs are not permissible). For example you have to pull a plugged MPI cable before connecting a Green Cable.

At this moment the following components supports the Green Cable: VIPA CPUs with MP<sup>2</sup>I jack as well as the field bus master from VIPA.

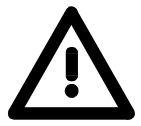

#### **Notes to the lengthening**

The lengthening of the Green Cable with another Green Cable res. the combination with other MPI cables is not permissible and causes damages to the connected components!

The Green Cable may only be lengthened with a 1:1 cable (all 9 pins are connected 1:1).

### <span id="page-34-0"></span>**Standard handling blocks for CPU 21x**

This FC serves the data output from the CPU to the CP 240. Here you define the send range via the identifiers DB, ADB and ANZ. Via the bit FRG the send initialization is set and the data is send. After the data transfer the handling block sets the bit FRG back again. **SEND (FC 0)** 

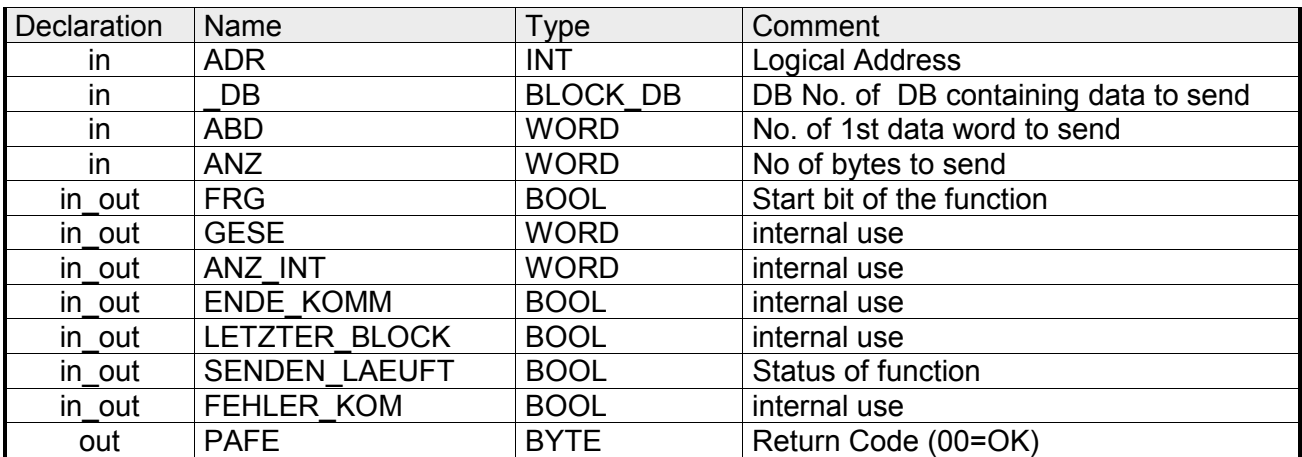

- Periphery address with which you may call the CP 240. Via the hardware configuration you may set the periphery address. **ADR**
- Number of the data block, which contains the data to send. **\_DB**
- Word variable that contains the number of the data word from where on the characters for output are stored. **ABD**
- Number of the bytes that are to be transferred. **ANZ**
- At FRG = "1" the data defined via \_DB, ADB and ANZ are transferred once to the CP addresses by ADR. After the transmission the FRG is set back again. When  $FRG = "0"$  at call of the block, it is left immediately! **FRG enable send**
- At proper function, all bits of this bit memory byte are "0". At errors an error code is entered. The error setting is self-acknowledging, i.e. after elimination of the error cause, the byte is set back to "0" again. The following errors may occur: **PAFE** 
	- 1 = Data block not present
	- 2 = Data block too short
	- 3 = Data block number outside valid range

These parameters are internally used. They serve the information exchange between the handling blocks. For the deployment of the SYNCHRON RESET (FC9) the control bits ENDE KOM, LETZTER BLOCK, SENDEN\_LAEUFT and FEHLER\_KOM must always be stored in a bit memory byte. **GESE, ANZ\_INT ENDE\_KOM LETZTER\_BLOCK SENDEN\_LAEUFT FEHLER\_KOM**

This FC serves the data reception of the CP 240. Here you set the reception range via the identifiers DB and ADB. **RECEIVE (FC 1)**

> When the output EMFR is set, a new telegram has been read completely. The length of the telegram is stored in ANZ. After the evaluation of the telegram this bit has to be set back by the user, otherwise no further telegram may be taken over by the CPU.

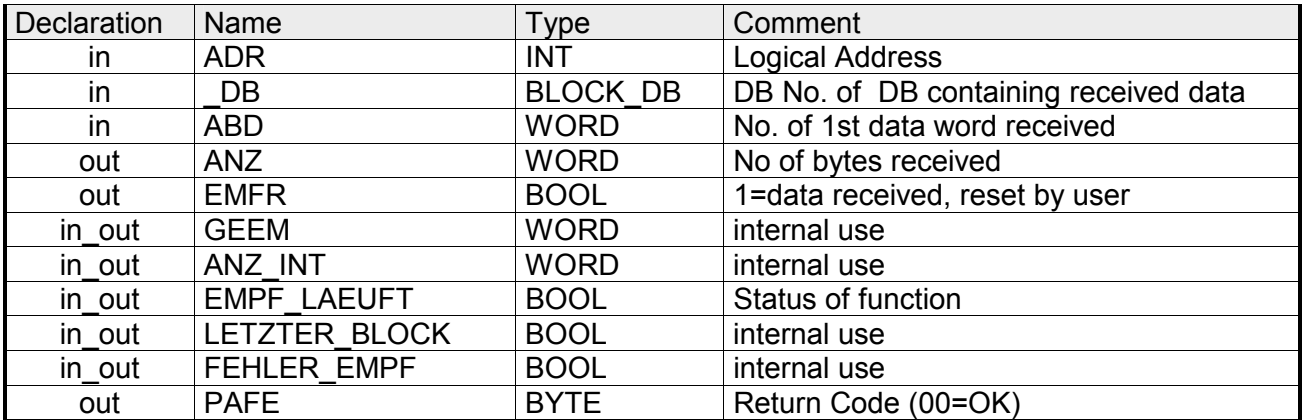

- Periphery address for calling the CP 240. You define the periphery address via the hardware configuration. **ADR**
- Number of the data block, which contains the data. **\_DB**
- Word variable that contains the number of the data word from where on the received characters are stored. **ABD**
- Word variable that contains the amount of received bytes. **ANZ**
- By setting of EMFR the handling block shows that data has been received. Not until setting back EMFR in the user application new data can be received. **EMFR**
- At proper function, all bits of this bit memory byte are "0". At errors an error code is entered. The error setting is self-acknowledging, i.e. after elimination of the error cause, the byte is set back to "0" again. The following errors may occur: **PAFE** 
	- 1 = Data block not present
	- 2 = Data block too short
	- 3 = Data block number outside valid range

These parameters are internally used. They serve the information exchange between the handling blocks. For the deployment of the SYNCHRON\_RESET (FC9) the control bits LETZTER\_BLOCK, EMPF LAEUFT and FEHLER EMPF must always be stored in a bit memory byte. **GEEM, ANZ\_INT LETZTER\_BLOCK EMPF\_LAEUFT FEHLER\_EMPF**
This block allows you the following access to the serial modem lines: *Read:* DTR, RTS, DSR, RI, CTS, CD *Write:* DTR, RTS **STEUERBIT (FC 8)** 

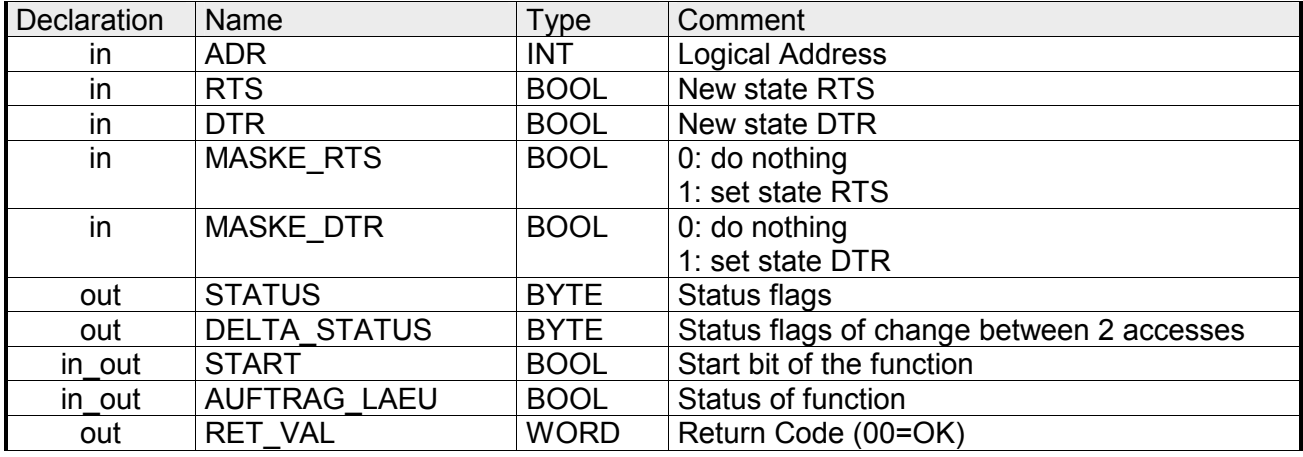

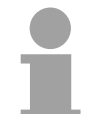

#### **Note!**

This block must not be called as long as a transmit command is running otherwise you risk a data loss.

- Periphery address with which you may call the CP 240. Via the hardware configuration you may set the periphery address. **ADR**
- This parameter presets the status of RTS res. DTR, which you may activate via MASK\_RTS res. MASK\_DTR. **RTS, DTR**

With 1, the status of the according parameter is taken over when you set START to 1. **MASK\_RTS, MASK\_DTR** 

STATUS returns the actual status of the modem lines. DELTA\_STATUS returns the state of the modem lines that have changed since the last access. **STATUS, DELTA\_STATUS** 

The bytes have the following structure:

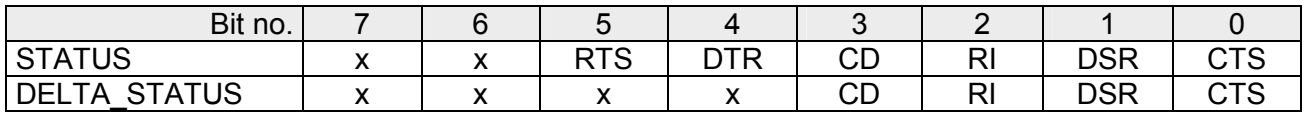

#### By setting of START, the state, which has been activated via the mask, is taken over. **START**

- As long as the function is executed, this bit remains set. **AUFTRAG\_LAEU**
- At this time, this parameter always returns 00h and is reserved for future error messages. **RET\_VAL**

**SYNCHRON\_ RESET Synchronization and reset (FC 9)**

The block must be called within the cyclic program section. This function is used to acknowledge the start-up ID of the CP 240 and thus the synchronization between CPU and CP. Furthermore it allows to set back the CP in case of a communication interruption to enable a synchronous start-up.

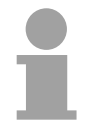

#### **Note!**

A communication with SEND and RECEIVE blocks is only possible when the parameter ANL of the SYNCHRON block has been set in the start-up OB before.

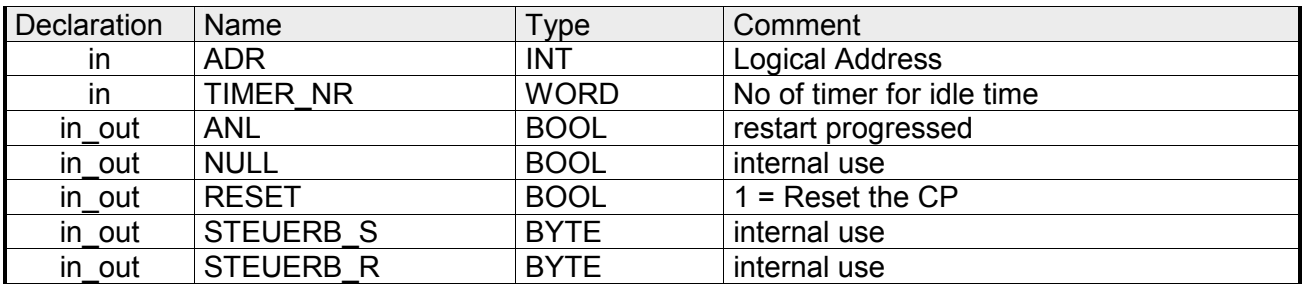

- Periphery address with which you may call the CP 240. Via the hardware configuration you may set the periphery address. **ADR**
- Number of the timer for the delay time. **TIMER\_NR**
- With ANL = 1 the handling block is informed that a STOP/START res. NETZ-AUS/NETZ-EIN has been executed at the CPU and now a synchronization is required. After the synchronization, ANL is automatically set back. **ANL**
- Parameter is used internally. **NULL**
- RESET = 1 allows you to set back the CP out of your user application. **RESET**
- Here you have to set the bit memory byte where the control bits ENDE\_KOM, LETZTER\_BLOCK, SENDEN\_LAEUFT and FEHLER\_KOM for the SEND-FC are stored. **STEUERB\_S**
- Here you have to set the bit memory byte where the control bits LETZTER BLOCK, EMPF LAEUFT and FEHLER EMPF for the RECEIVE-FC are stored. **STEUERB\_R**

#### This FC serves the fragmented ASCII data reception. This allows you to handle on large telegrams in 12Byte blocks to the CPU directly after the reception. Here the CP does not wait until the complete telegram has been received. The usage of the FC 11 presumes that you've parameterized "ASCII-fragmented" at the receiver. **ASCII\_FRAGMENT (FC 11)**

In the FC 11, you define the reception range via the identifiers \_DB and ADB. When the output EMFR is set, a new telegram has been read completely. The length of the read telegram is stored in ANZ. After the evaluation of the telegram this bit has to be set back by the user, otherwise no further telegram may be taken over by the CPU.

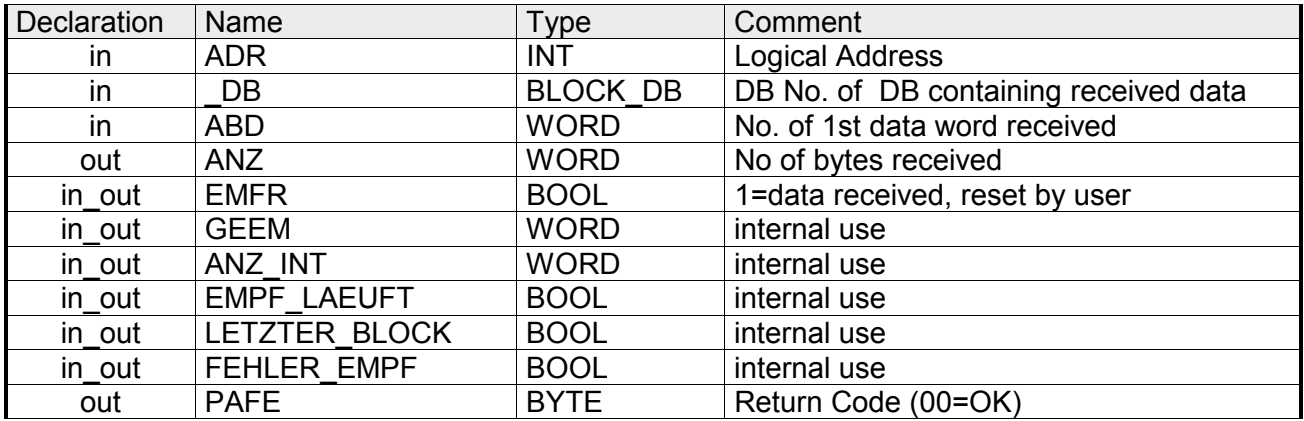

- Periphery address with which you may call the CP 240. Via the hardware configuration you may set the periphery address. **ADR**
- Number of the data block, which contains the data to receive. **\_DB**
- Word variable that contains the number of the data word from where on the received characters are stored. **ABD**
- Word variable that contains the amount of bytes that have been received. **ANZ**
- By setting of EMFR, the handling block announces that data has been received. Only by setting back EMFR in the user application new data can be received. **EMFR**
- At proper function, all bits of this bit memory byte are "0". At errors an error code is entered. The error setting is self-acknowledging, i.e. after elimination of the error cause, the byte is set back to "0" again. The following errors may occur: **PAFE** 
	- 1 = Data block not present
	- 2 = Data block too short
	- 3 = Data block number outside valid range

These parameters are internally used. They serve the information exchange between the handling blocks. For the deployment of the SYNCHRON\_RESET (FC9) the control bits LETZTER\_BLOCK, EMPF LAEUFT and FEHLER\_EMPF must always be stored in a bit memory byte. **GEEM, ANZ\_INT LETZTER\_BLOCK EMPF\_LAEUFT FEHLER\_EMPF** 

# **Chapter 4 CP 240 - RS232/RS485**

#### **Overview**

This chapter contains a description of the construction and the interfaces of the communication processor CP 240 with RS232- respectively RS485 interface. VIPA distributes the communication processor CP 240 with different communication protocols that are explained in the following.

The following text describes:

- System overview with fast introduction
- Construction and description of the components
- Basics to the protocols ASCII, STX/ETX, 3964(R), RK512 and Modbus
- Technical data

#### **Content**

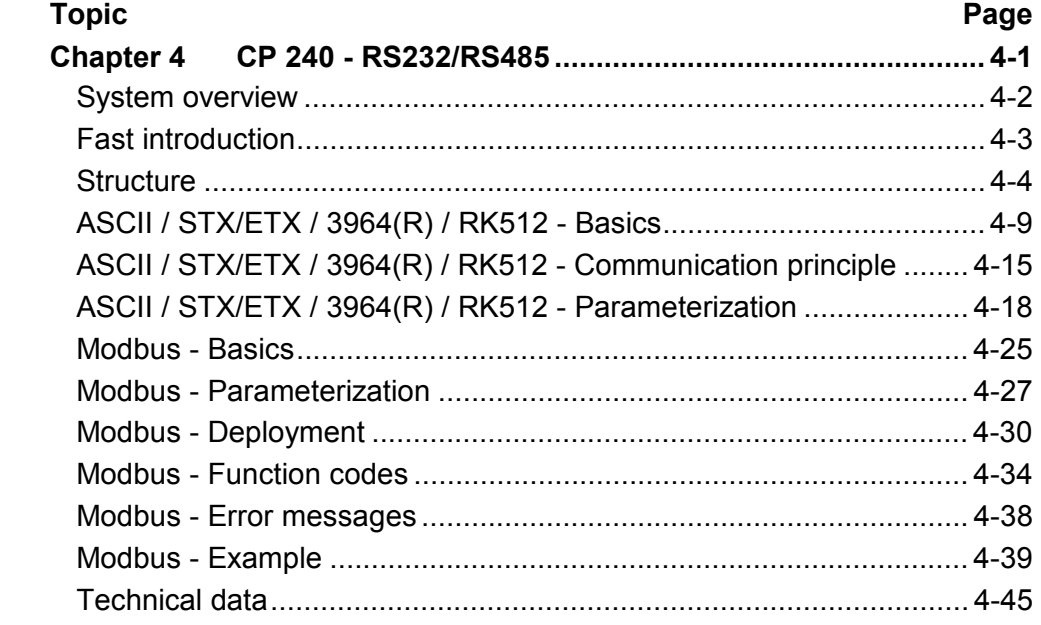

# <span id="page-41-0"></span>**System overview**

### **Properties**

- RS232 interface (only VIPA 240-1BA20)
- RS485 interface (only VIPA 240-1CA20)
- The protocols ASCII, STX/ETX, 3964(R), RK512 and Modbus are supported
- Configured by means of 16byte parameter data
- Up to 250 telegrams within the 1024Byte sized receive and send buffer
- Serial interface isolated to back plane bus
- Power supply by back plane bus

#### **CP 240 RS232 CP 240 RS485**

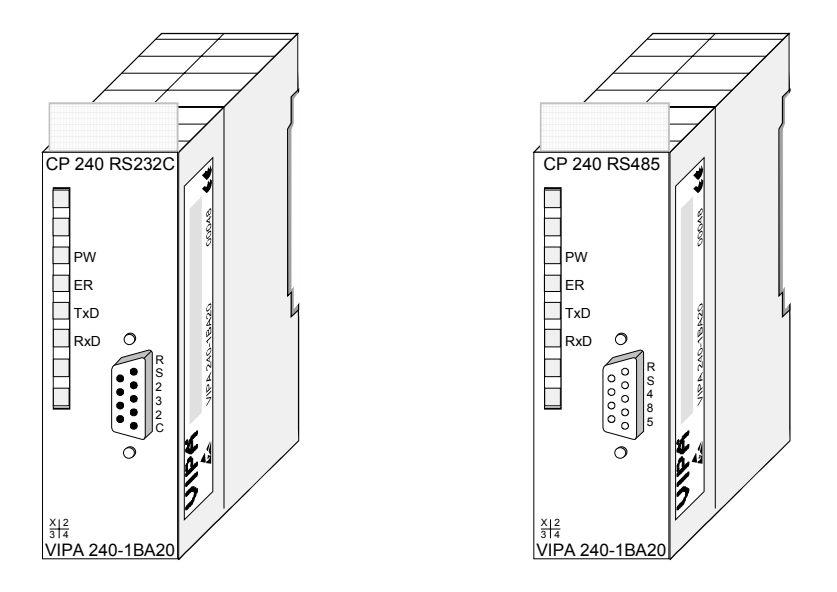

### **Order data**

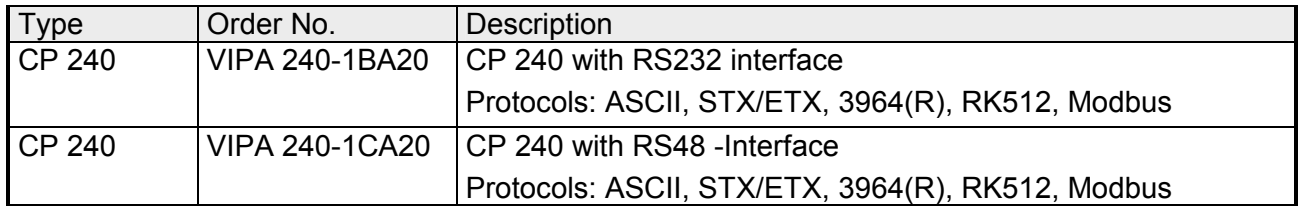

# <span id="page-42-0"></span>**Fast introduction**

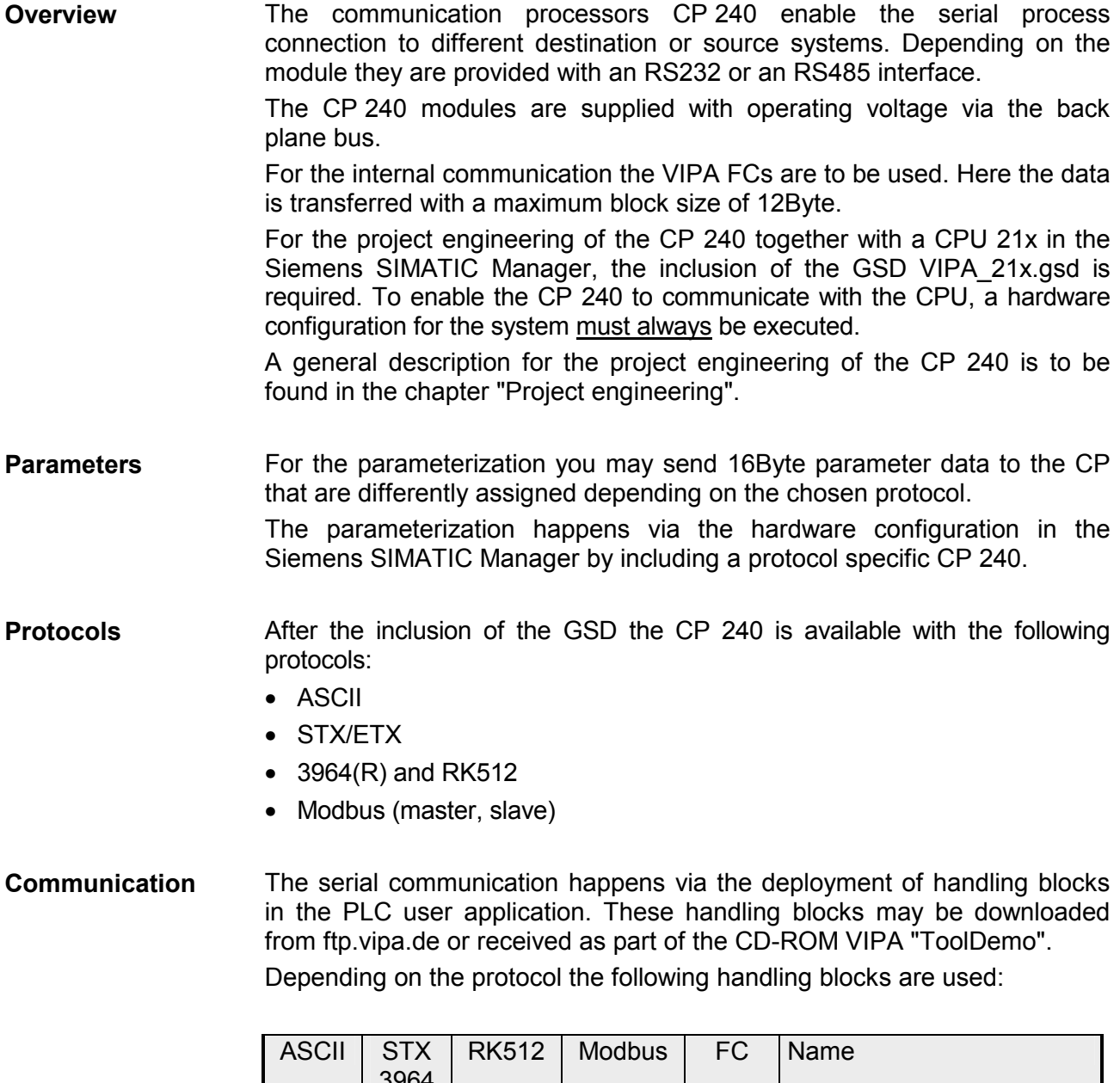

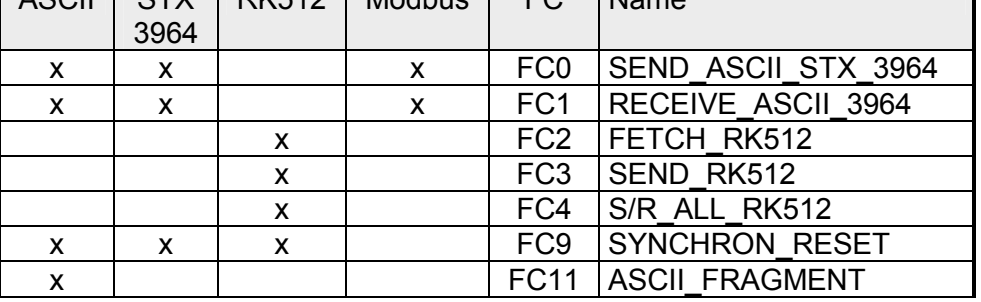

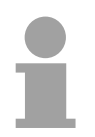

## **Note!**

A communication with SEND and RECEIVE blocks is only possible if the parameter ANL of the SYNCHRON block has been set in the start-up-OB before.

# <span id="page-43-0"></span>**Structure**

**Front view** 

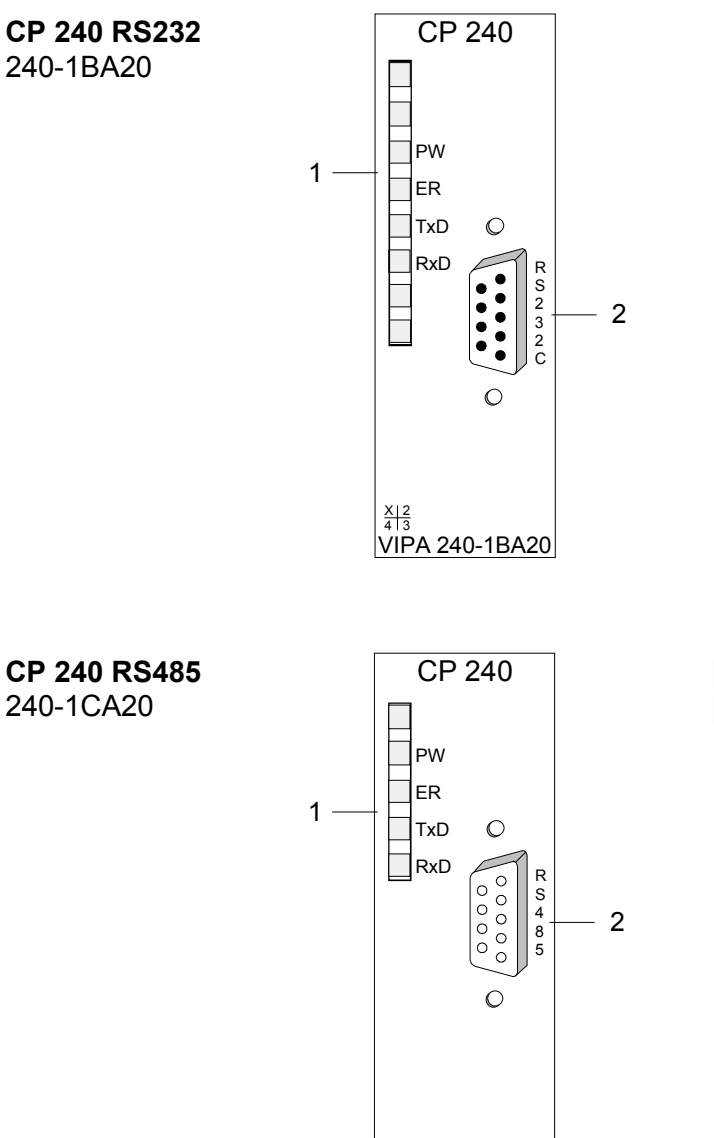

<u>ន្ត្រា<sub>ទី</sub><br>VIPA 240-1CA20</u>

- [1] LED status indicator
- [2] 9pin serial D-type plug for RS232 communication

- 
- [1] LED status indicator<br>[2] 9pin serial D-type jac 9pin serial D-type jack for RS485 communication

### **Components**

The communication processor receives power via the back plane bus. **Power supply** 

**LEDs** 

 The communication processor is provided with 4 LEDs for the purpose of displaying the operating status. The following table depicts the description and the color of these LEDs.

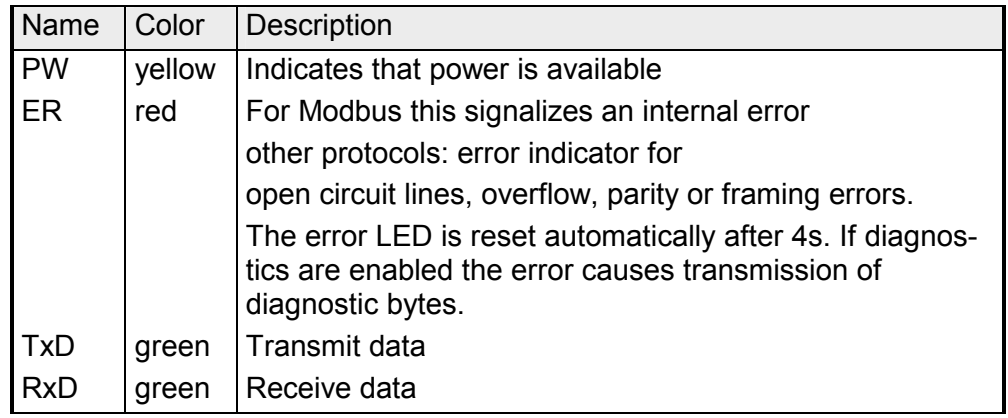

#### **RS232 interface**

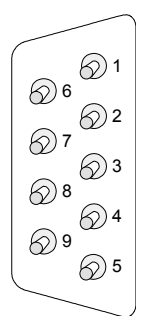

### *9pin D-type plug*

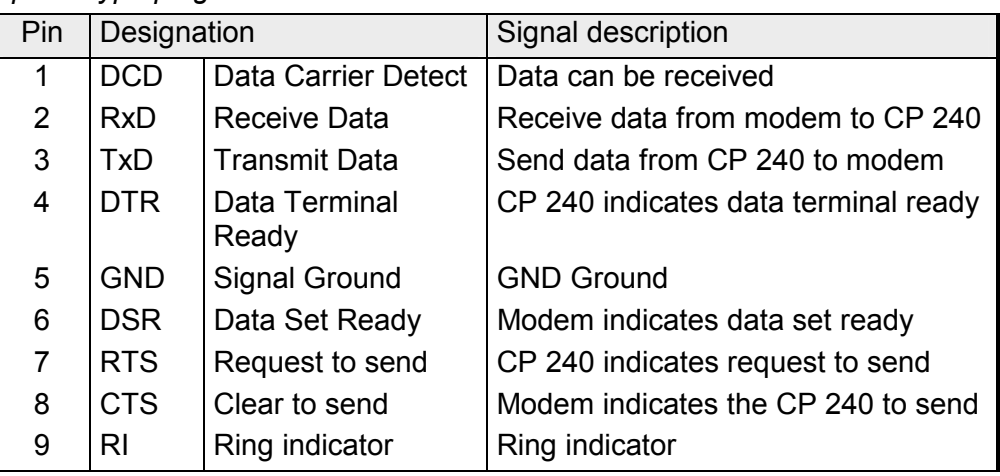

- Logical conditions as voltage level
- Point-to-point connection with serial full duplex transfer
- Data transfer up to a distance of 15m
- Data transfer rate up to 115kBaud

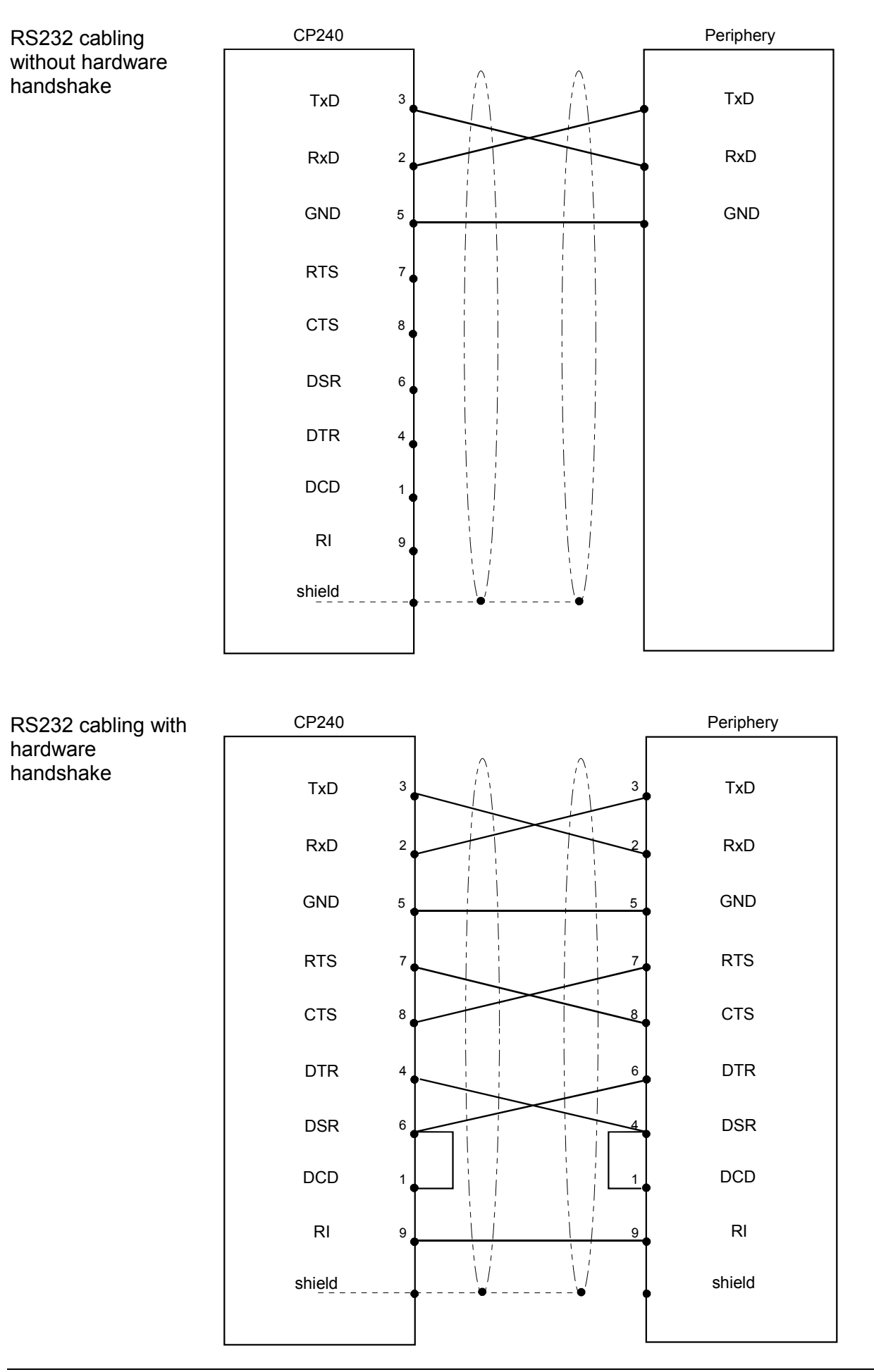

### **RS485 interface**

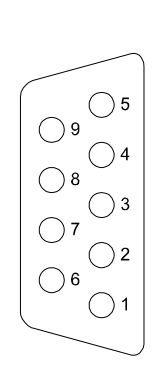

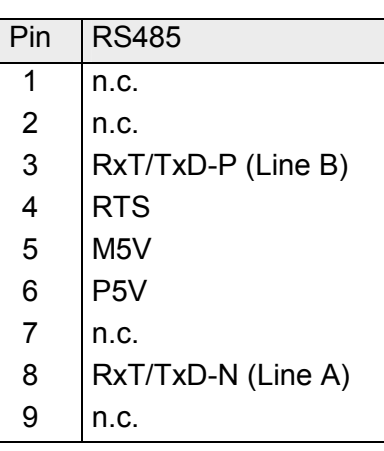

- Logical states represented by voltage differences between the two cores of a twisted pair cable
- Serial bus connection in two-wire technology using half duplex mode
- Multidrop Connection
- High noise immunity
- Connection of up to 32 stations
- Data transfer up to 500m
- Data transfer rate up to 115kBaud

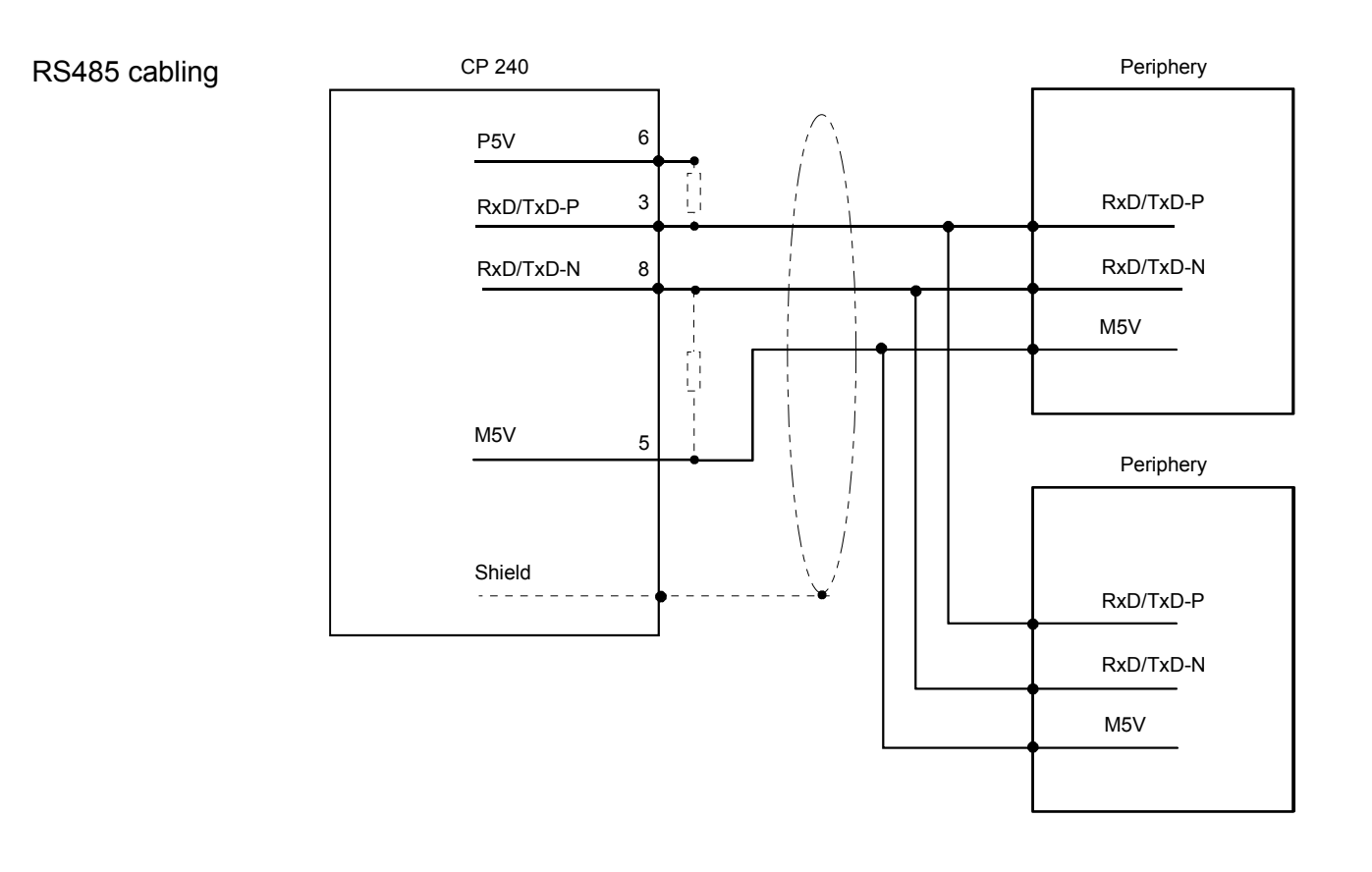

Defined static levels by means of resistors

Pin 6 (P5V) of the isolated interfaces carries the isolated 5V supply with the respective ground GND on pin 5 (M5V). You may use this isolated voltage to provide defined static voltage levels on the signaling lines by means of resistors and ensure that reflections are reduced to a minimum.

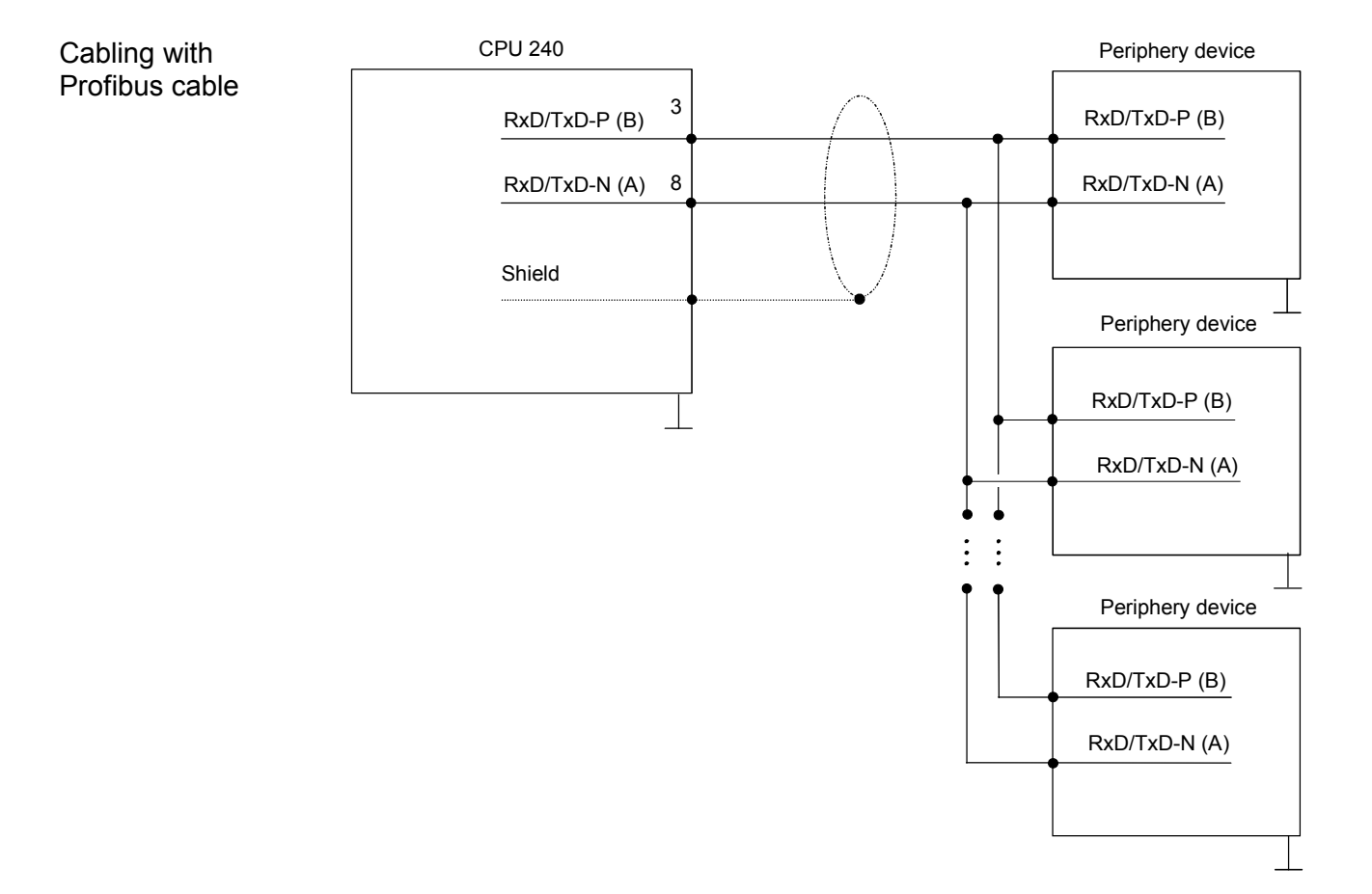

# <span id="page-48-0"></span>**ASCII / STX/ETX / 3964(R) / RK512 - Basics**

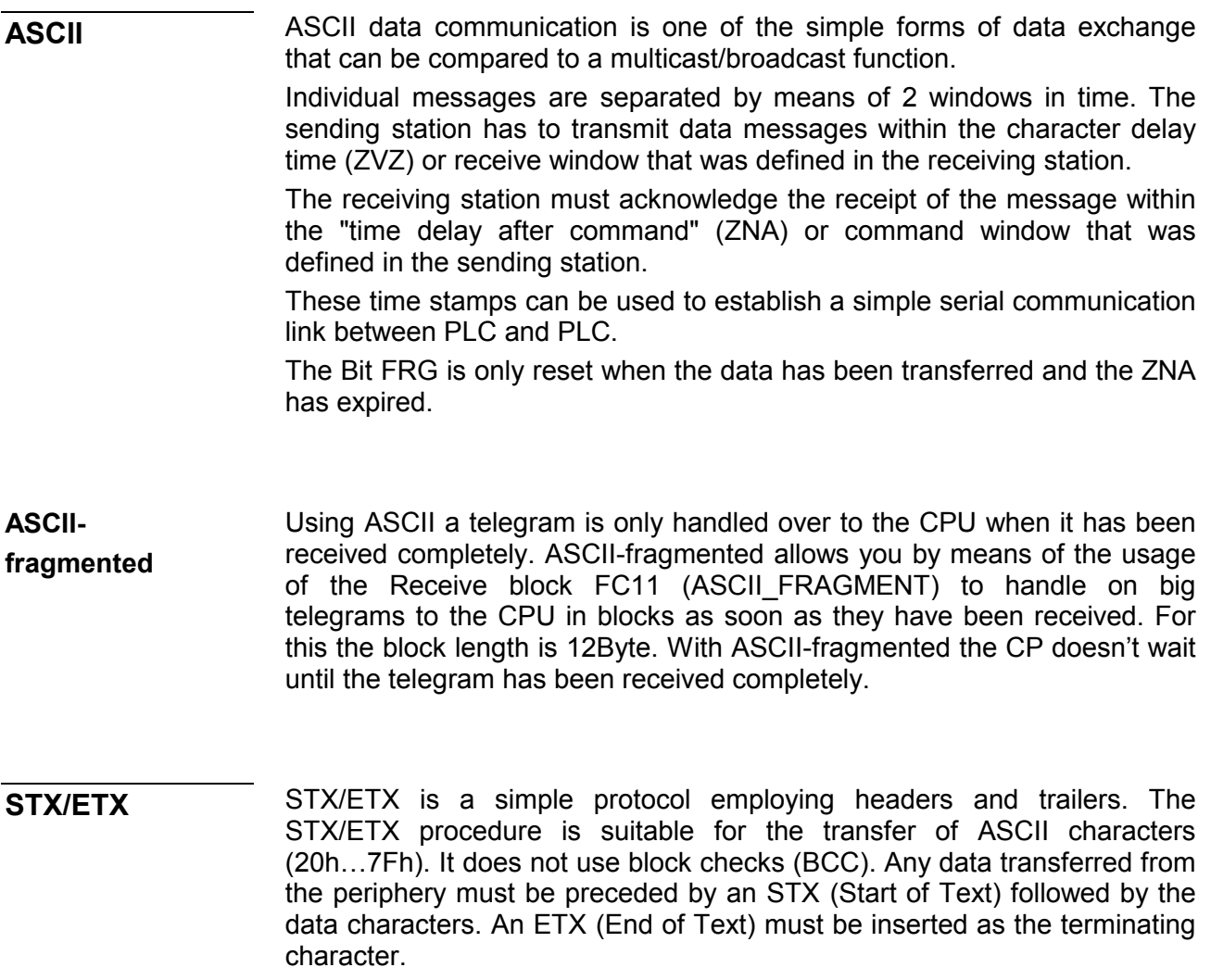

The effective data, which includes all the characters between STX and ETX, are transferred to the CPU when the ETX has been received.

When data is sent from the CPU to a peripheral device, any user data is handed to the CP 240 where it is enclosed with an STX start character and an ETX termination character and transferred to the communication partner.

Message structure:

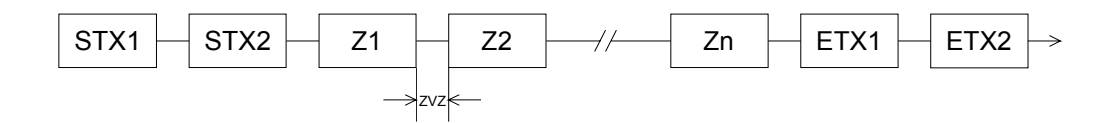

You may define up to 2 start and end characters. It is also possible to specify a ZNA for the sending station.

The 3964(R) procedure controls the data transfer of a point-to-point link between the CP 240 and a communication partner. The procedure adds control characters to the message data during data transfer. These control characters may be used by the communication partner to verify the complete and error free receipt. **3964(R)** 

The procedure employs the following control characters:

- STX Start of Text
- DLE Data Link Escape
- ETX End of Text
- BCC Block Check Character (only for 3964R)
- NAK Negative Acknowledge
- When a DLE is transferred as part of the information it is repeated to distinguish between data characters and DLE control characters that are used to establish and to terminate the connection (DLE duplication). The DLE duplication is reversed in the receiving station. The 3964(R) procedure requires that a lower priority is assigned to the communication partner. When communication partners issue simultaneous send commands the station with the lower priority will delay its send command.

**Note!** 

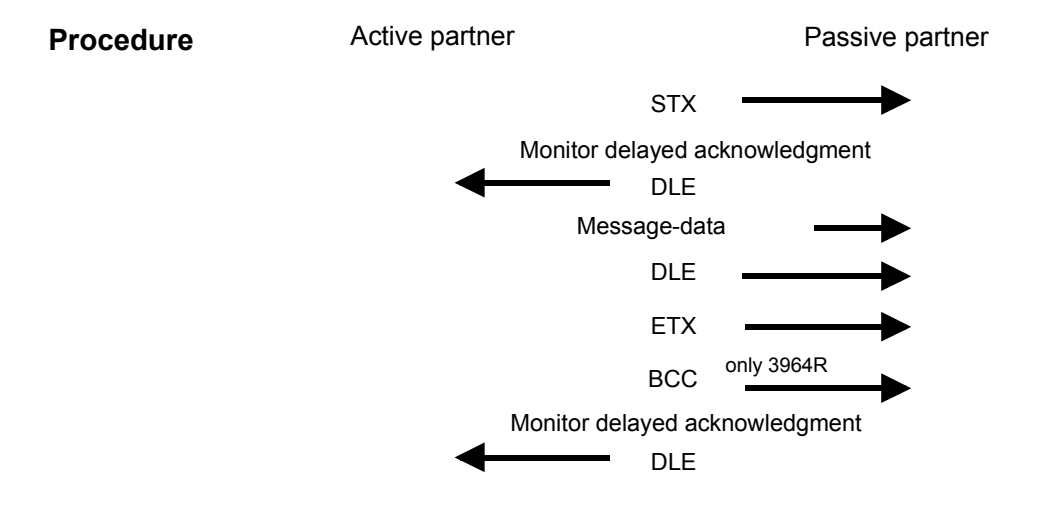

You may transfer a maximum of 250Byte per message.

The RK512 is an extended form of the 3964(R) procedure. The difference is that a message header is sent ahead of the message data. The header contains data about the size, type and length of the message data. **3964(R) with RK512** 

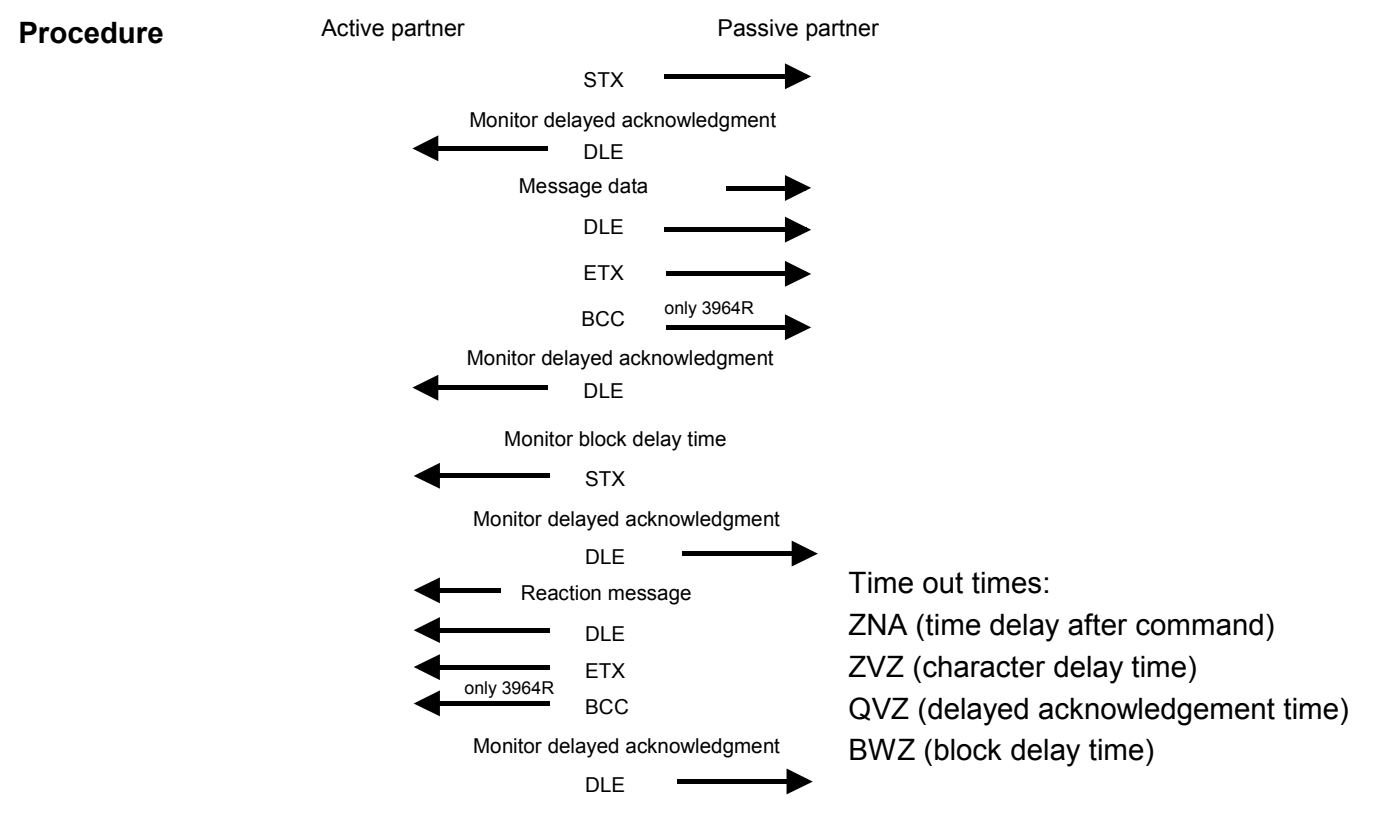

The QVZ is monitored between STX and DLE and between BCC and DLE. ZVZ is monitored for the entire period of receiving the message. **Timeout times** 

> When the QVZ expires after an STX, the STX is repeated. This process is repeated 5 times after which the attempt to establish a connection is terminated by the transmission of a NAK. The same sequence is completed when a NAK or any other character follows an STX.

> When the QVZ expires after a message (following the BCC-byte) or when a character other than DLE is received the attempt to establish the connection and the message are repeated. This process is also repeated 5 times after which a NAK is transmitted and the attempt is terminated.

> BWZ is the max. time between acknowledgement of a request telegram (DLE) and STX of the answer telegram. When exceeding the BWZ it is repeatedly attempted (parameterizeable by DBL) to send the request telegram. If these attempts are unsuccessful, the transmission is interrupted.

When the procedure driver is expecting a connection request and it receives a character that is not equal to STX it will transmit a NAK. The driver does not respond with an answer to the reception of a NAK. When the ZVZ is exceeded at reception, a NAK is send and it is waited for a new connection. When the driver is not ready yet at reception of the STX, it sends a NAK. **Passive operation** 

HB97E - CP - Rev. 06/29 4-11

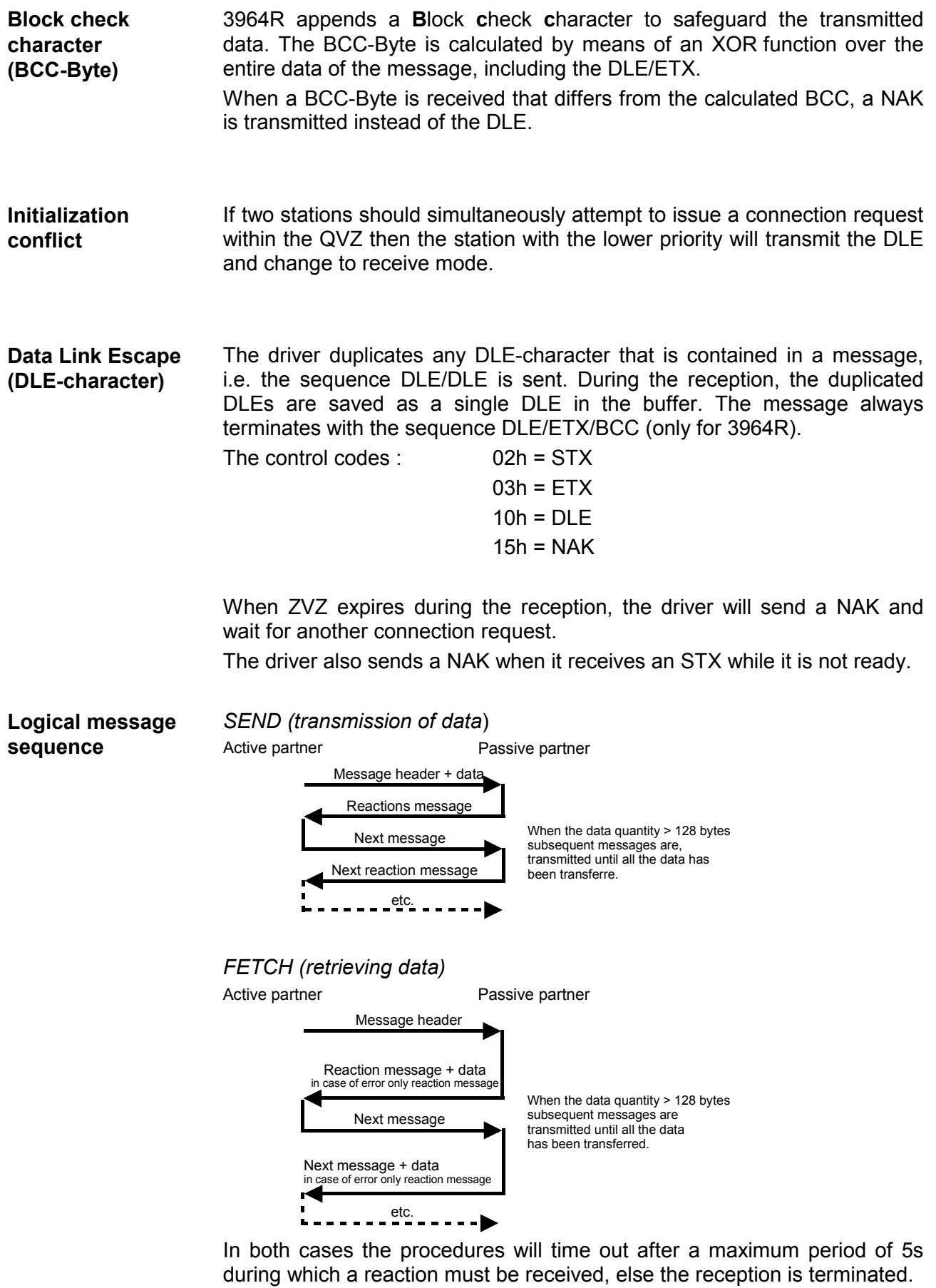

Every message has a header. Depending on the history of the message traffic, this header will contain all the required information. **Message contents** 

### **Structure of the output message**

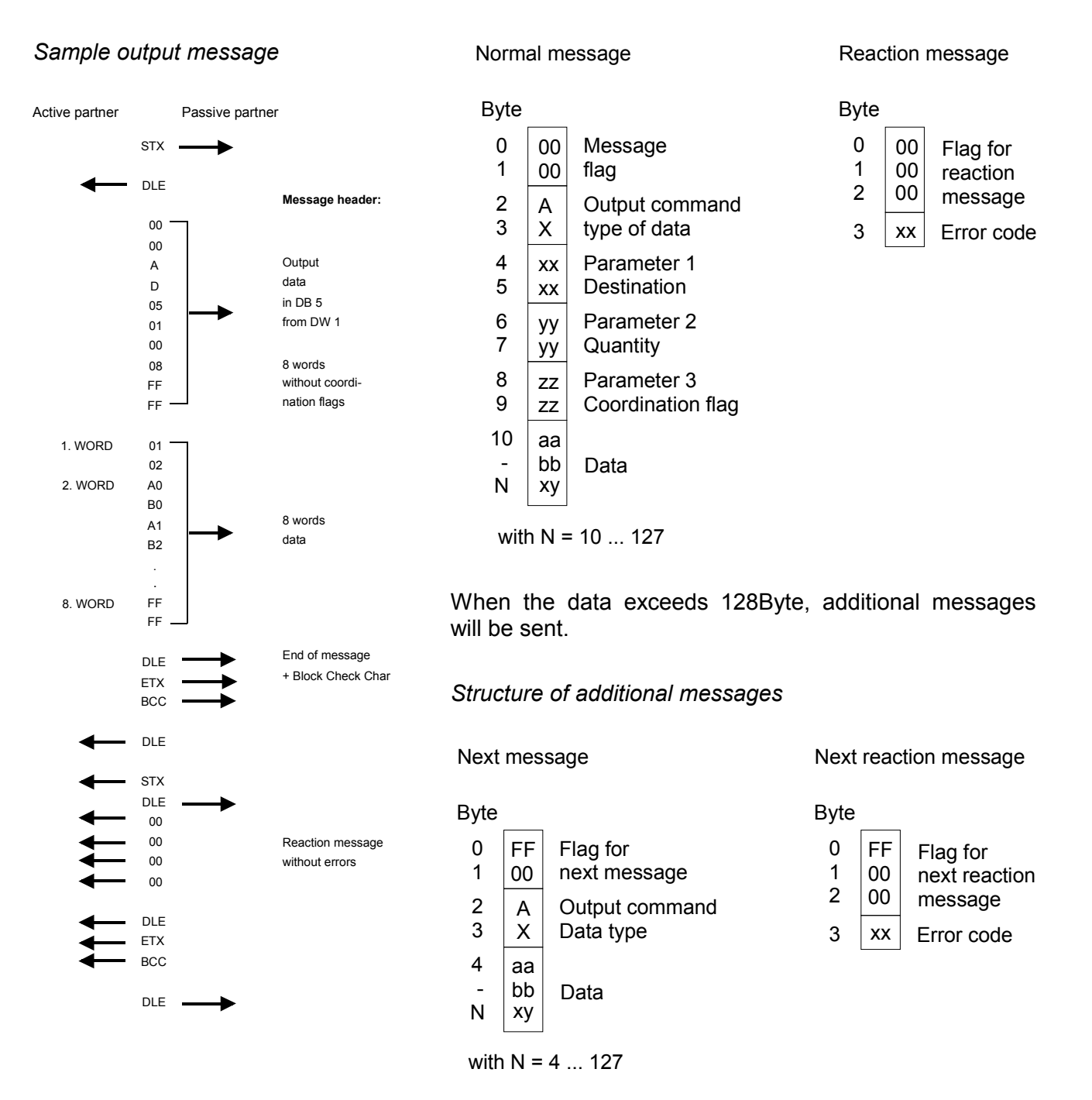

### **Structure of the input message**

#### *Sample input message*

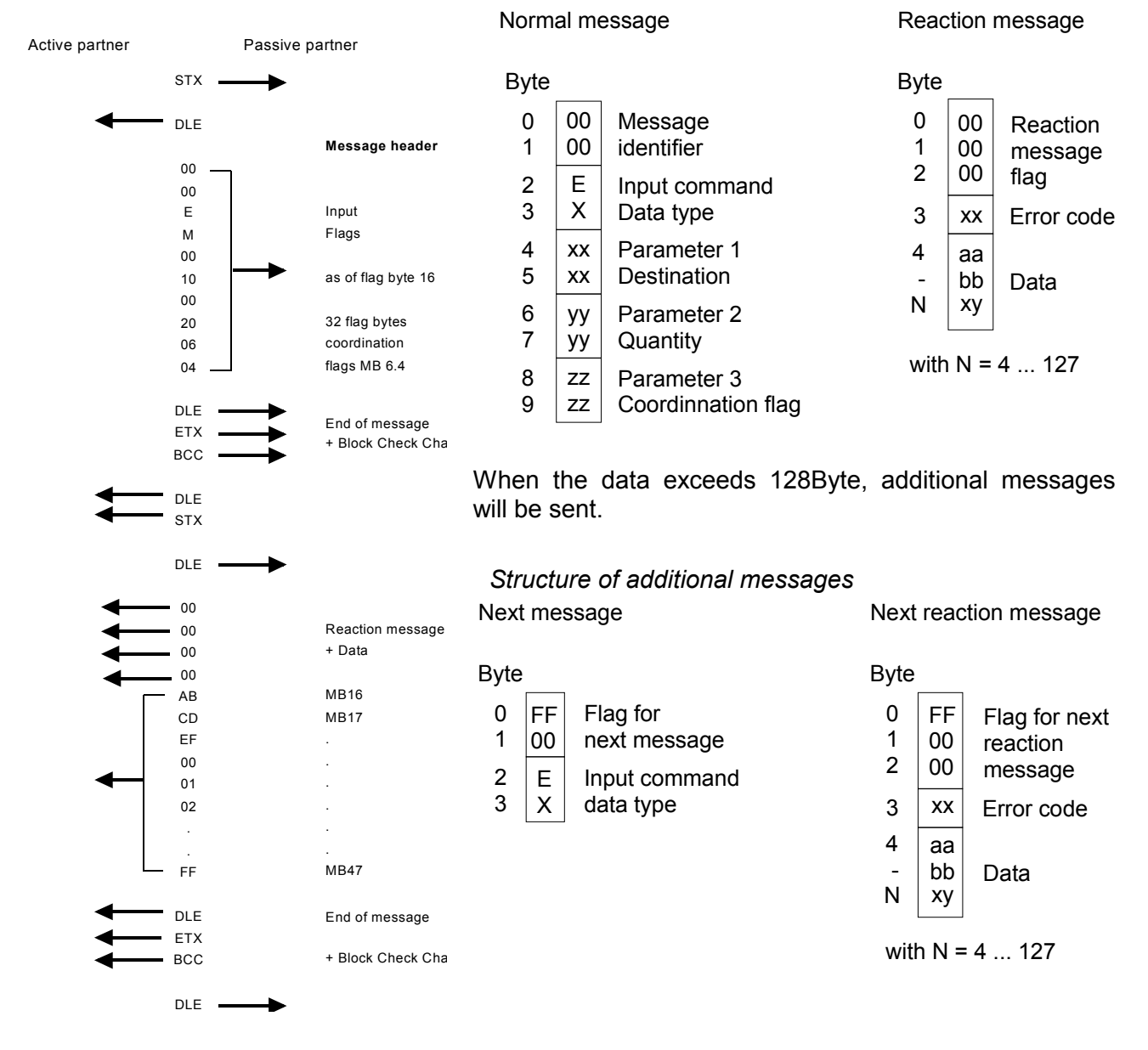

## **Coordination flags**

The coordination flag is set in the partner PLC in active-mode when a message is being received. This occurs for input as well as for output commands. When the coordination flag has been set and a message with this flag is received, then the respective data is not accepted (or transferred) and a reject message is sent (error code 32h). In this case the user has to reset the coordination flag in the partner PLC.

# <span id="page-54-0"></span>**ASCII / STX/ETX / 3964(R) / RK512 - Communication principle**

#### **Communication via handling blocks**

The serial communication happens via the deployment of handling blocks in the PLC user application. These handling blocks may be downloaded from ftp.vipa.de or received as part of the CD-ROM VIPA "ToolDemo". Depending on the protocol the following handling blocks are used:

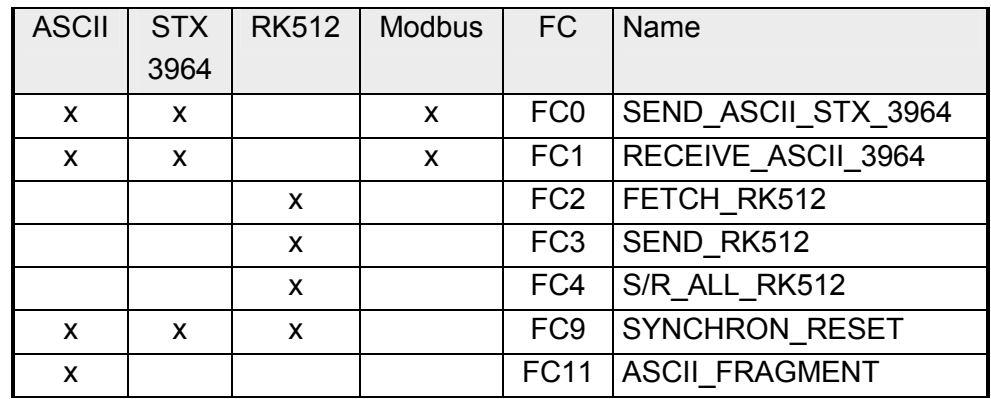

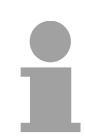

### **Note!**

A communication with SEND and RECEIVE blocks is only possible if the parameter ANL of the SYNCHRON block has been set in the start-up-OB before.

- Data that is written into the according data channel by the CPU via the back plane bus are written into the according send buffer (1024Byte) by the communication processor and from here put out via the interface. When the communication processor receives data via the interface, the data is stored in a ring buffer (1024Byte). The CPU via the data channel may read the received data. **Send and receive data**
- The exchange of received telegrams via the back plane bus happens asynchronously. When a complete telegram has arrived via the serial interface (expiration of the ZVZ), this is stored in a ring buffer of 1024Byte. The length of the ring buffer determines the max. length of a telegram. There may be stored up to 250 telegrams according to the parameterization whereby their overall length may not exceed 1024. When the buffer is filled up, new telegrams are rejected. A complete telegram is divided into blocks of 12Byte and transferred to the back plane bus. The reassembly of the data blocks has to take place inside the CPU. **Communication via back plane bus**
- With ASCII-fragmented incoming data of a telegram is in blocks immediately transferred to the CPU. Here the block length is at least 12Byte. At ASCII-fragmented the CP doesnít wait until the complete telegram has been received. Communication with ASCII-fragmented

The CPU has to split the telegram to send into blocks of 12Byte and transfer them via the back plane bus to the CP 240. In the CP 240 these blocks are assembled in the send buffer, proofed for completeness and then sent to the serial interface.

> For the data transfer via the back plane bus is asynchronous, a "software handshake" is used between the CP 240 and the CPU. The register for the data transfer from the CP 240 has a width of 16Byte. The bytes 0 to 3 (word 0 and 2) are reserved for the handshake.

The following picture illustrates this:

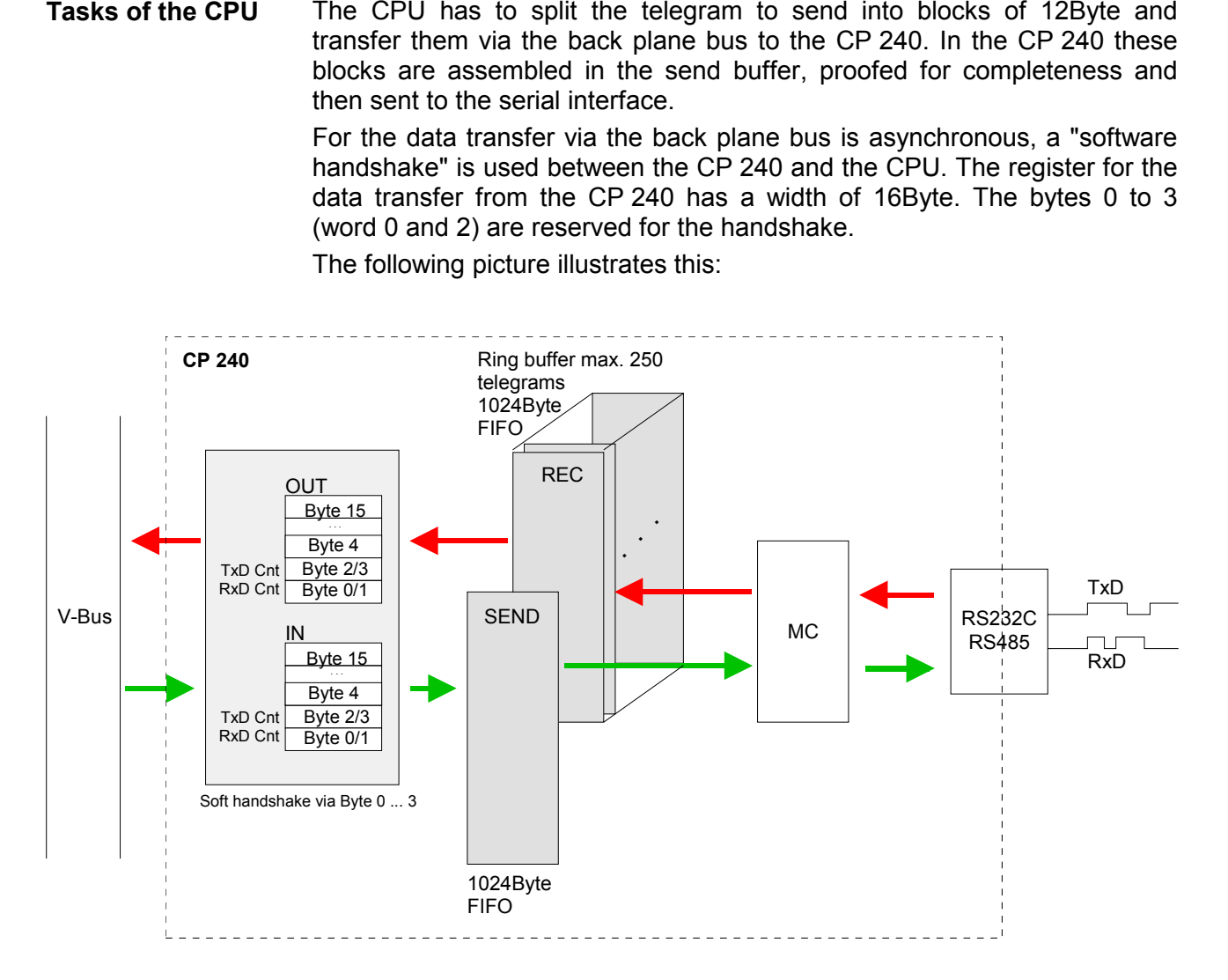

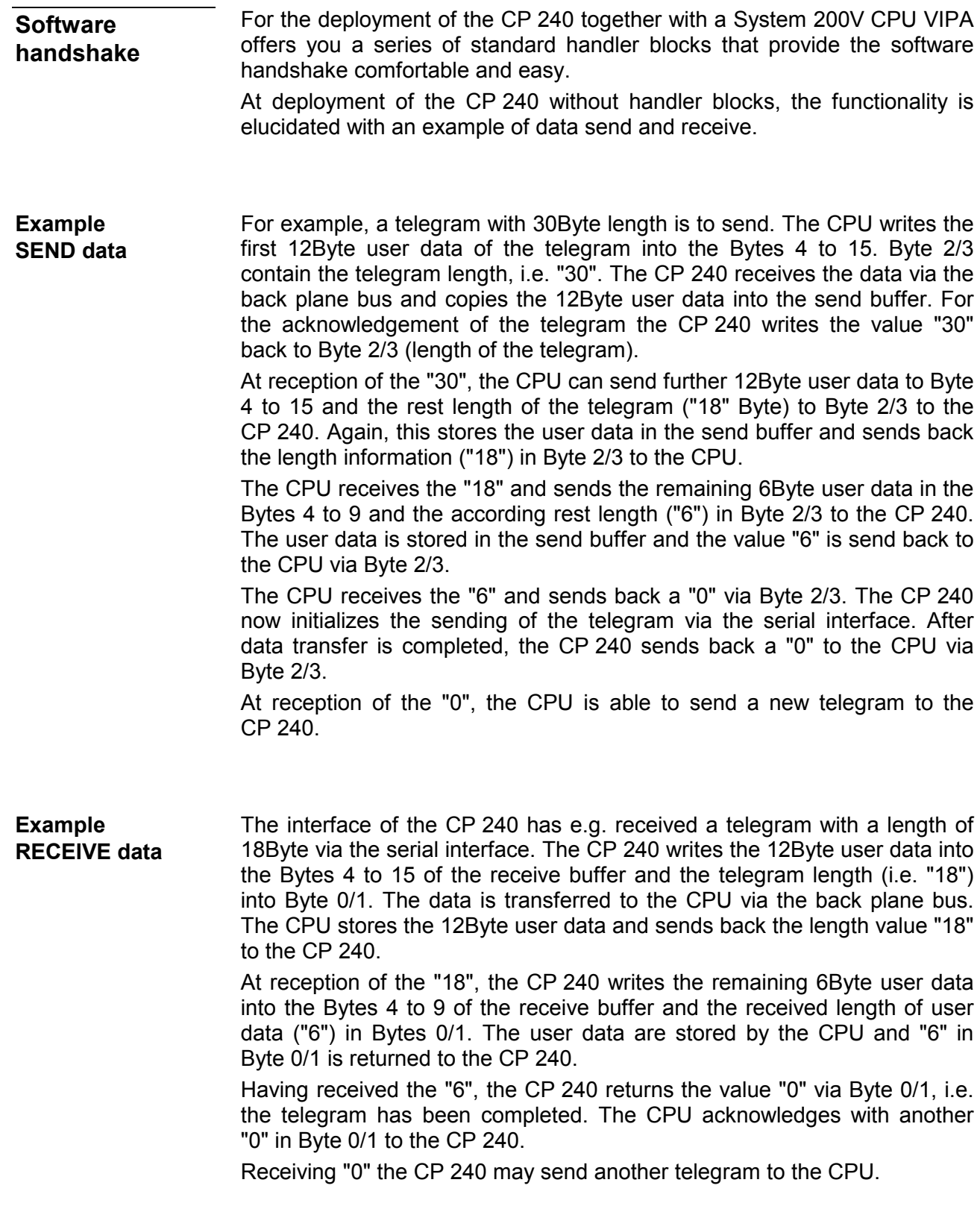

# <span id="page-57-0"></span>**ASCII / STX/ETX / 3964(R) / RK512 - Parameterization**

#### **General**

You may configure the CP 240 by means of 16Byte of configuration data. The structure of the parameter data depends on the selected protocol or. Please regard at the hardware configuration to use the CP 240 according to the chosen protocol.

Below follows a list of the parameter bytes with the respective default values.

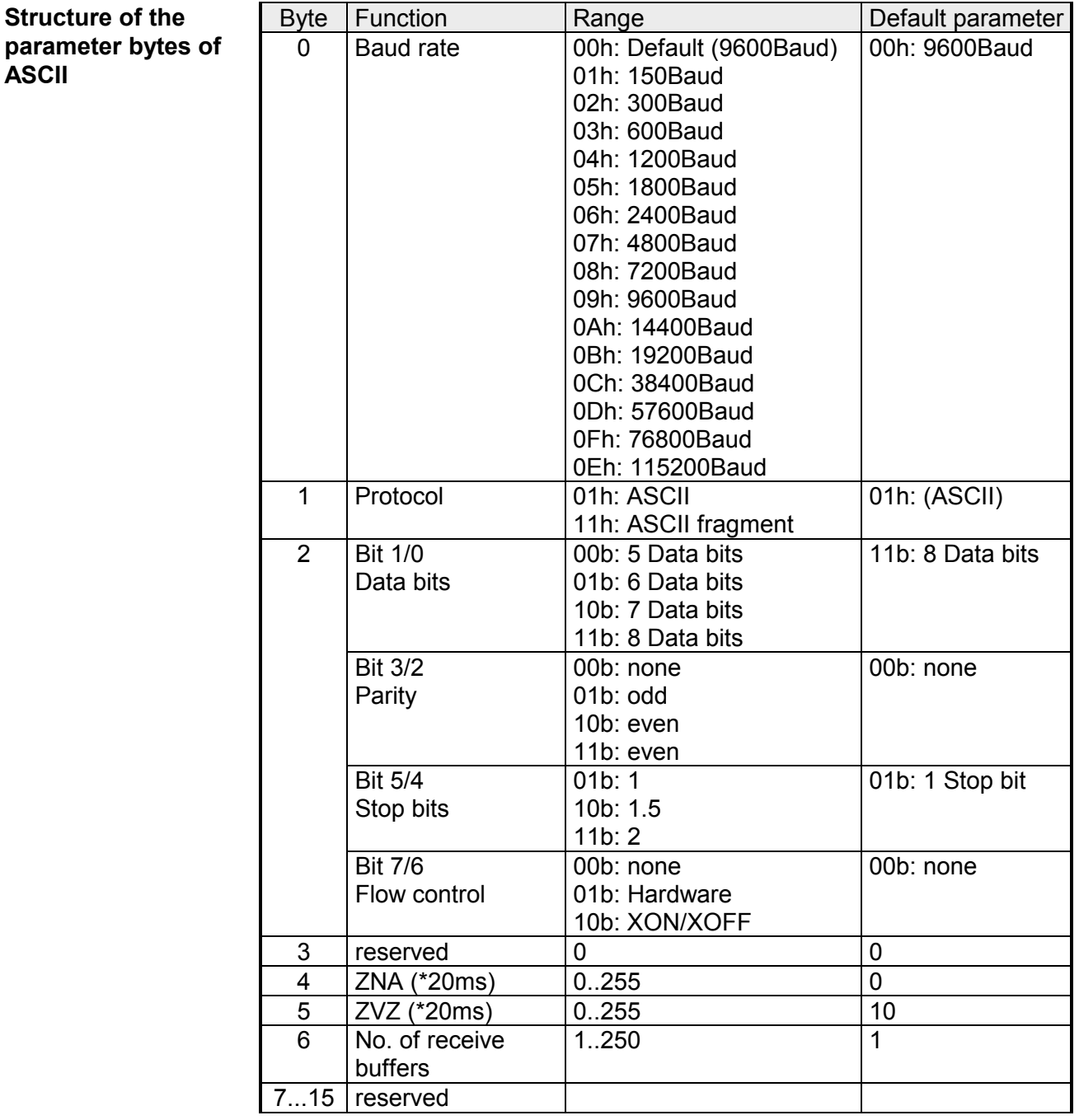

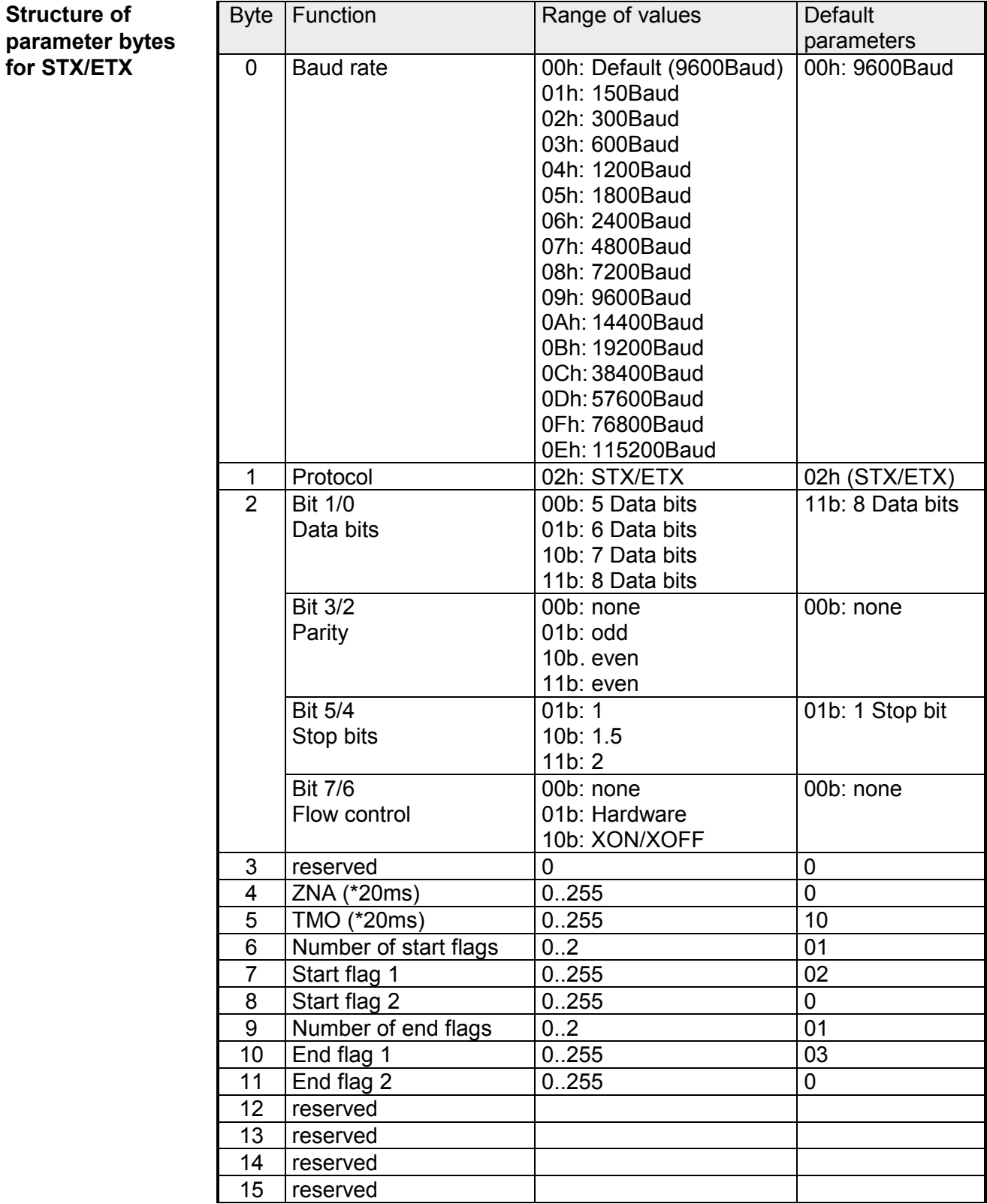

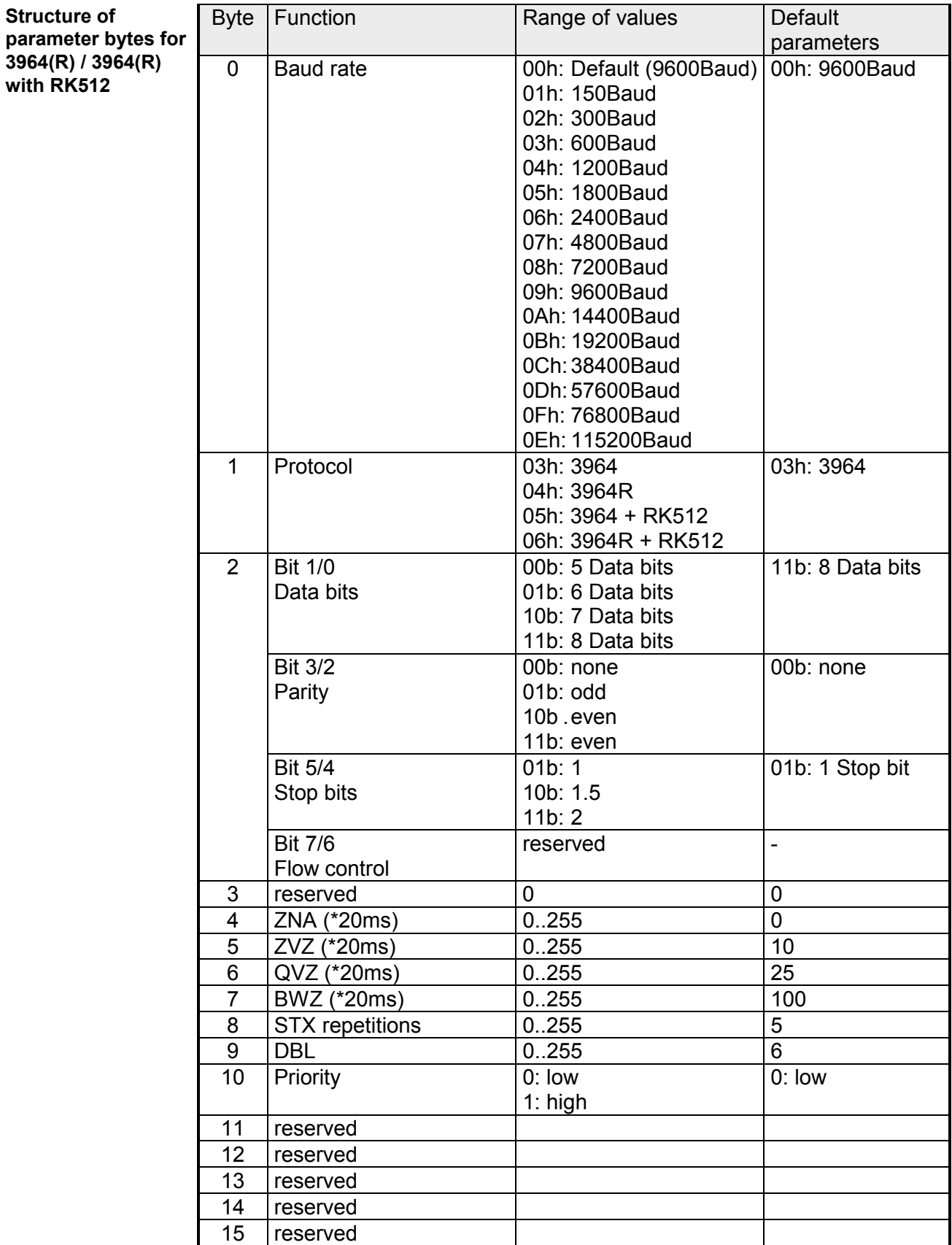

## **Parameter description**

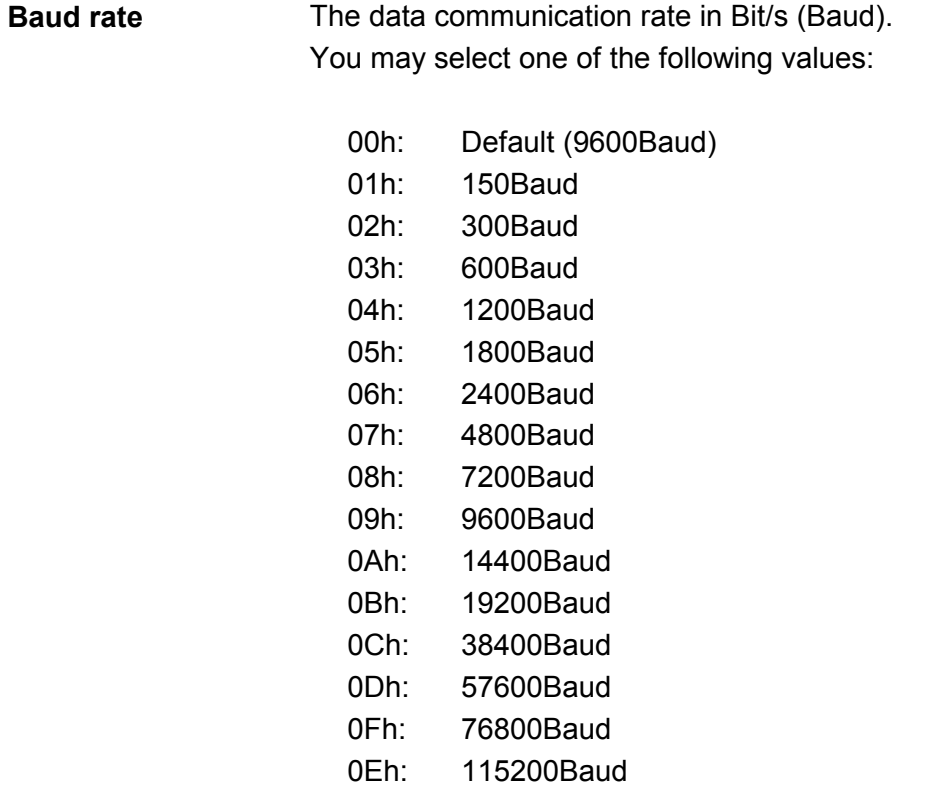

*Default: 0 (9600Baud)* 

The protocol to be used. This setting determines the further structure of the parameter data. **Protocol** 

The following options are available:

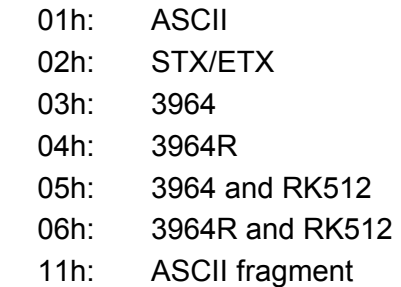

For every character frame there are 3 data formats available. The data formats are different in the number of data bits, with or without parity bit and number of stop bits. **Transfer parameter byte** 

The transfer parameter byte has the following structure:

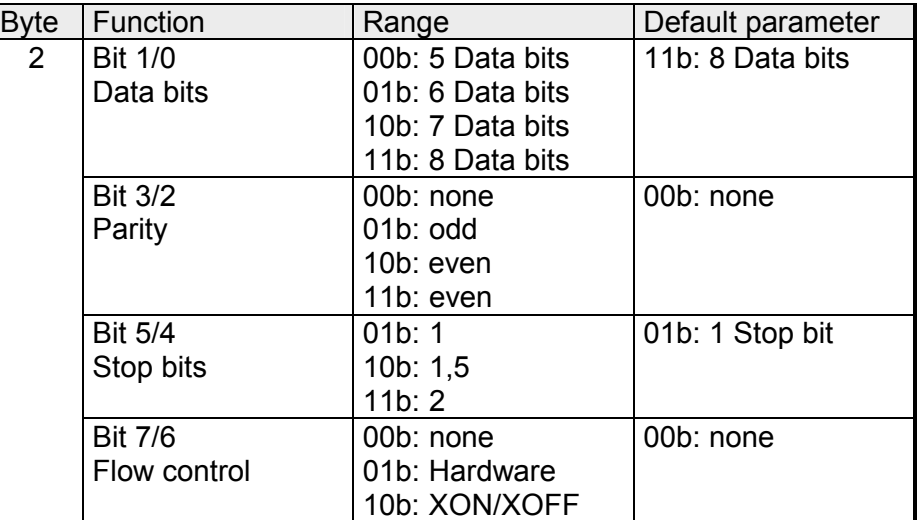

Number of *data bits* that represent a character. Data bits

The parity is depending on the value even or odd. For the purposes of the parity check, the information bits are expanded by the parity bit. The value of the parity bit ("0" or "1") completes the value of all the bits to obtain a pre-arranged state. If the parity was not specified, the parity bit is set to "1" but it is not included in the assessment. Parity

The stop bits are appended to each character and signify the end of the character. Stop bits

This is a mechanism that synchronizes the data transfer when the transmitting station sends the data faster than it can be processed by the receiving station. Flow control can be hardware- or software-based (XON/XOFF). Hardware flow control employs the RTS and CTS lines and these must therefore be wired accordingly. Software flow control employs the control characters XON=11h and XOFF=13h. Please remember that your data must not contain these control characters. Flow control (at ASCII and STX/ETX)

*Default: 13h (data bits: 8, parity: none, stop bits: 1, flow control: none)*

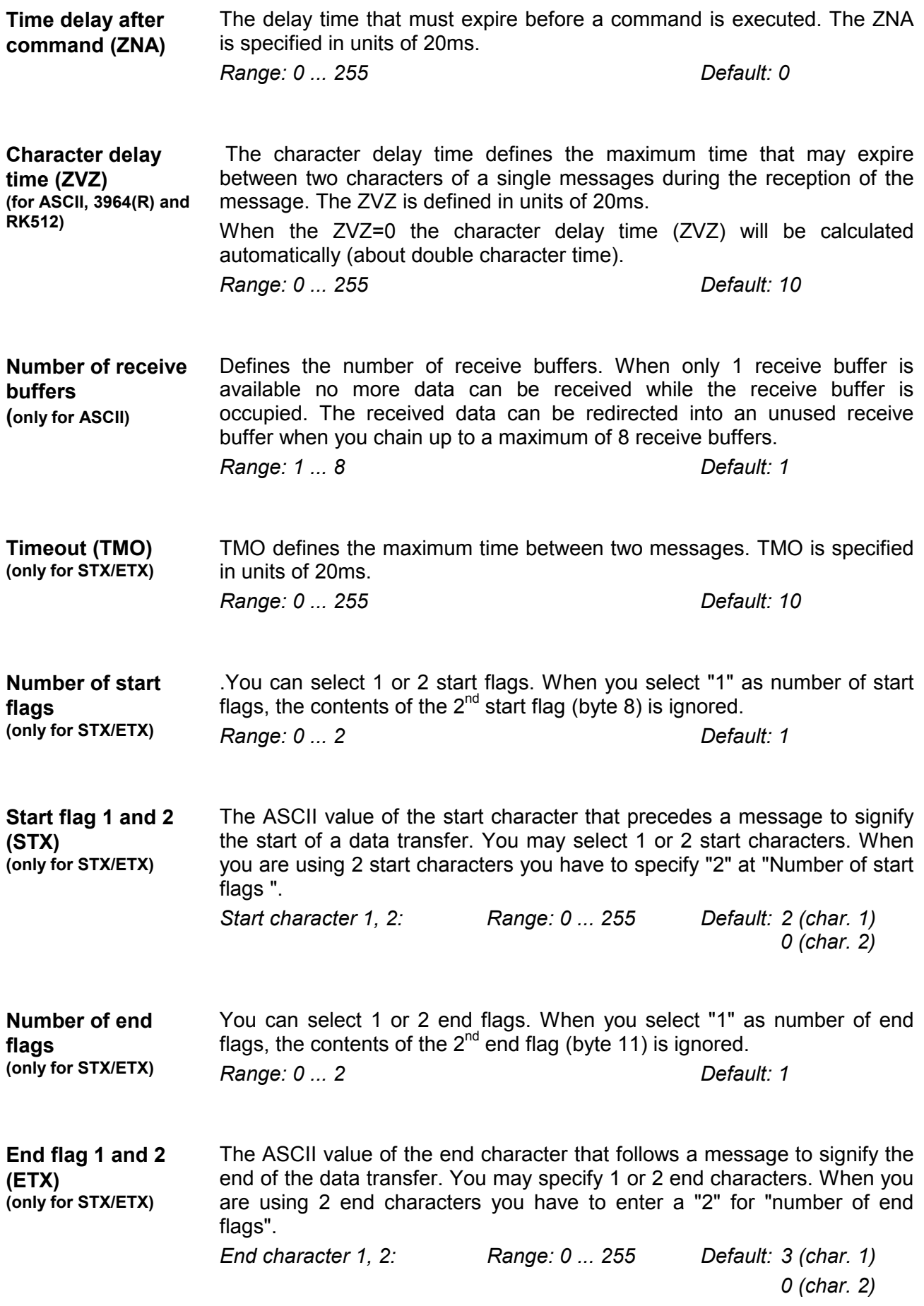

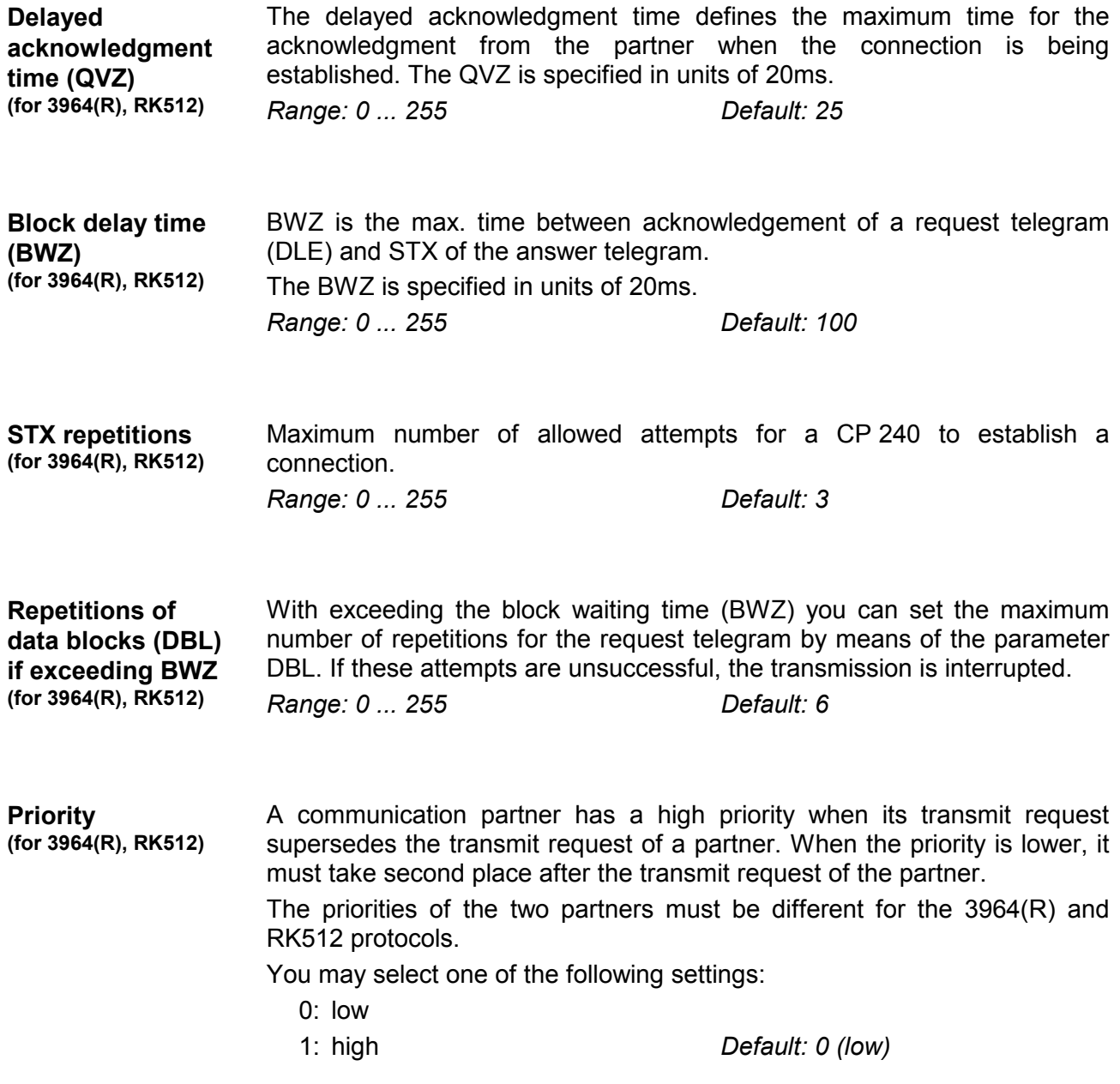

# <span id="page-64-0"></span>**Modbus - Basics**

The Modbus protocol is a communication protocol that defines a hierarchic structure between a master and several slaves. Physically, Modbus transmits via a serial half-duplex core as point-to-point connection with RS232 or as multi-point connection with RS485. **Overview** 

There are no bus conflicts for the master is only able to communicate with one slave at a time. After the master requested a message, it waits for an answer until an adjustable wait period has expired. During waiting is no other communication possible. **Master-Slave-Communication** 

 The request telegrams of the master and the respond telegrams of a slave has the same structure: **Telegramstructure** 

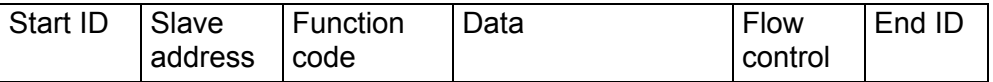

A request may be addressed to a certain slave or send as broadcast message to all slaves. For identifying a broadcast message, the slave address 0 is set. **Broadcast with slave address = 0** 

Only write commands may be sent as broadcast.

Modbus supports two different transmission modes: **ASCII-, RTU-Modus** 

- ASCII mode: Every Byte is transferred in 2-character ASCII code. A start and an end ID mark the data. This enables high control at the transmission but needs time.
- RTU mode: Every Byte is transferred as character. Thus enables a higher data throughput than the ASCII mode. Instead of start and end ID, RTU uses a time watcher.

The mode selection is at parameterization.

The CP 240 Modbus supports several operating modes that are described in the following: **Modbus at the CP 240 from VIPA** 

- In *Modbus Master* operation you control the communication via your PLC user application. For this the SEND and RECEIVE handling blocks are required. By using a blockage you here have the option to transfer up to 250Byte user data. Modbus Master
- In *Modbus Slave Short* operation the CP 240 occupies each 16Byte for inand output data at arbitrary area in the CPU. Via the address parameter you may define this area during the hardware configuration. A PLC program for the data provision is at the slave side not required. This operation mode is especially convenient for the fast transfer of small data amounts via Modbus. Modbus Slave Short
- For data that exceeds the length of 16Byte you should use the operation mode Modbus Slave Long. Here the master transfers at data reception via RECEIVE the area to the CPU where a change has happened. The date transfer happens following this principle: Modbus Slave Long

The reception area of max. 1024Byte is separated into 128 8Byte blocks. At data change by the master only those blocks are transferred to the CPU where changes occurred. During one block cycle of the RECEIVE block up to 16 coherent 8Byte block may be handled on at the back plane bus. If the 8Byte blocks are not coherent, every changes 8Byte block requires one block cycle. The receive DB of the RECEIVE block must always be set as a multiple of 8.

By means of a SEND call a wanted data area is transferred to the CP that may be read by the master. Writing master accesses must not lie outside of the reception area!

Please regard that Modbus Slave Long is supported starting with the block library FX000002\_V120 or higher.

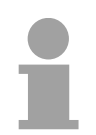

### **Note!**

The CP 240 only reports a respond telegram to the master after all data has been received.

After switching on the voltage supply the LEDs ER, TxD and RxD are flashing at the Modbus module. Thus the module signalizes that it hasn't received valid parameters from the CPU yet. As soon as you switch the CPU to RUN, the Modbus parameters are transferred to the module. With valid parameters the LEDs ER, TxD and RxD extinguish. Now the Modbus module is ready for communication. **Commissioning** 

> At deployment in master mode you may now execute according write/read commands in your user application.

> If the ER-LED is not extinguishing, an internal error has happened. At a transient error you may set this back by means of a STOP-RUN switch of the CPU.

# <span id="page-66-0"></span>**Modbus - Parameterization**

**Parameter structure at Modbus** 

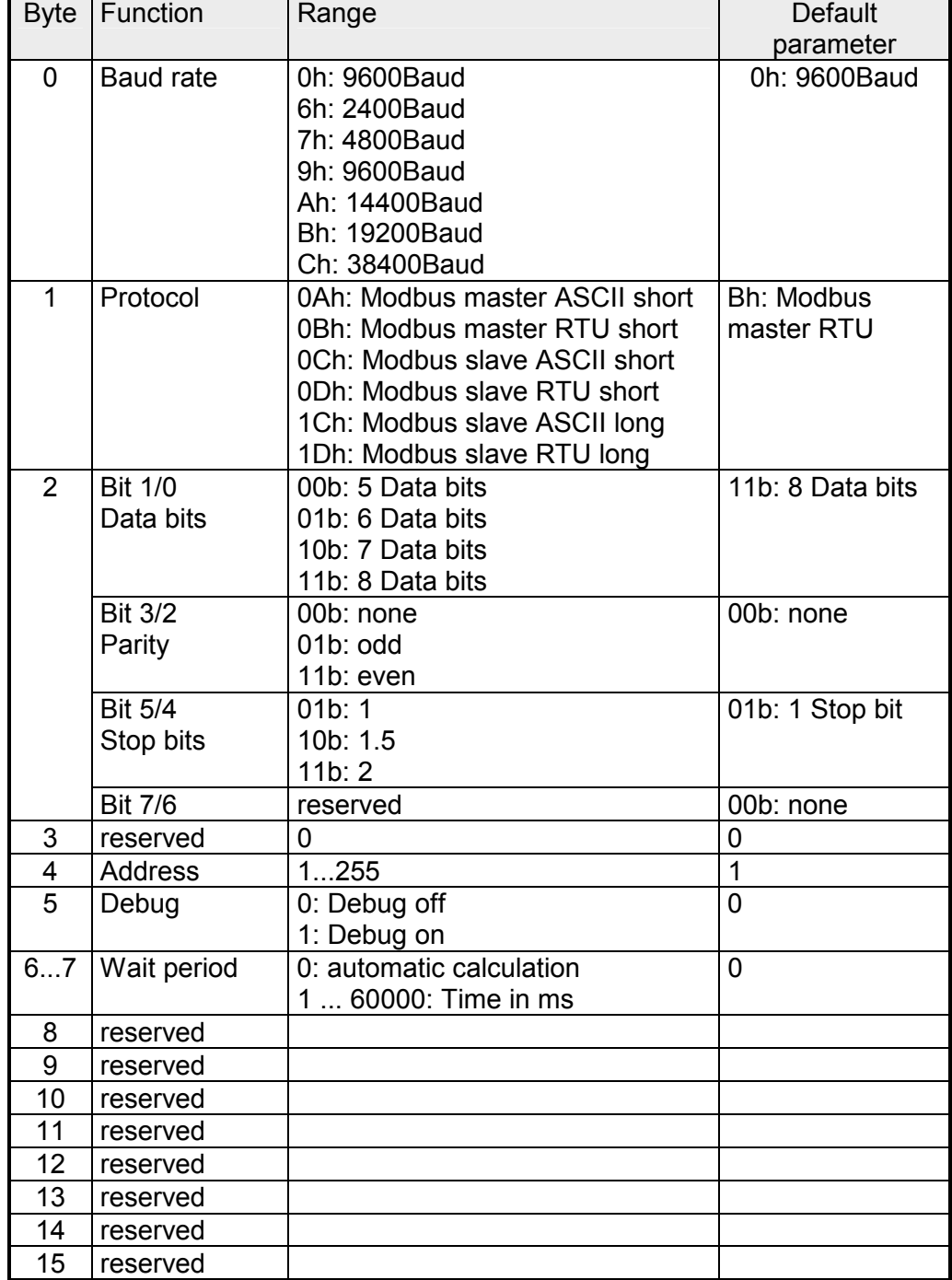

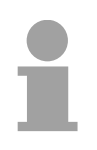

### **Note to default parameter!**

If no parameterization is present and the CP 240 is linked-up via auto addressing, the CP has the following default parameters:

Baud rate: 9600Baud, Protocol: ASCII, data bits: 8, **Parity: even**, Stop bits: 1, Flow control: no, ZNA: 0, ZVZ: 200ms, Receive buffer: 1

### **Parameter description**

The data communication rate in bit/s (Baud). You may select one of the following values: **Baud rate** 

> 00h: Default (9600Baud) 06h: 2400Baud 07h: 4800Baud 09h: 9600Baud 0Ah: 14400Baud 0Bh: 19200Baud 0Ch: 38400Baud

*Default: 0 (9600Baud)* 

The protocol to be used. This setting determines the further structure of the parameter data. **Protocol** 

- 0Ah: Modbus master with ASCII
- 0Bh: Modbus master with RTU
- 0Ch: Modbus slave short with ASCII
- 0Dh: Modbus slave short with RTU
- 1Ch: Modbus slave long with ASCII
- 1Dh: Modbus slave long with RTU

For every character frame there are 3 data formats available. The data formats are different in the number of data bits, with or without parity bit and number of stop bits. **Transfer parameter byte** 

The transfer parameter byte has the following structure:

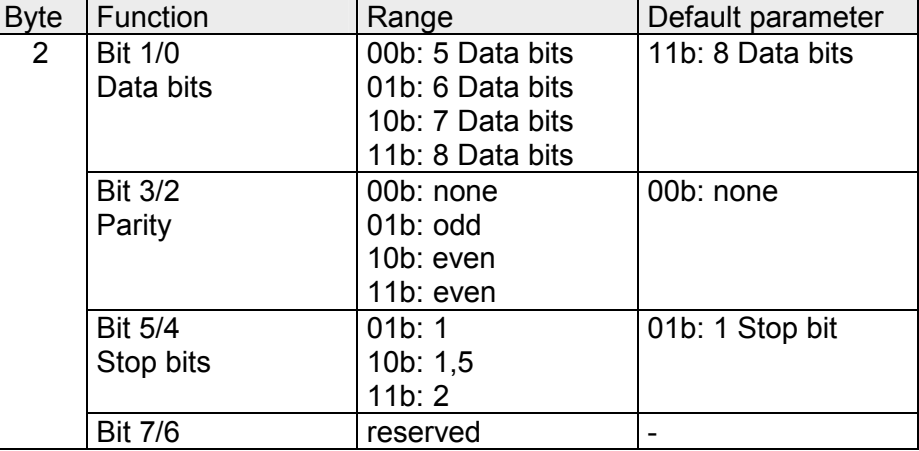

Number of *data bits* that represent a character. Data bits

- The parity is depending on the value even or odd. For the purposes of the parity check, the information bits are expanded by the parity bit. The value of the parity bit ("0" or "1") completes the value of all the bits to obtain a pre-arranged state. If the parity was not specified, the parity bit is set to "1" but it is not included in the assessment. Parity
- The stop bits are appended to each character and signify the end of the character. Stop bits
	- *Default: 13h (Data bits: 8, Parity: none, Stop bit: 1)*

Set here in slave mode the Modbus slave address. *Range: 1 ... 255 Default: 1*  **Address** 

This mode is for internal tests. This function should always be de-activated. *Range: 0, 1 Default: 0*  **Debug** 

In master mode here has to be set a delay time in ms. With "0" the delay time is evaluated automatically depending on the protocol with the following formula: **Delay time** 

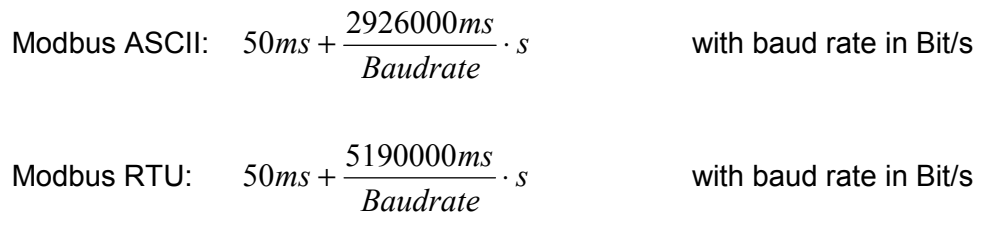

In slave mode this parameter is ignored.

# <span id="page-69-0"></span>**Modbus - Deployment**

You may deploy the CP 240 Modbus either in master or in slave mode. At both modes the module occupies each 16Byte for in- and output data at arbitrary area in the CPU. For the deployment with Modbus a hardware configuration must always be executed. The following components are required for the deployment of the System 200V Modbus modules: • Each 1 System 200V consisting of CPU 21x and CP 240 • Siemens SIMATIC Manager • Programming cable for MPI coupling (e.g. Green Cable from VIPA) • GSD-file **VIPA\_21x.gsd** (V1.67 or higher) • VIPA handling blocks Fx000002 V120.zip or higher • Serial connection between both CP 240 **Overview Requirements for operation** 

The CP 240 always requires a hardware configuration. For this the inclusion of the VIPA\_21x.gsd into the hardware catalog is necessary. The parameterization has the following approach: **Parameterization** 

- Start the Siemens SIMATIC Manager
- Install the GSD-file **VIPA\_21x.gsd** in the hardware catalog.
- Create a virtual Profibus system in the hardware configurator with the CPU 315-2DP (6ES7 315-2AF03 V1.2).
- Add to this system the slave system "VIPA\_CPU21x" and assign the Profibus address 1.
- Configure your System 200V starting with the CPU 21x. Use a CP labeled with "Modbus".
- Parameterize the CP 240 after your needs. The CP 240 occupies each 16Byte in the CPU for in- and output.
- Transfer your project to the PLC.
- Except of the "Modbus Slave Short", the communication always requires a PLC application. For this the communication happens via handling blocks that you may include into the Siemens SIMATIC Manager by means of the VIPA library **Fx000002\_V120.zip** or higher. The library is available on the VIPA-CD "ToolDemo" or at ftp.vipa.de. **PLC application**

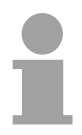

### **Note!**

More detailed information about the installation of the GSD-file and the library is to be found in the chapter "Project engineering".

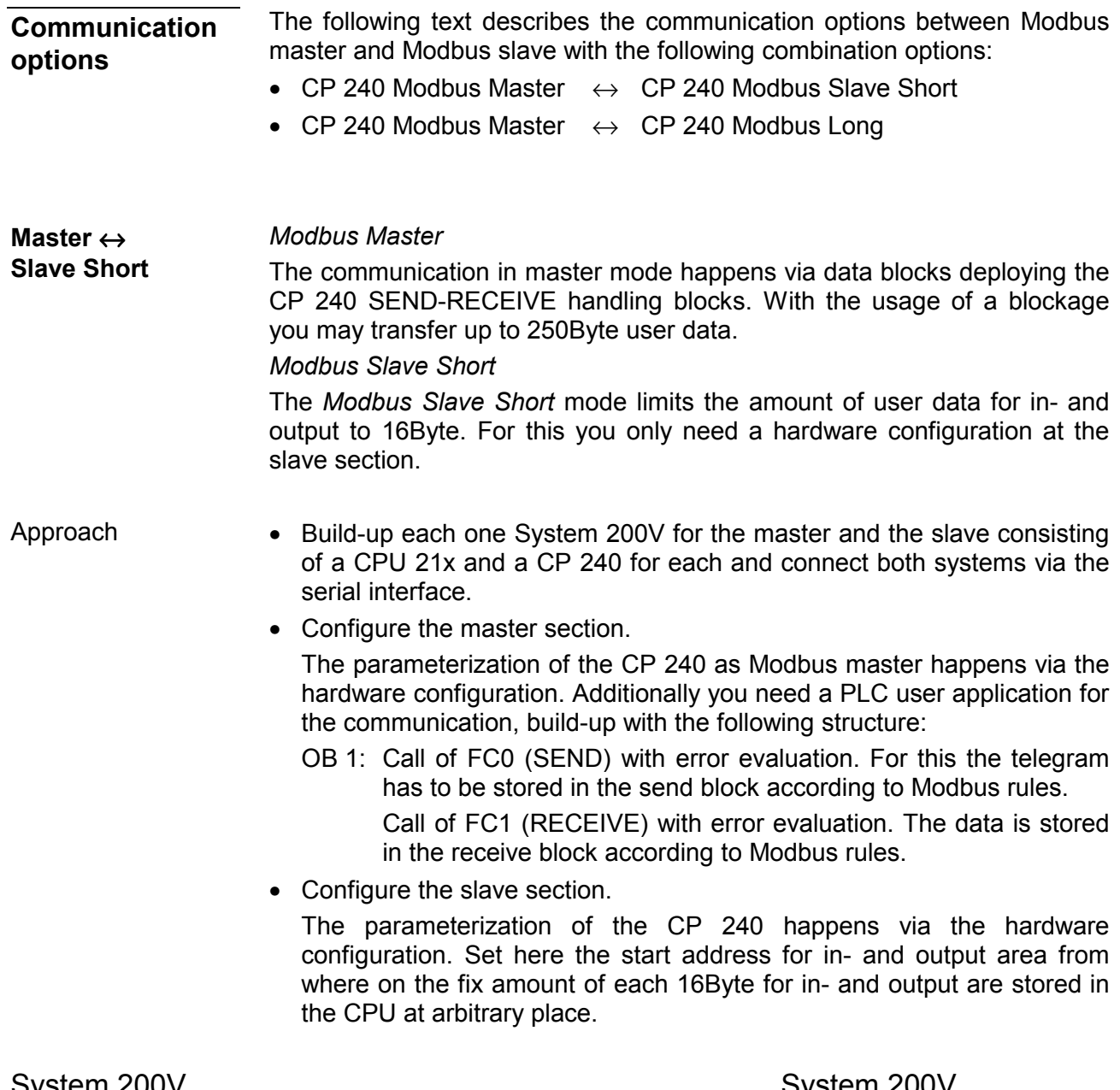

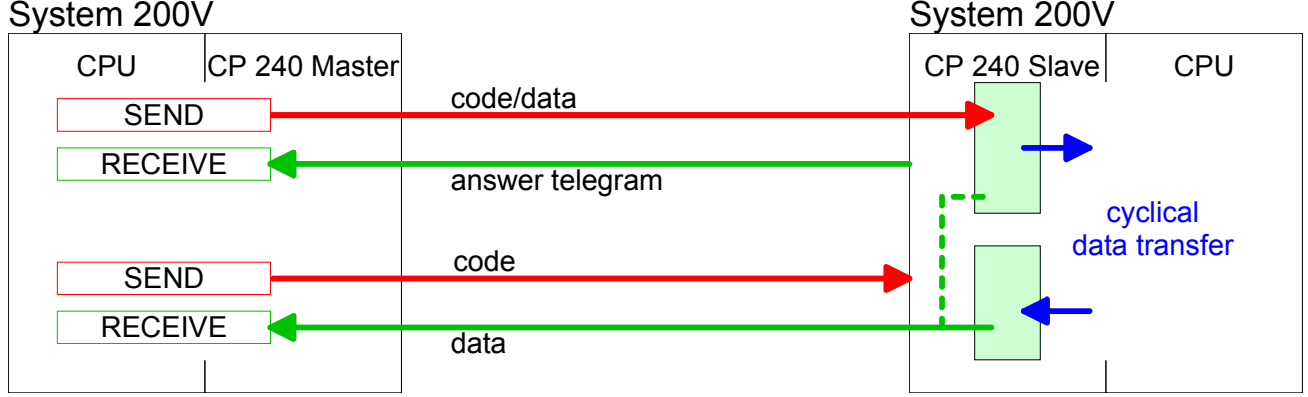

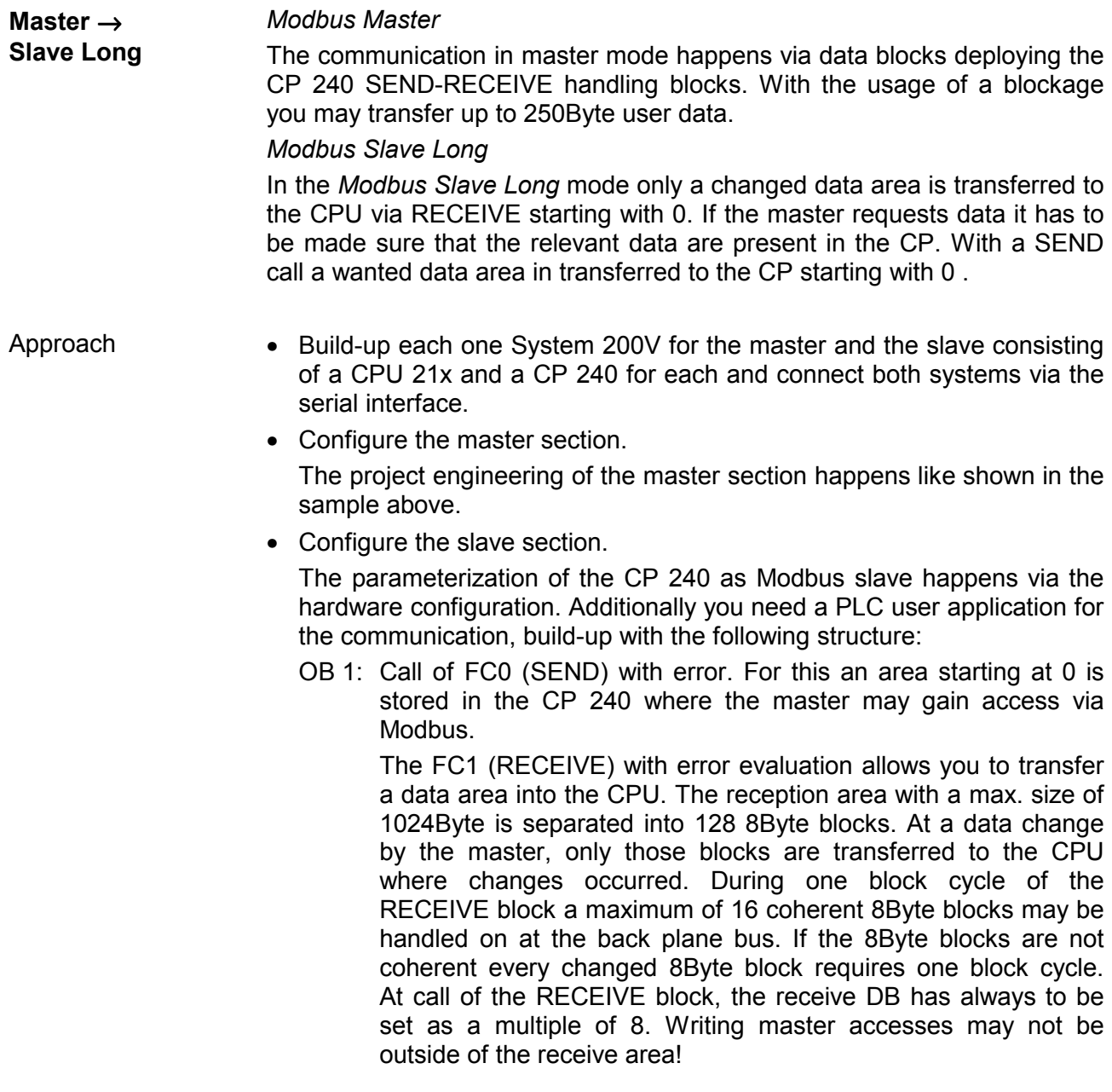

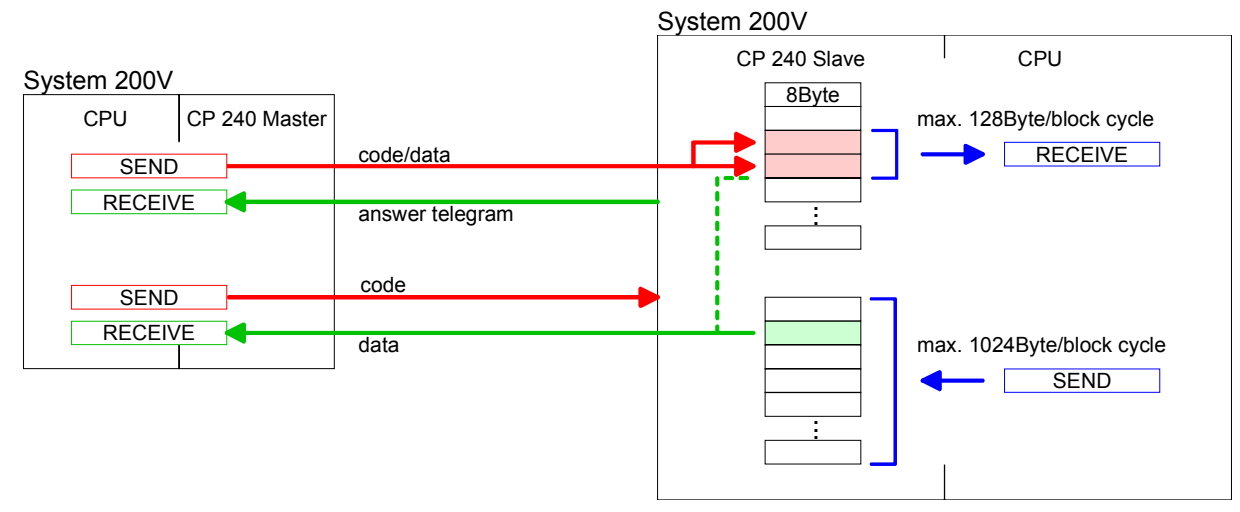

4-32 HB97E - CP - Rev. 06/29
At deployment of multiple slaves with RS485 there cannot occur bus conflict errors because the master may only communicate with one slave at a time. The master sends a command telegram to the save specified via the address and waits for a certain time where within the slave may send its respond telegram. During the latency communication with another slave is not possible. **Access to multiple slaves** 

> For the communication with multiple slaves every slave needs a SEND data block for the command telegram and a RECEIVE data block for the respond telegram.

> An application with several slaves would be consisting of an according amount of data blocks with commands.

These are executed in sequence:

- $1<sup>st</sup>$  slave: Send command telegram to slave address  $1<sup>st</sup>$  slave Receive respond telegram from slave address 1<sup>st</sup> slave Interpret respond telegram
- $2^{nd}$  slave: Send command telegram to slave address  $2^{nd}$  slave Receive respond telegram from slave address  $2<sup>nd</sup>$  slave Interpret respond telegram

...

A request may be send to on specified slave or as broadcast message to all slaves. To mark a broadcast message the slave address is set to 0. Only write commands may be sent as broadcast.

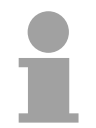

#### **Note!**

After a broadcast the master is not waiting for a respond telegram.

If you "OR" the FC 0 parameter ANZ with 4000h the slave data to send were not transferred to the master input area but to the master output area. Since this area can be read by the master by means of function codes this functionality can be used for example for the direct error transmission to the master. **Write to master output area** 

### **Modbus - Function codes**

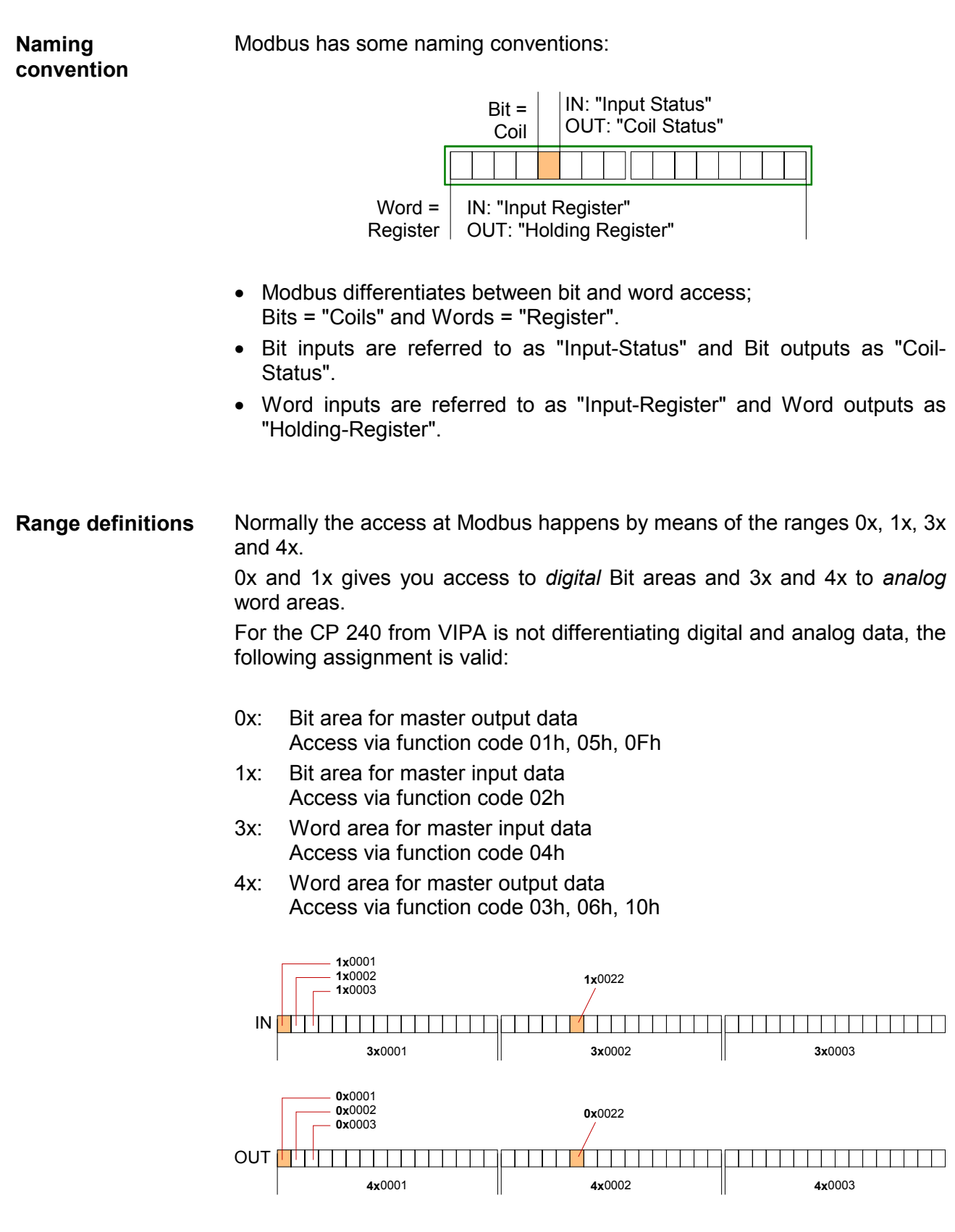

A description of the function codes follows below.

#### With the following Modbus function codes a Modbus master can access a Modbus slave: With the following Modbus function codes a Modbus master can access a Modbus slave. The description always takes place from the point of view of the master: **Overview**

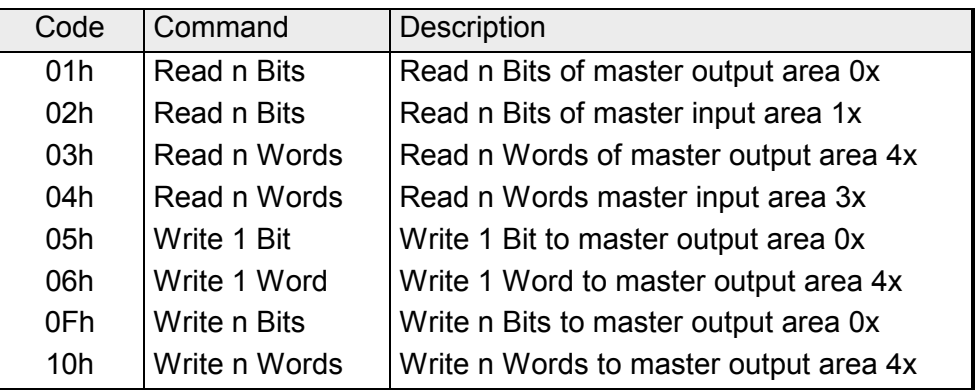

### Point of View of "Input" and "Output" data

The description always takes place from the point of view of the master. Here data, which were sent from master to slave, up to their target are designated as "output" data (OUT) and contrary slave data received by the master were designated as "input" data (IN).

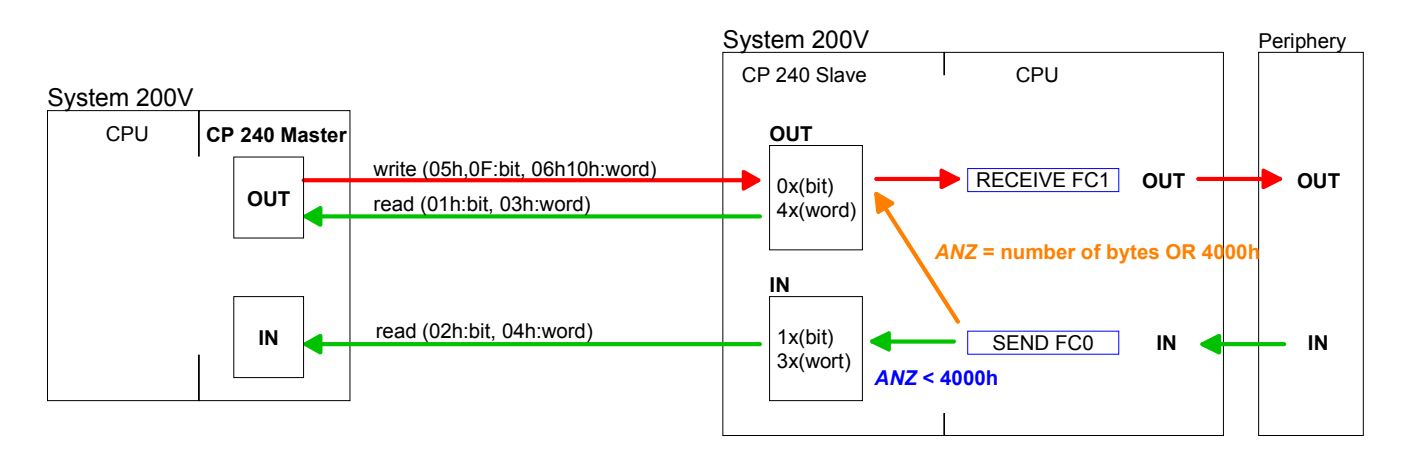

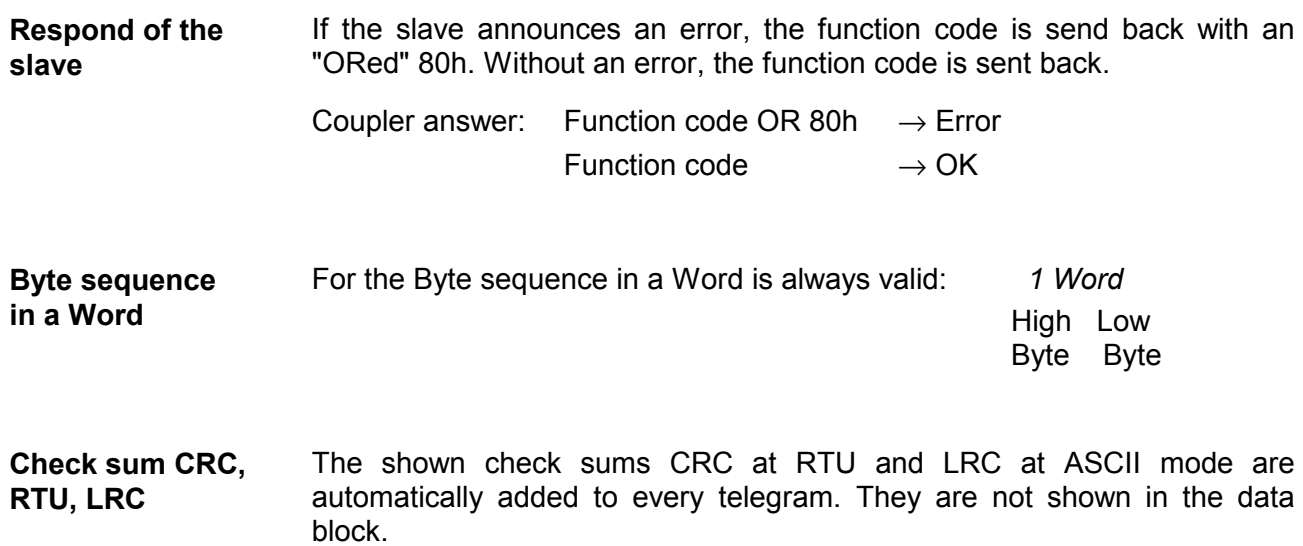

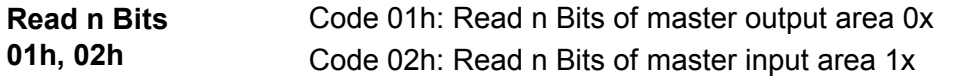

Command telegram

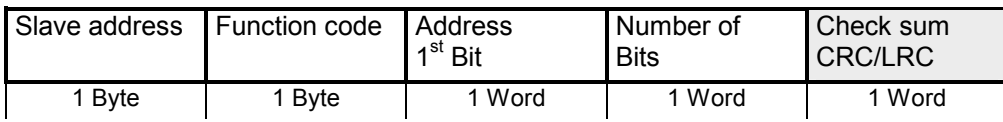

#### Respond telegram

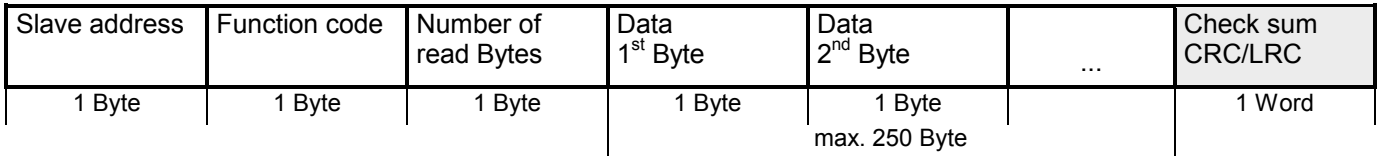

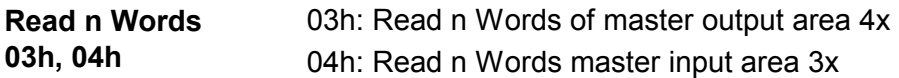

Command telegram

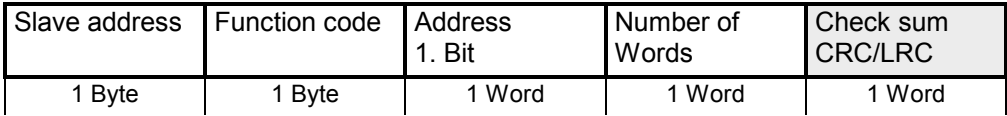

#### Respond telegram

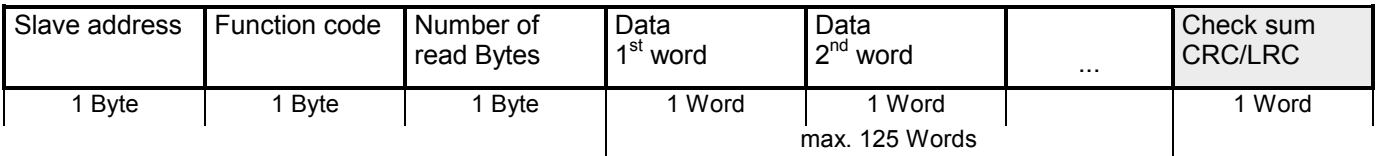

Code 05h: Write 1 Bit to master output area 0x A status change is via "Status Bit" with following values: **Write 1 Bit 05h** 

> "Status Bit" = 0000h  $\rightarrow$  Bit = 0 "Status Bit" = FF00h  $\rightarrow$  Bit = 1

#### Command telegram

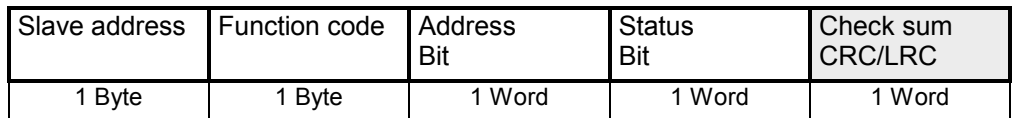

#### Respond telegram

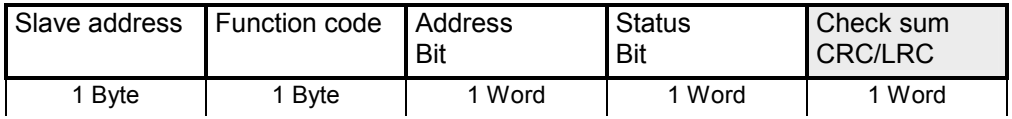

#### **Write 1 Word 06h**

Code 06h: Write 1 Word to master output area 4x

#### Command telegram

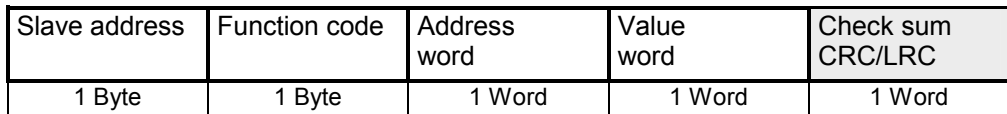

#### Respond telegram

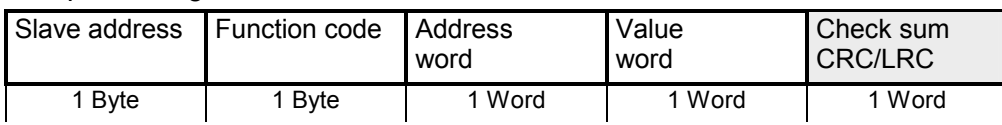

#### Code 0Fh: Write n Bits to master output area 0x Please regard that the number of Bits has additionally to be set in Byte. **Write n Bits 0Fh**

Command telegram

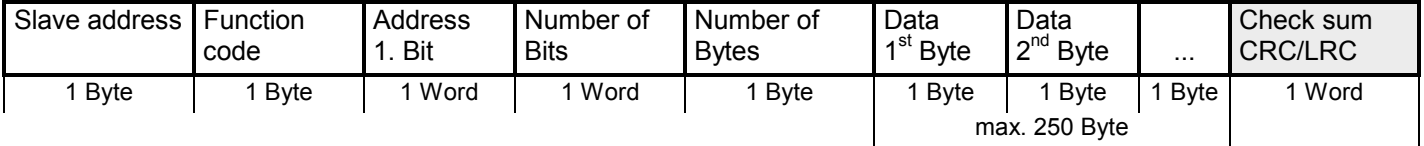

#### Respond telegram

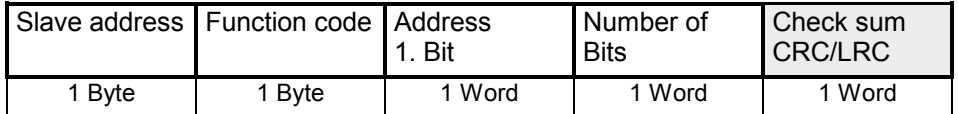

#### **Write n Words 10h** Code 10h: Write n Words to master output area 4x

#### Command telegram

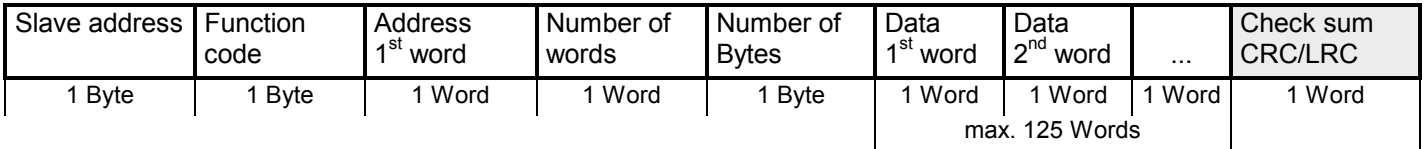

#### Respond telegram

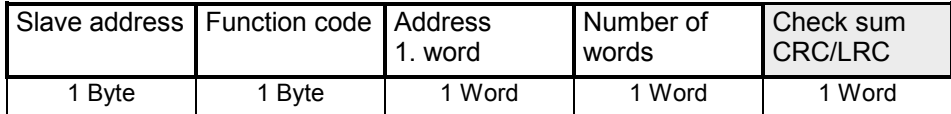

## **Modbus - Error messages**

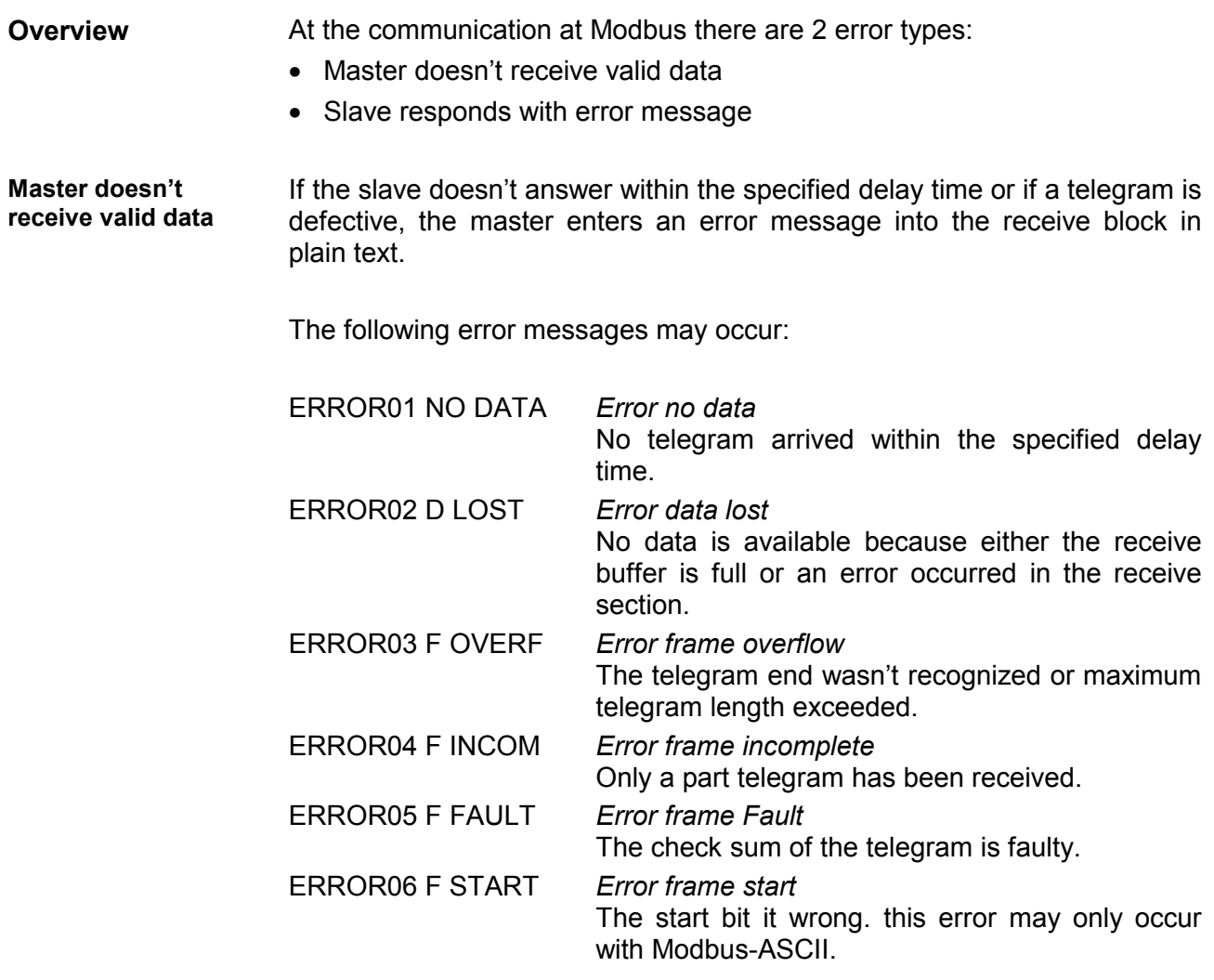

If the slave answers with an error, the function code is sent back like shown below, marked as "or" with 80h:

**Slave answers with error message** 

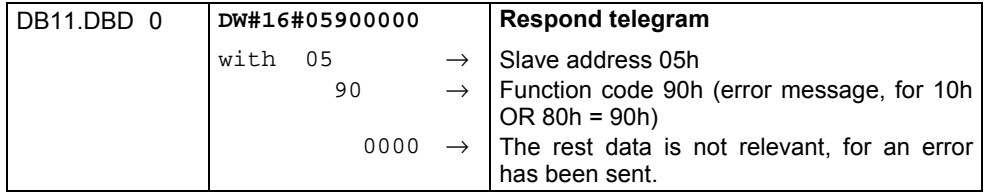

### **Modbus - Example**

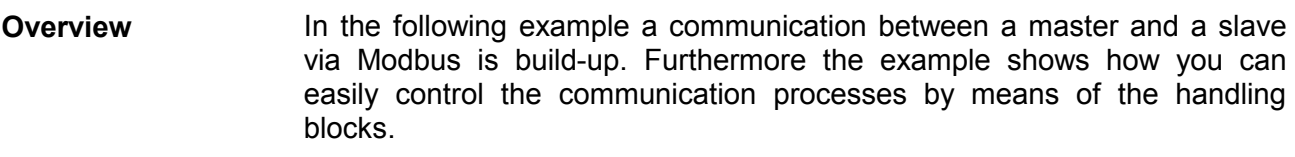

At need you may receive the example project from VIPA.

The following components are required for the example: **Requirements** 

- 2 System 200V with CPU 21x and CP 240
- Programming cable for MPI connection (e.g. Green Cable from VIPA)
- Serial cable to connect both CP 240

#### • Assemble a Modbus system, existing of master system, slave system and connect them with the serial cable. **Approach**

- Engineer the master side! For this open the sample project using your configuration tool. Adjust the transfer parameters accordingly. Select "Modbus Master RTU" at *Protocol*. Edit the OB1 and coordinate the module addresses with the addresses of the parameterization. Transfer your project into the master CPU 21x.
- Engineer the slave side. For this you open the sample project using your configuration tool. Adjust the parameters of the CP 240 accordingly. Select "Modbus Slave RTU" at *Protocol*. Type a slave address in *Address*.

For the communication with Modbus, the slave doesn't need a PLC application, because the master transfers source and destination.

#### To de-archive your project into the configuration tool follow the described approach: **De-archive project**

- Start the Siemens SIMATIC Manager.
- To extract the file Modbus.zip click on **File** > *de-archive*.
- Select the example file Modbus.zip and choose as destination directory "s7proj".
- After the extraction open the project.

The project has the following structure: **Project structure** 

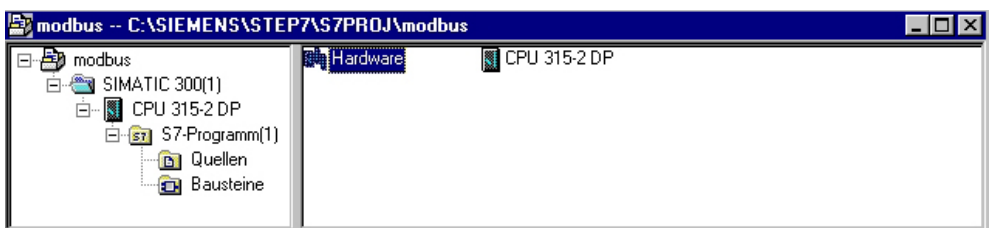

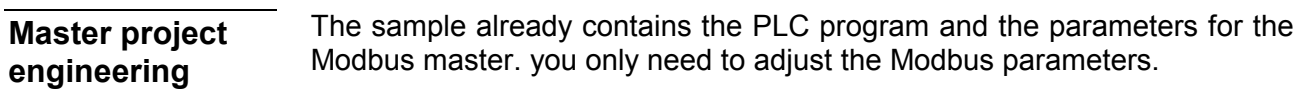

For this start the hardware configurator and choose the module 240- 1CA20. Via double-click you reach the parameterization: **Parameterization** 

Dialog for address entry

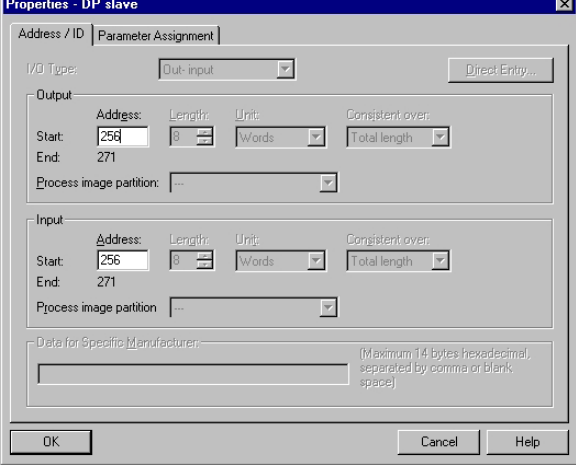

Here you may set from which address on the 16Byte for in- and output are stored in the CPU. Please regard that you have to change the addresses that you are changing here also in the SEND and RECEIVE blocks.

#### Dialog for Modbus parameters

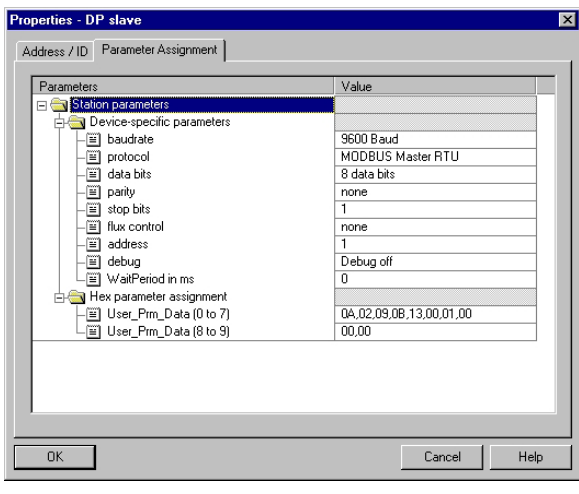

In this section of the parameterization you set the Modbus parameters.

The following parameters must be identical for all bus participants: baud rate, data Bits, parity, stop bits and flow control.

Set "Modbus Master RTU" in *Protocol*.

The setting of an address is only required at slave side.

At a master parameterization the address is ignored.

#### **PLC program**

The wanted Modbus commands are set via your PLC program. In the present sample the deployment of SEND and RECEIVE in the OB1 is shown.

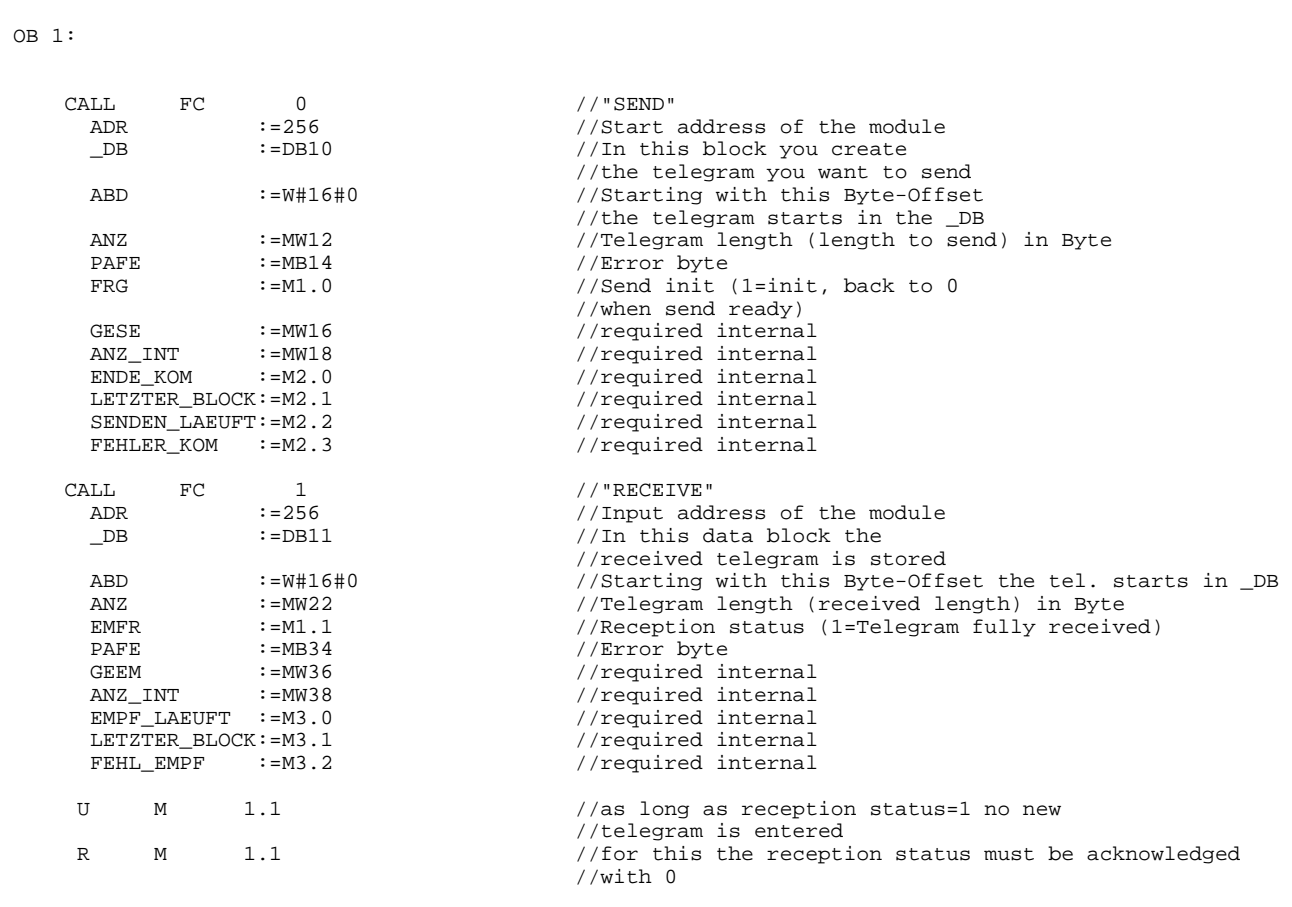

If necessary also adjust the addresses that the CP occupies in the CPU to the addresses of your parameterization and transfer the hardware configuration to your CPU 21x of the master system.

#### **Note!**

Due to the transfer of the data in blocks of 8Byte you have to make sure that the length of the reception data area is a multiple of 8. As well the writing accesses of the master should not be outside of the reception area otherwise the RECEIVE block announces a range error.

For the project engineering of the slave you only have to adjust the Modbus parameters. A PLC application is not required for the source and destination data are delivered in the master telegram. **Slave project engineering** 

For the parameterization of the slave module open the sample project in your hardware configurator. Select the module 240-1CA20. Via doubleclick you reach the parameterization. **Parameterization** 

#### Dialog for address entry

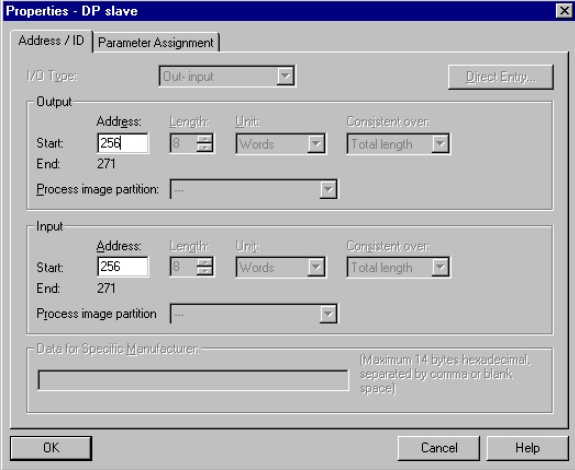

### Dialog for Modbus parameters

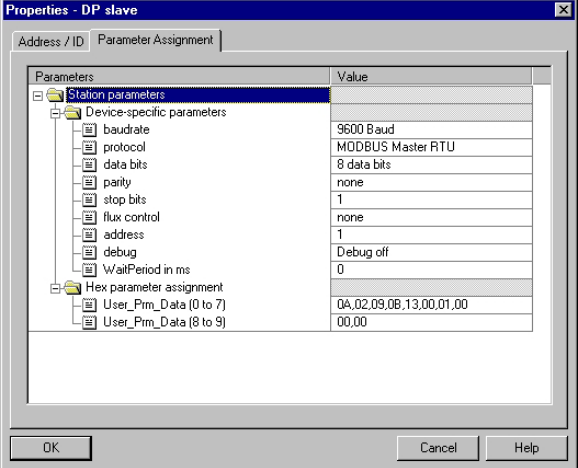

Here you may set from which address on the 16Byte for in- and output are stored in the CPU.

In this section of the parameterization you set the Modbus parameters.

The following parameters must be identical for all bus participants: baud rate, data bits, parity, stop bits and flow control.

Enter a valid Modbus address for the slave into *Address*.

Transfer the parameterization into the CPU of the slave system.

# **telegram**

**Send and receive** Open the variable table Tabelle1 of the example project and switch to online mode.

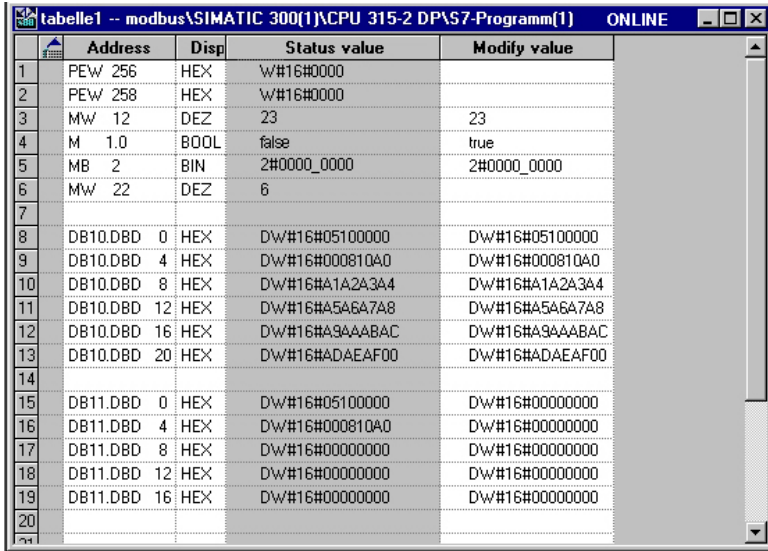

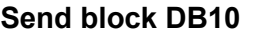

**Receive block** 

**DB11** 

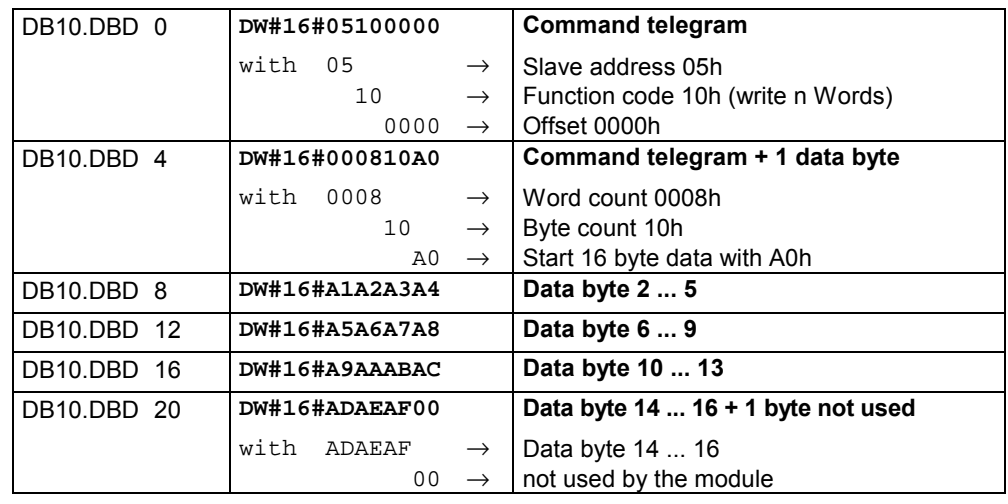

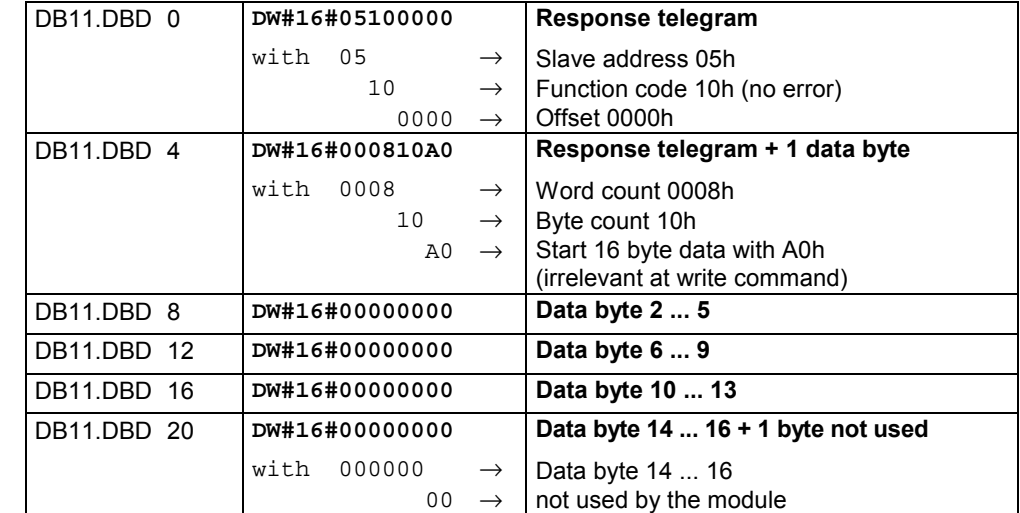

#### **Receive block with error response**

### *Slave does not answer to the master command*

If the slave does not respond within the specified timeout time, the master enters the following error message into the receive block:

ERROR01 NO DATA. The Hex format has the following values:

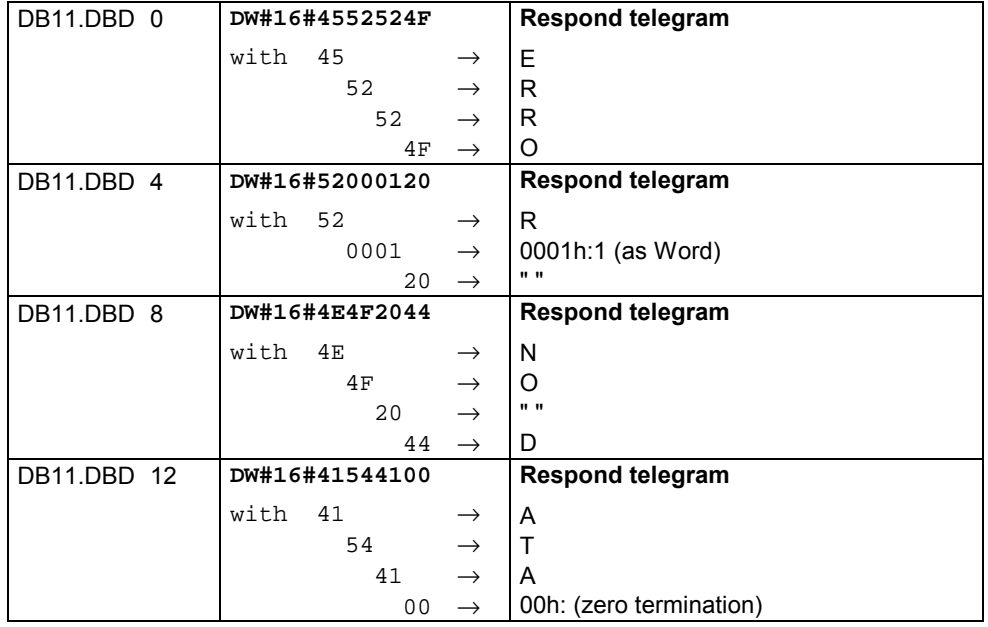

#### *Slave responds with error message*

If the slave responds with an error, the function code is sent back "ORed" with 80h.

**. . .** 

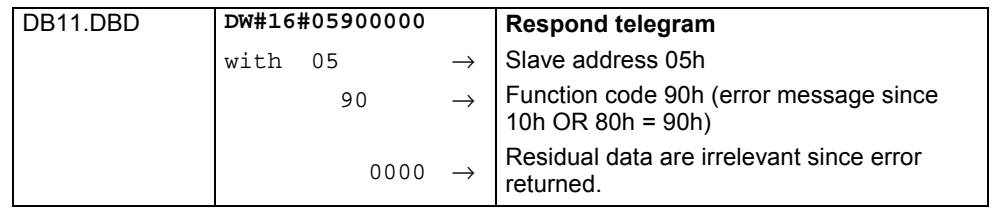

# **Technical data**

#### **CP 240 RS232**

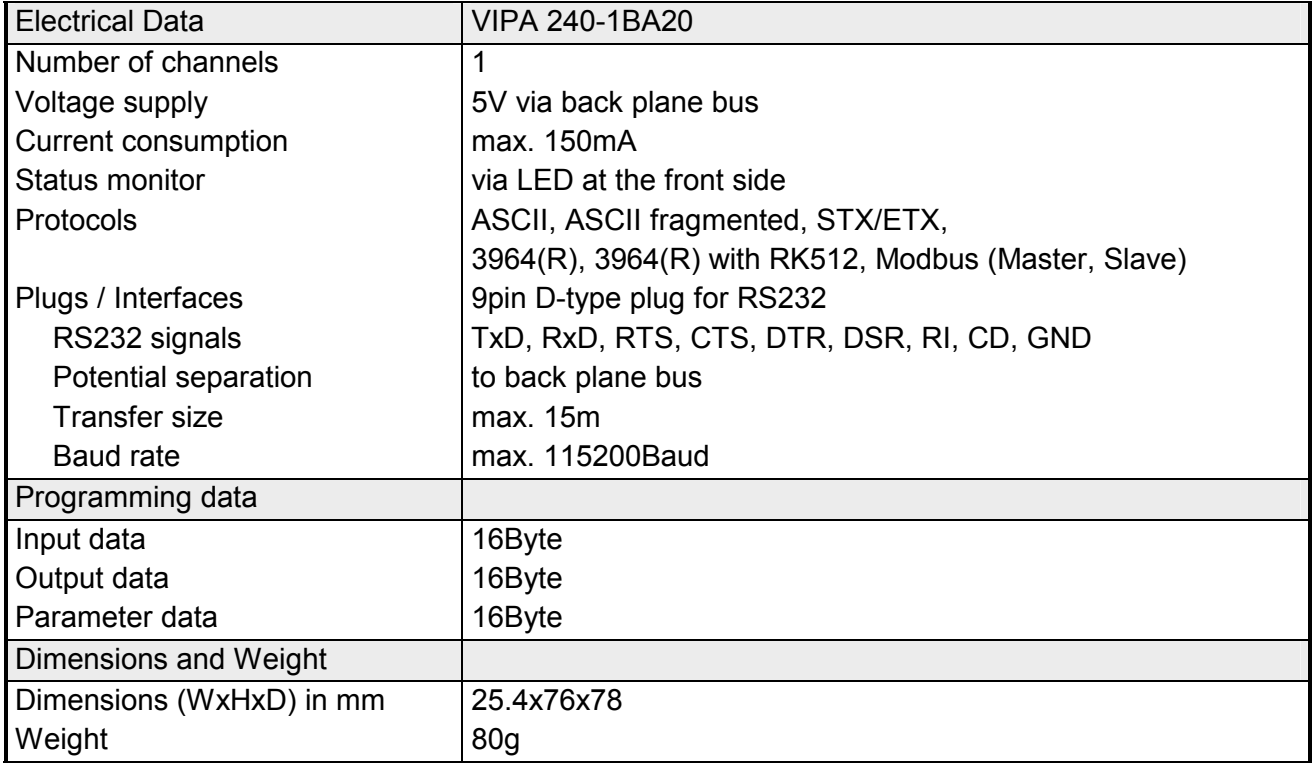

### **CP 240 RS485**

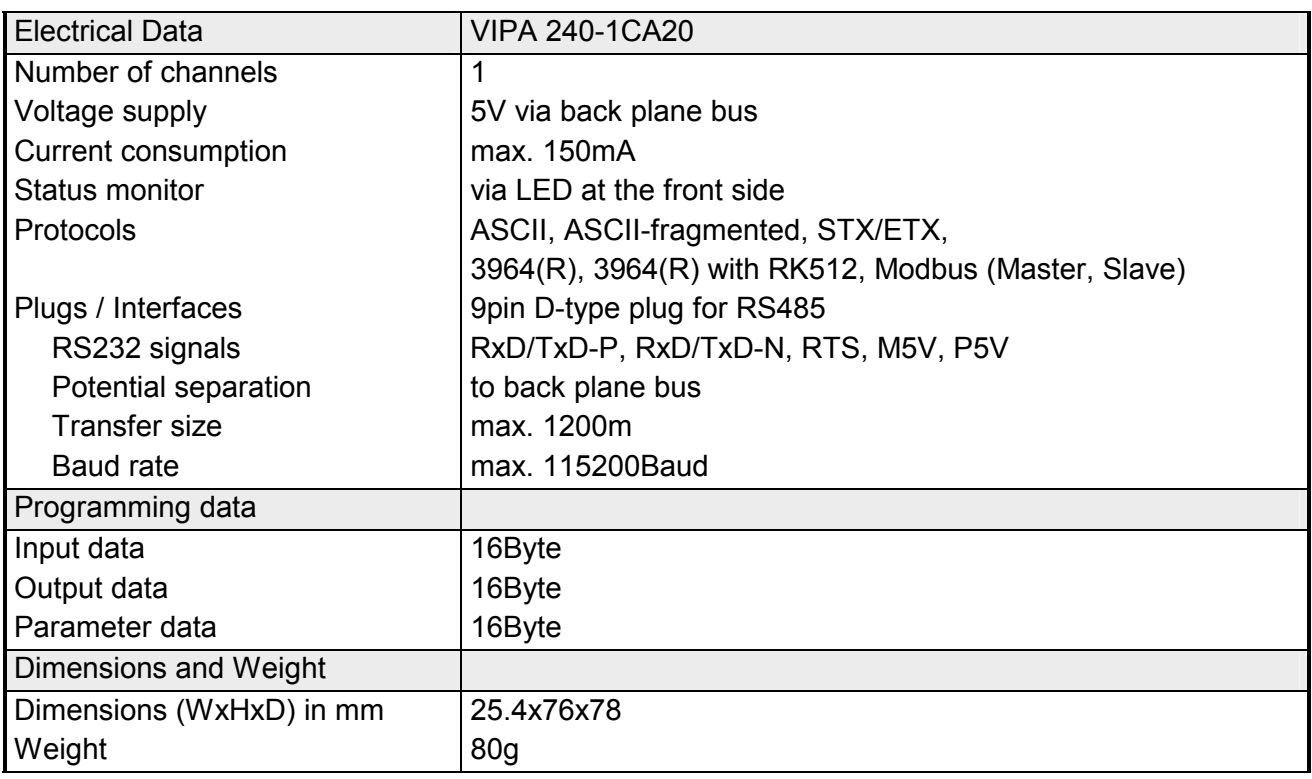

#### **Technical Data Protocols**

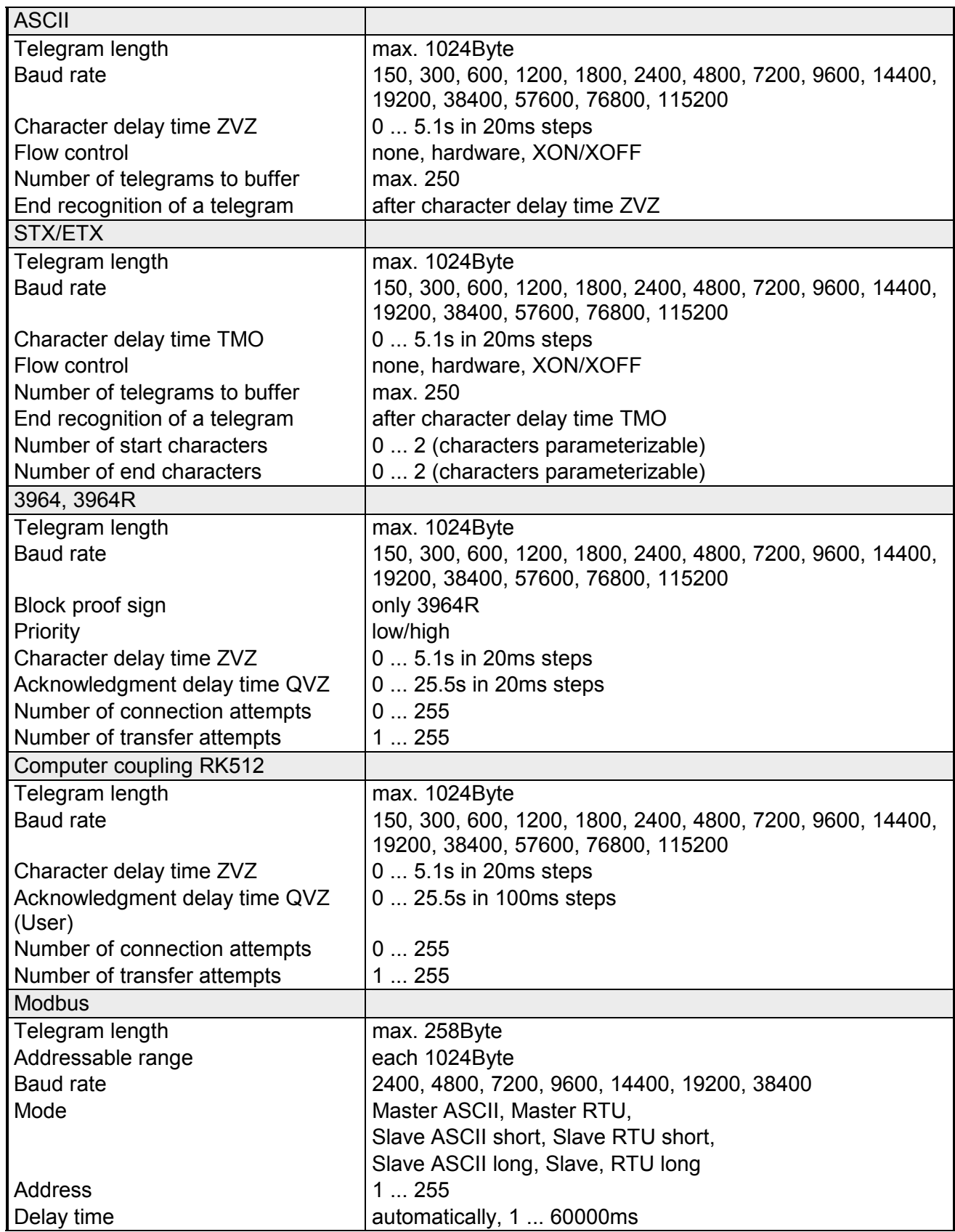

# **Chapter 5 CP 240 - EnOcean**

#### **Overview**

This chapter contains information about the structure and the inclusion of the communication processor CP 240 with EnOcean transceiver module.

The following text describes:

- System overview
- Structure
- Standard handling blocks
- Example
- Overview of the telegrams
- Taking over the ID in case of replacement
- Technical data

#### **Content**

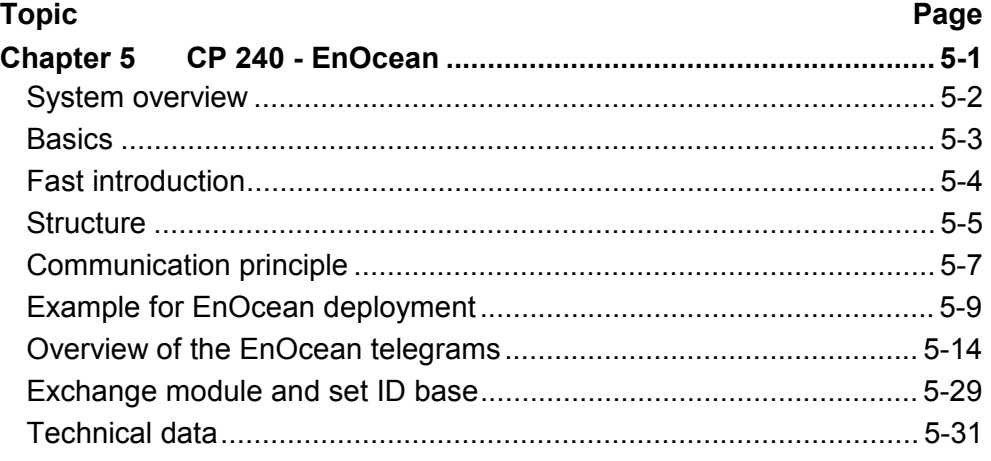

# <span id="page-87-0"></span>**System overview**

**CP 240 EnOcean** 

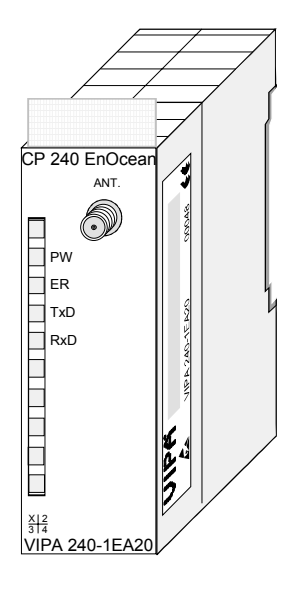

### **Order data**

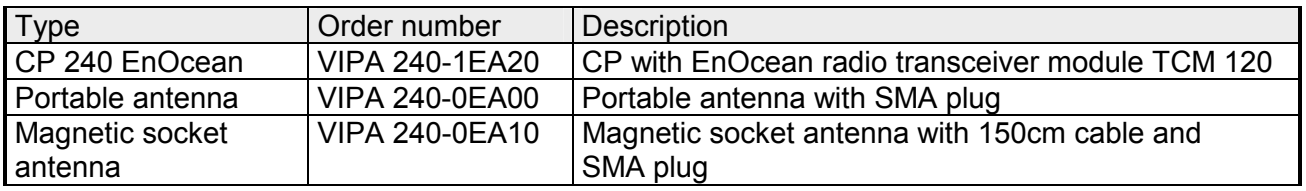

# <span id="page-88-0"></span>**Basics**

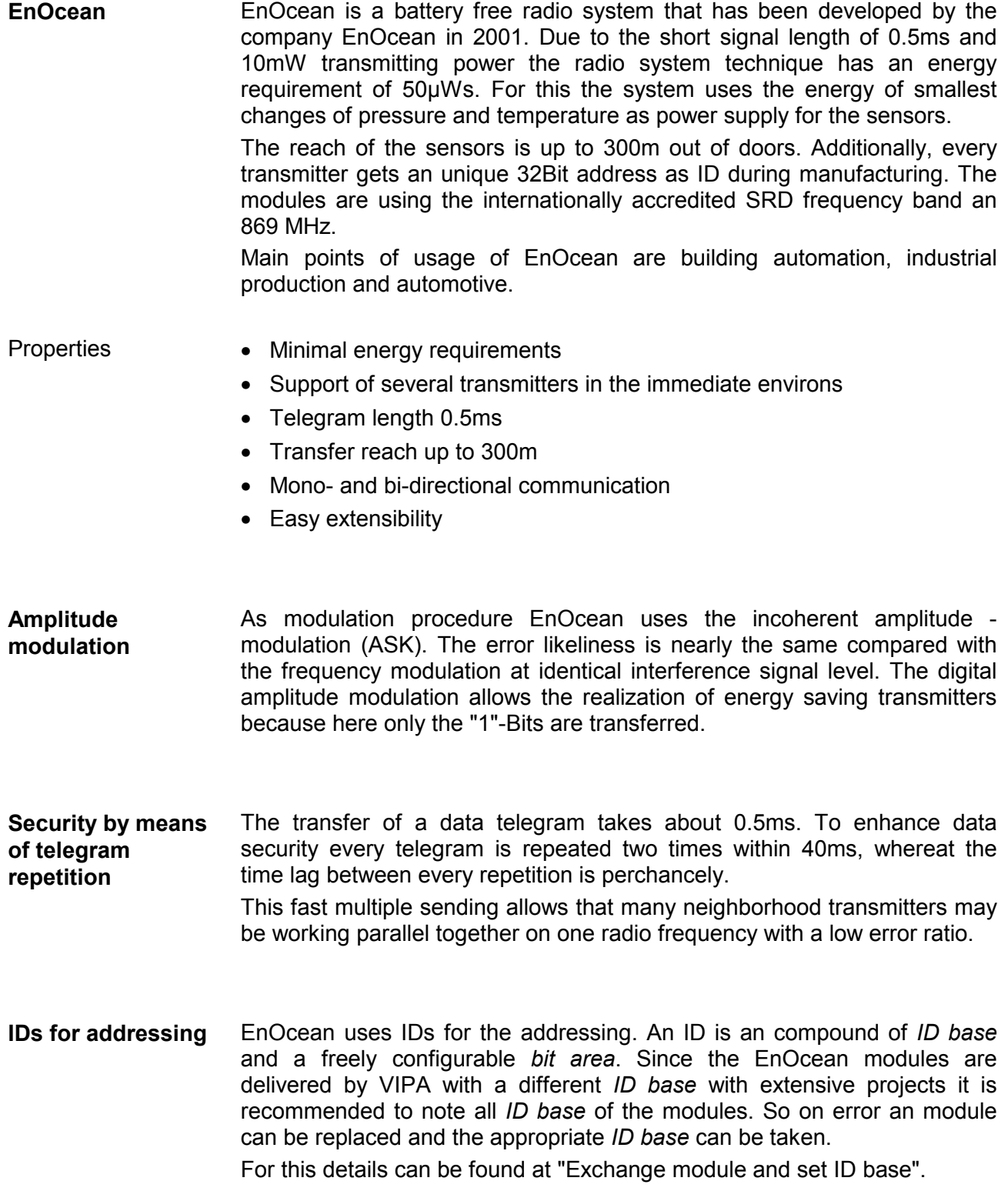

### <span id="page-89-0"></span>**Fast introduction**

The communication processor CP 240 EnOcean enables the process coupling to different destination or source systems based upon the wireless EnOcean communication. **Overview** 

> The CP 240 EnOcean is supplied with voltage via the back plane bus. For the internal communication the VIPA FCs are used. For the project engineering of the CP 240 EnOcean together with a CPU 21x in the Siemens SIMATIC Manager, the inclusion of the GSD VIPA\_21x.gsd is required. To enable the CP 240 EnOcean to communicate with the CPU, a hardware configuration for the system is always necessary.

> A general description for the project engineering of the CP 240 is to be found in the chapter "Project engineering".

By placing the CP 240 EnOcean in the hardware configuration into the "virtual" Profibus system, the required parameters are automatically created. The parameter area has the following structure: **Parameters** 

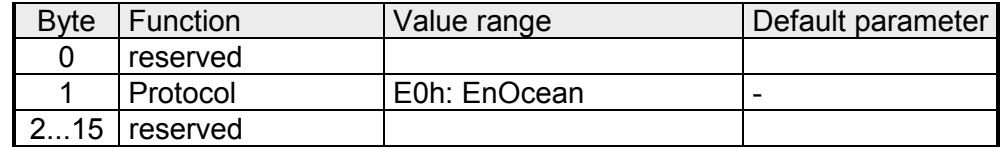

You have only to set E0h in Byte 1 as protocol for EnOcean. The other parameters are reserved and not evaluated.

#### With the help of VIPA-FCs you control the communication between CPU and CP 240. For this, send and receive data have each a reserved 2048Byte buffer which may handle up to 150 telegrams. Together with a CPU 21x the following handling blocks are used: **Internal communication**

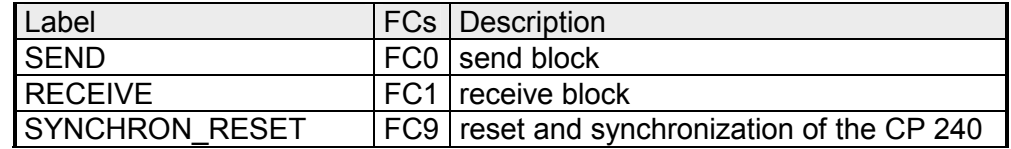

Always use telegrams with a length of 11Byte for the communication. At the transmission, the CP 240 EnOcean extends the 11Byte automatically with 2 synchronization bytes and a Checksum to 14Byte res. cuts the 14Byte telegram to 11Byte at reception. **11Byte telegram for EnOcean communication** 

- The recent GSD-files and libraries are to be found either on the CD-ROM "SW-ToolDemo" or under ftp.vipa.de. The installation of the CP 240 EnOcean happens with this approach: **Installation** 
	- 1. Install the GSD-file **VIPA\_21X.gsd** in your project-engineering tool.
	- 2. Install the VIPA library **Fx000002\_Vxxx.zip** with the handling blocks in your project-engineering tool.
	- 3. Configure your System 200V, parameterize the CP 240 EnOcean and program the communication.
	- 4. Transfer your project into the CPU.

### <span id="page-90-0"></span>**Structure**

#### **Properties**

- The communication processor has the order number VIPA 240-1EA20
- 16Byte Parameter data
- Voltage supply via back plane bus
- The TCM 120 **T**rans**c**eiver **m**odule works at 868.3MHz.

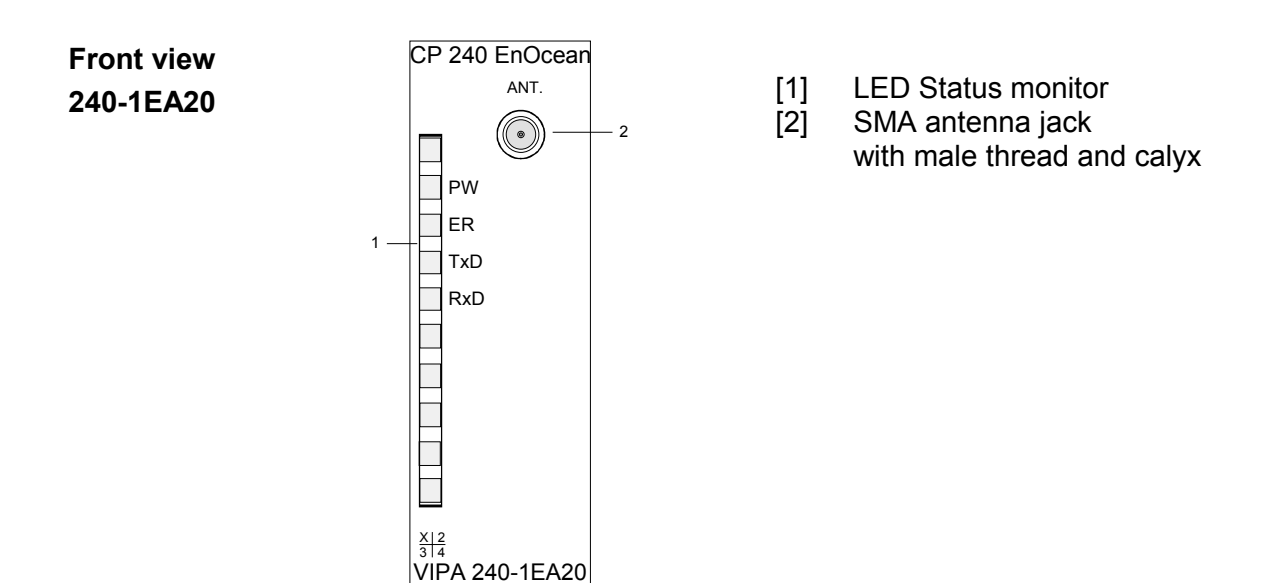

#### **Components**

The communication processor gets its voltage supply via the back plane bus. **Power supply** 

The communication processor is provided with 4 LEDs to monitor the operating status. The meaning and the according colors are shown in the following table. **LEDs** 

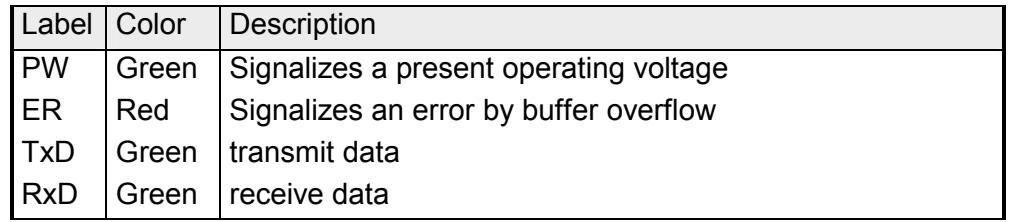

The consignment doesn't include an antenna but you may optional order a portable antenna or a magnetic socket antenna with 150cm cable. **Antennas** 

> Both antennas are provided with a SMA plug. The coaxial build SMA plug (**s**traight **m**edium **a**daptor) is a miniature HF plug with threaded connector that excels by high HF denseness. In the standard version the plug has a swivel nut with female thread and a pin.

> The SMA jack at the CP is with its male thread and the calyx the complement for assembly.

The portable antenna is a short rod antenna that is mounted without cable directly at the module via the SMA plug. Portable antenna

The antenna may be angled and turned into any direction.

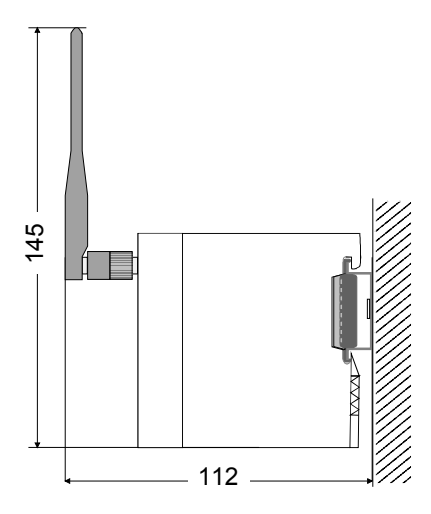

all measures in mm

The magnetic socket antenna with 150cm cable is convenient for mounting into a cabinet. Due to the magnetic socket you may install the antenna to any steel surface. The connection of the magnetic socket antenna to the CP 240 EnOcean happens via the antenna cable of 150cm with SMA plug. Magnetic socket antenna

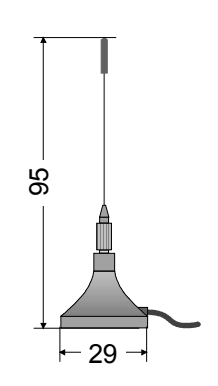

all measures in mm

### <span id="page-92-0"></span>**Communication principle**

- The CPU writes data via the back plane bus, which is to be sent, into the according data channel. The communication processor enters them into a ring buffer (2048Byte) and transmits them then via EnOcean. When the communication processor receives data via EnOcean, the data is stored in a ring buffer (2048Byte). The received data may now be read telegram by telegram (11Byte) from the CPU via the data channel . **Send and receive data**
- The exchange of received telegrams via back plane bus happens asynchronously. When a complete telegram has been arrived via EnOcean, it is stored in the buffer. The length of the ring buffer limits the maximum number of telegrams. At full buffer new telegrams are ignored. Out of the telegrams of 14Byte length telegram by telegram 11Byte user data are transferred to the CPU via back plane bus. The first two sync bytes and the Checksum are not handled over. **Communication via back plane bus**
- A telegram that is to send has to be transferred to the CP 240. This supplements the telegram with the first two sync bytes and the Checksum and handles the telegram on to the send buffer. The CP 240 compiles these blocks in the send buffer and sends it via the EnOcean transceiver as soon as the telegram is complete. Since the data transfer via back plane bus happens asynchronously, a "software handshake" is used between CP 240 and CPU. The registers for the data transfer from the CP 240 have a width of 16Byte. For the handshake, the Bytes 0 to 3 (word 0 and 2) are reserved. **Tasks of the CPU**

The following picture shall illustrate this:

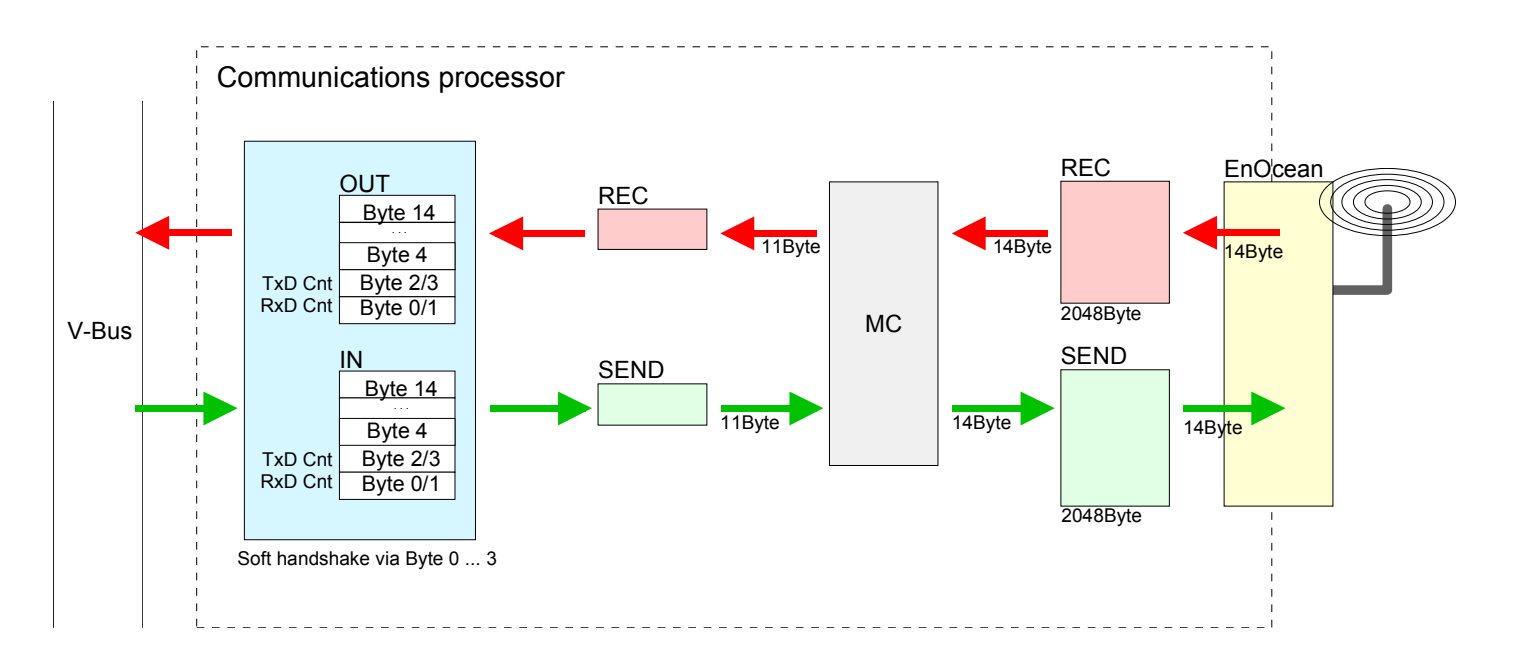

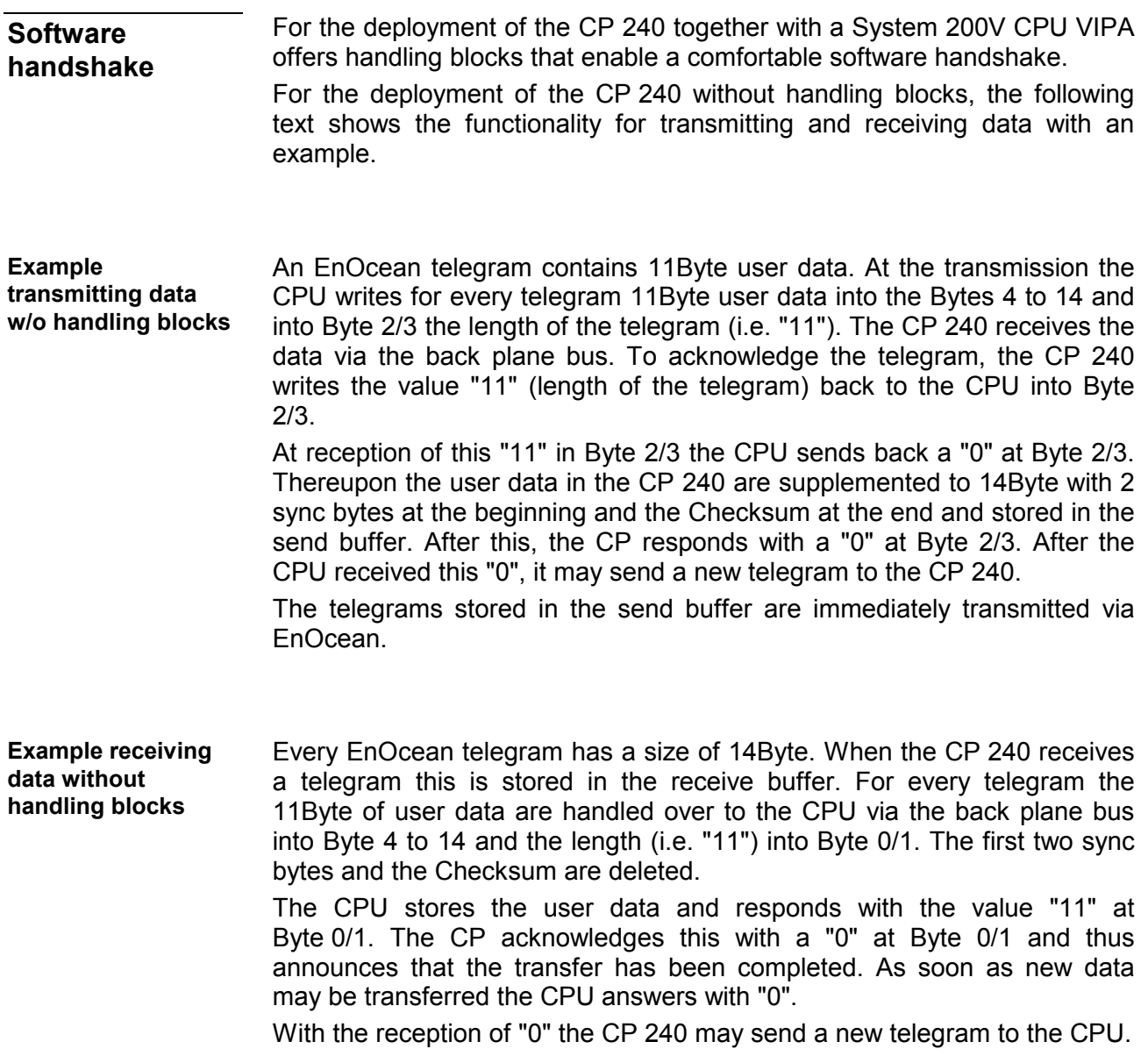

## <span id="page-94-0"></span>**Example for EnOcean deployment**

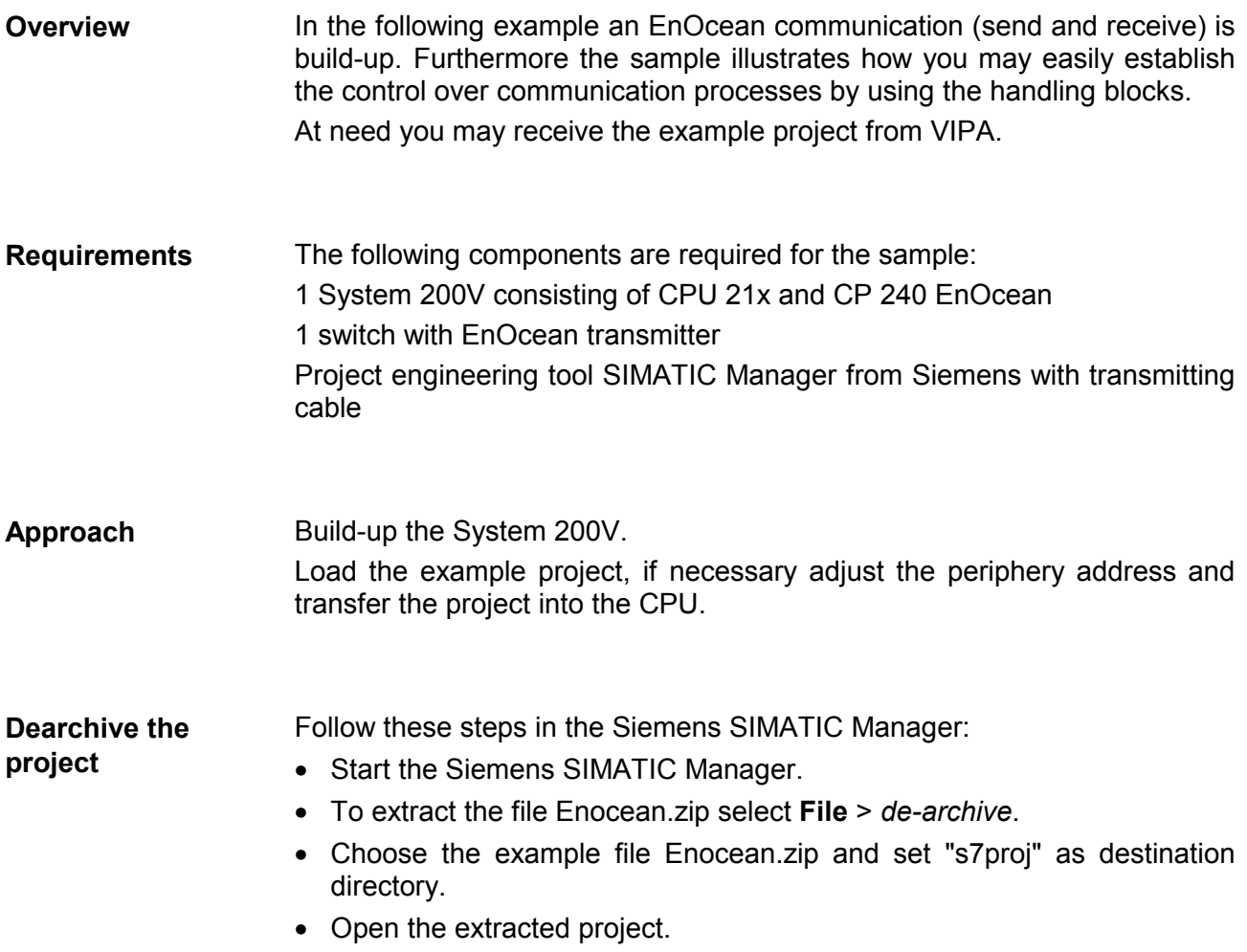

The project already contains the PLC application and the hardware configuration and has the following structure: **Project structure** 

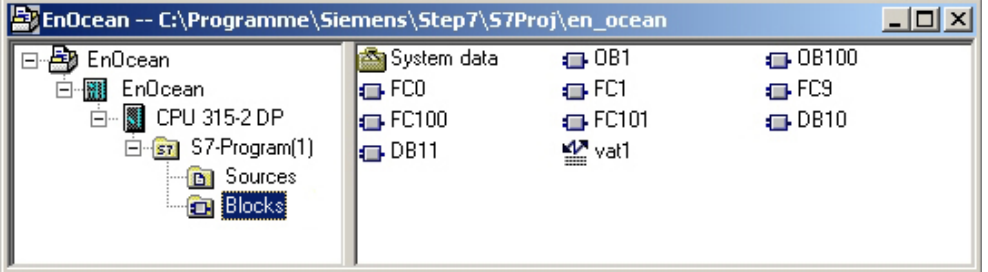

 $\sim$ 

#### **Data blocks**

The example uses the following data blocks:

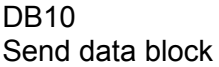

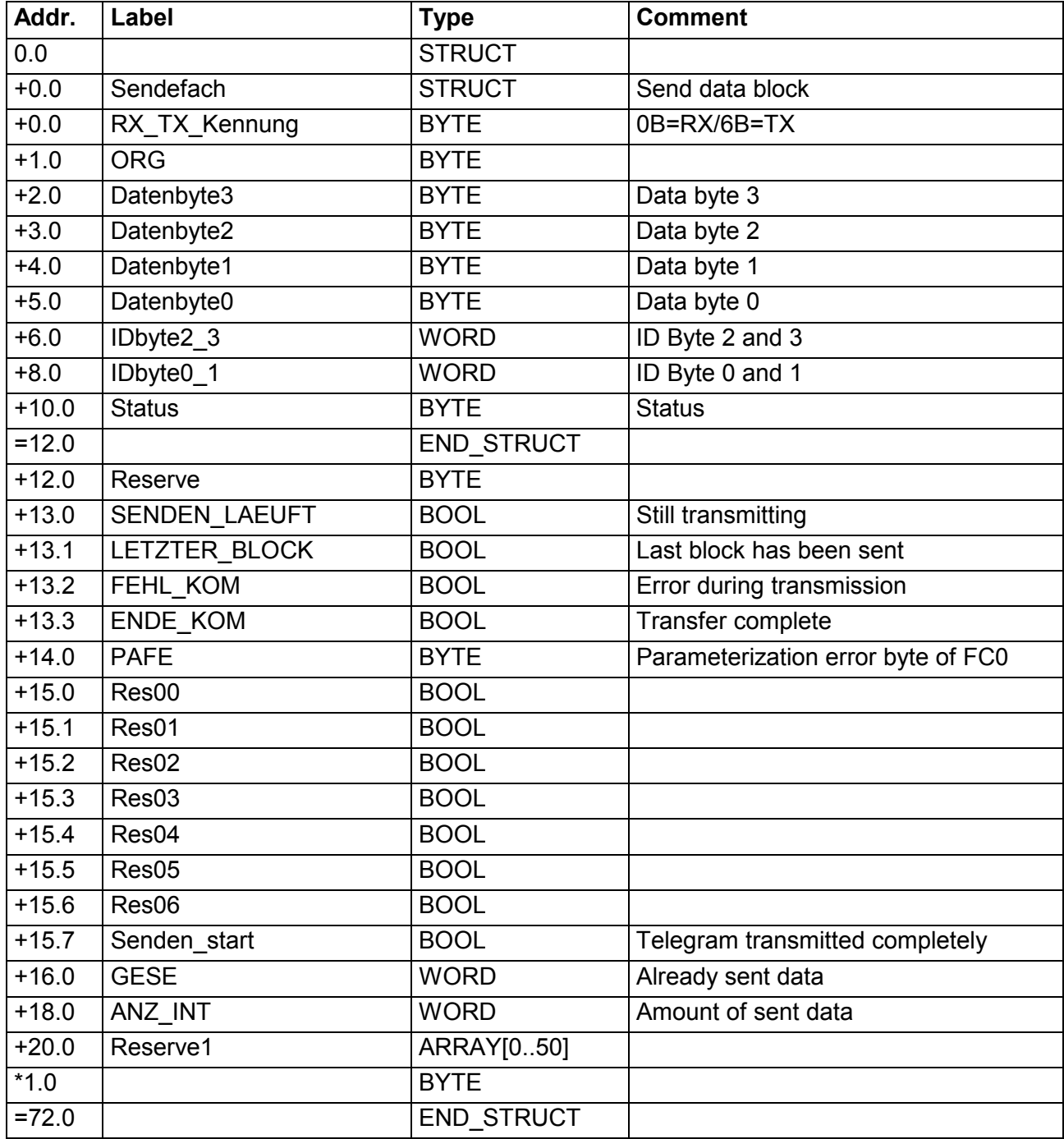

#### DB11 Receive data block

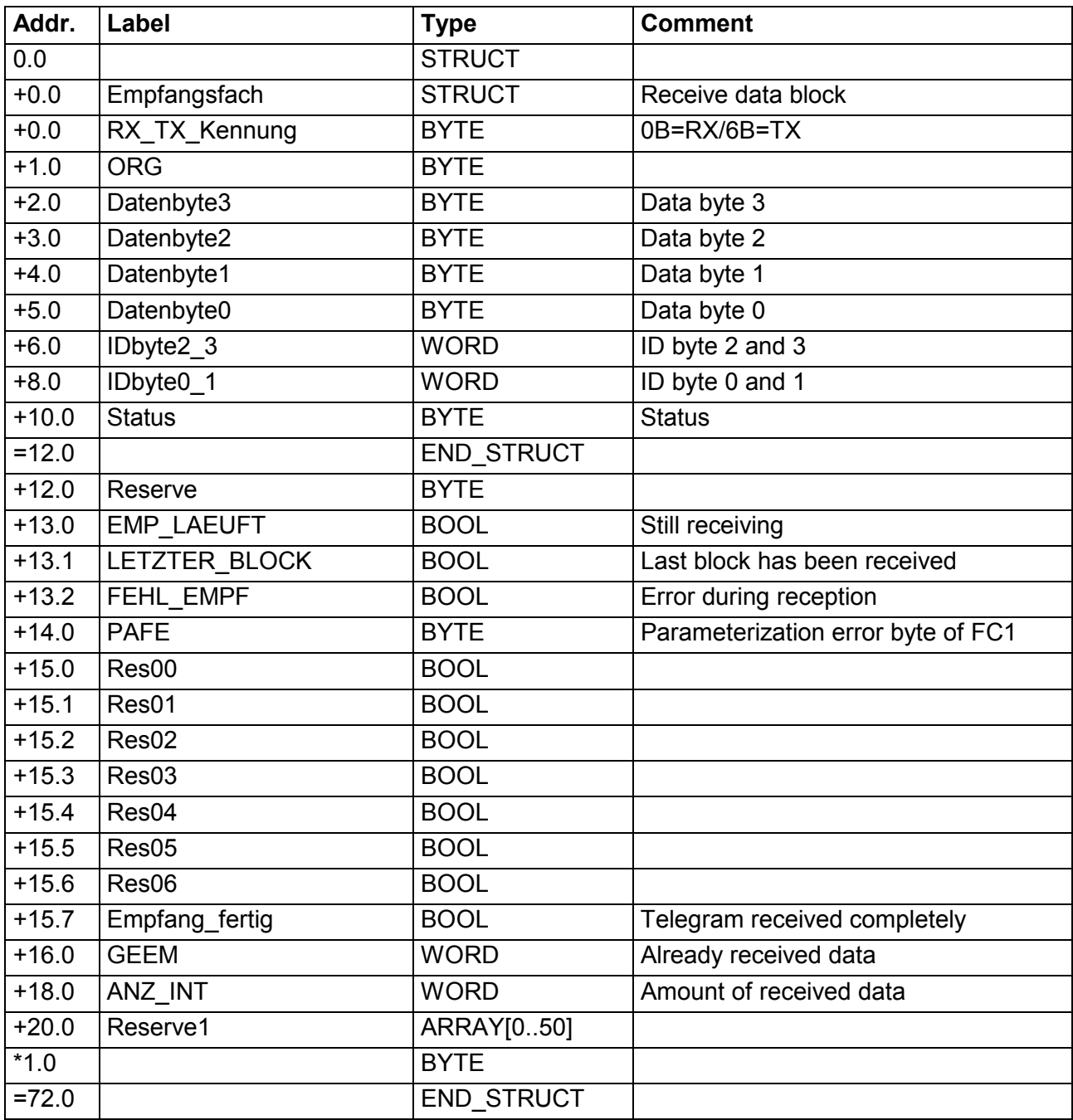

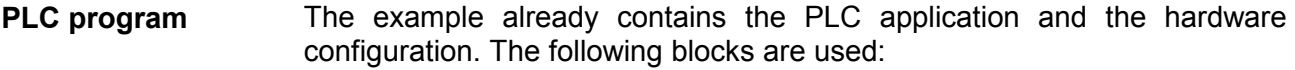

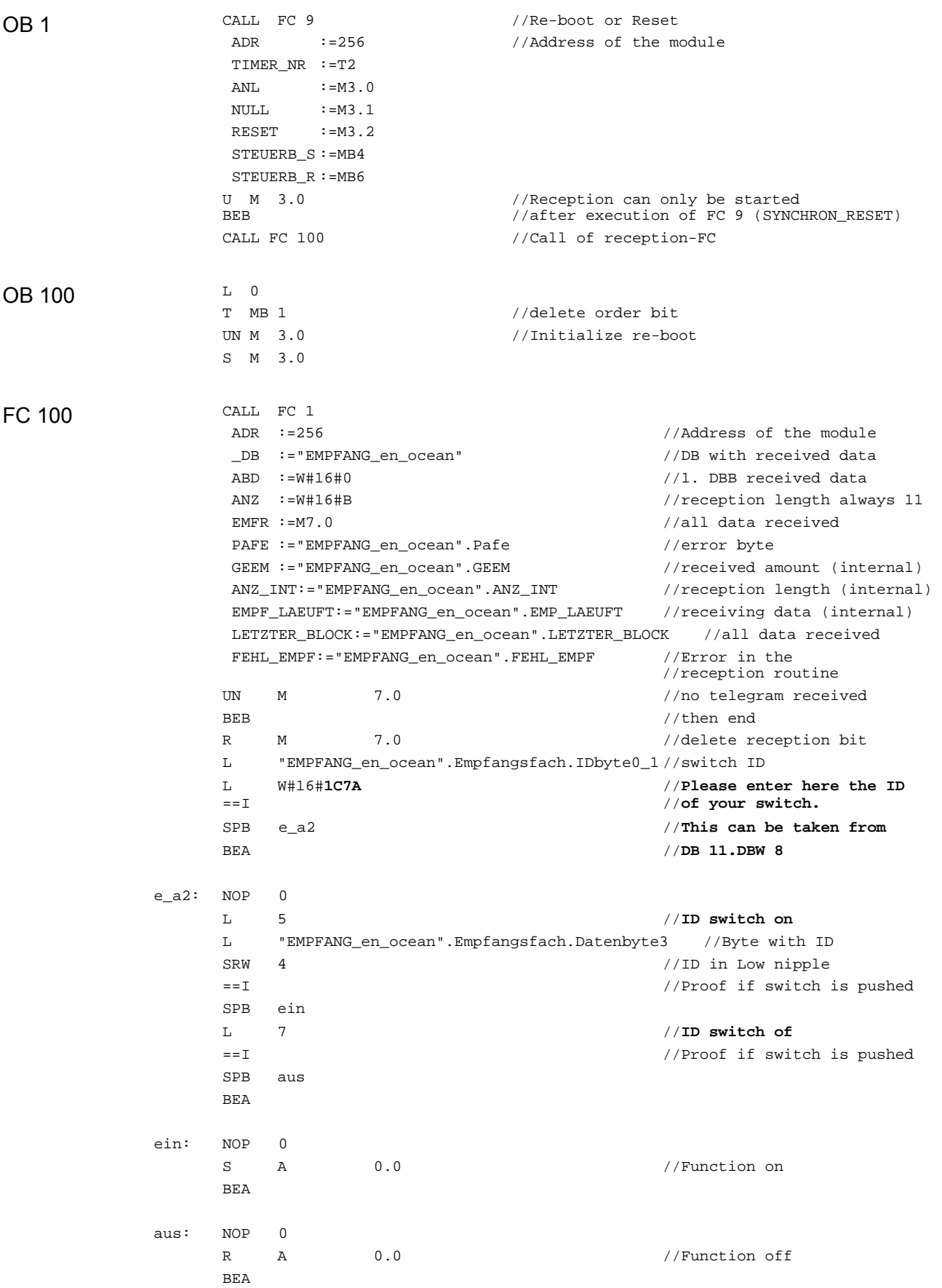

FC 101

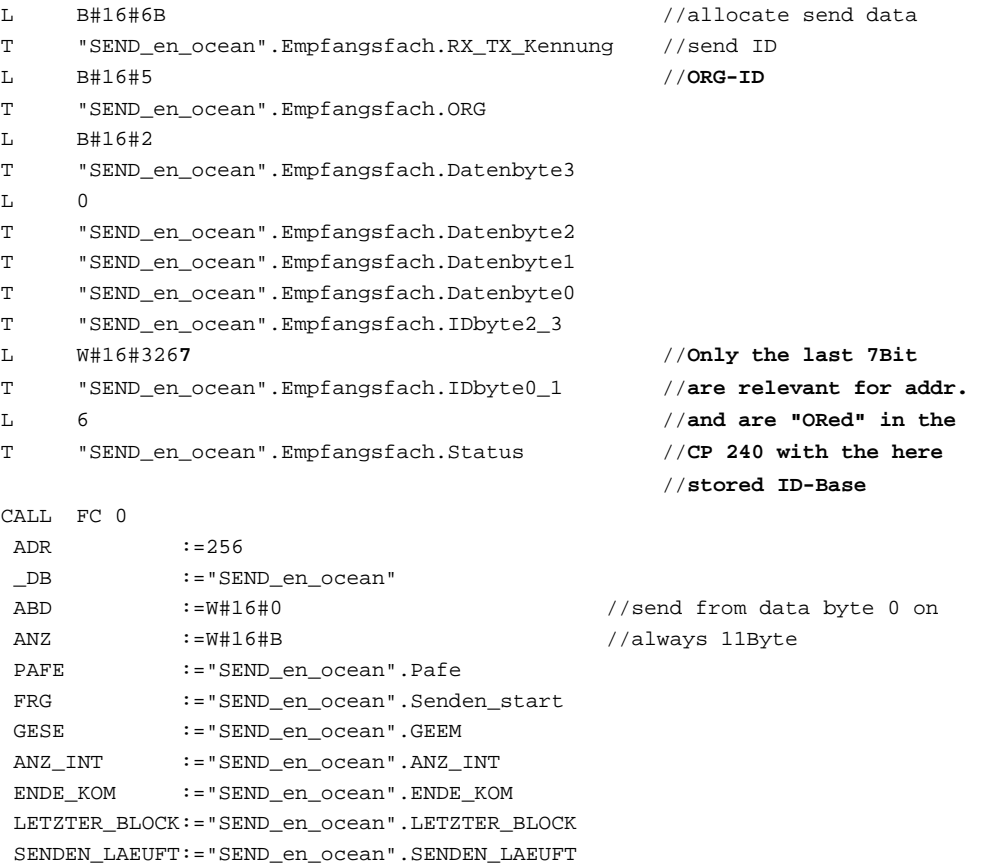

FEHLER\_KOM :="SEND\_en\_ocean".FEHL\_KOM

### <span id="page-99-0"></span>**Overview of the EnOcean telegrams**

The following table shows the general structure of an EnOcean telegram. Send and receive telegrams have the same structure. They only differ in the ID. **General structure** 

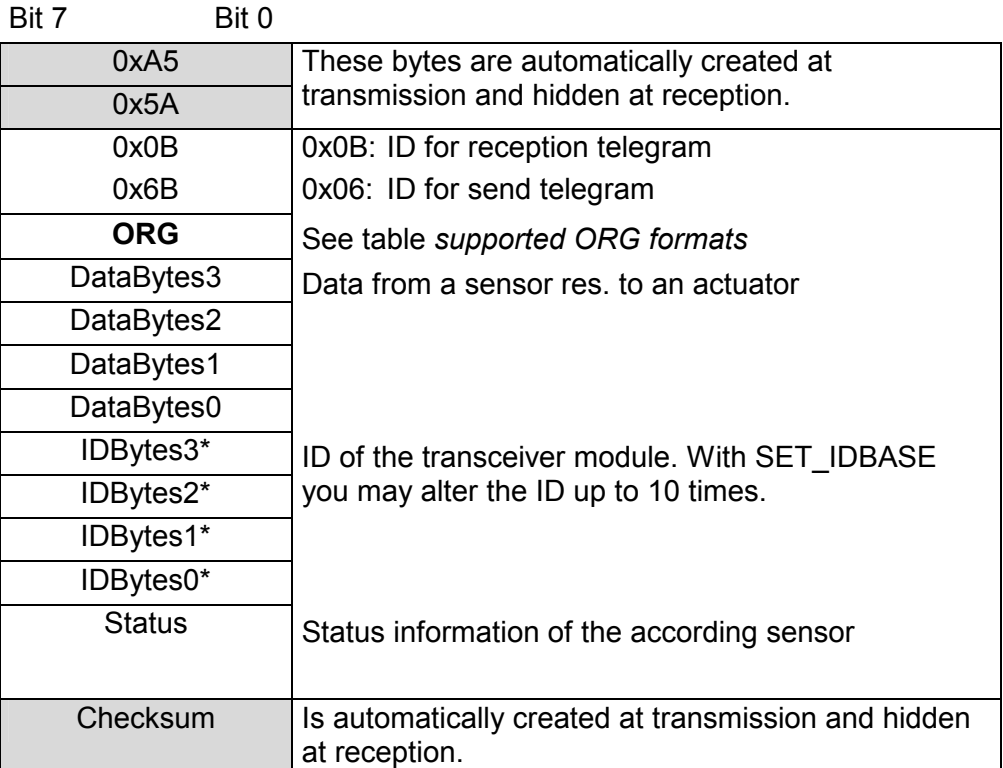

\* ) During transmission the actual ID base of the module replaces the ID base in the telegram.

**General** 

At the following pages all telegrams are listed that are supported by the CP 240 EnOcean. This description has been taken directly out of the documentation by courtesy of EnOcean.

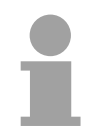

#### **Note!**

Please regard that the first two synchronization bytes and the Checksum of received telegrams are not stored in the CP 240. At transmission, the 11Byte user data are automatically supplemented with these bytes to a total size of 14Byte.

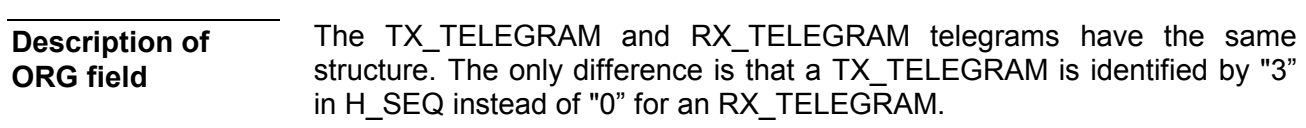

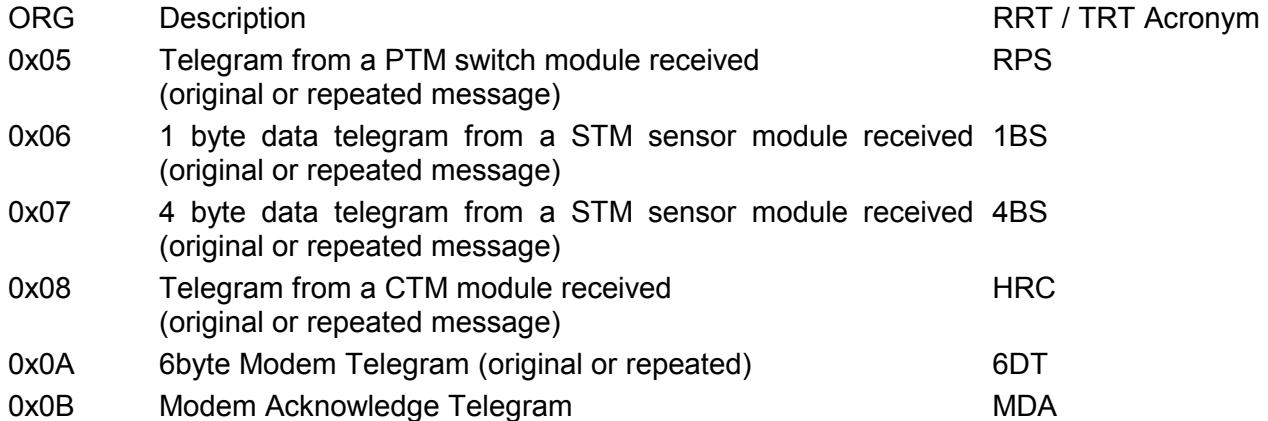

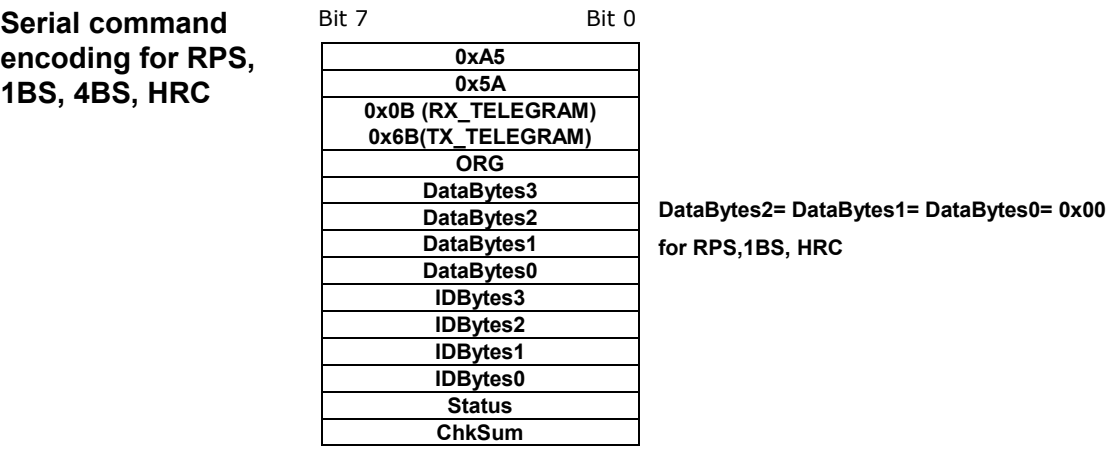

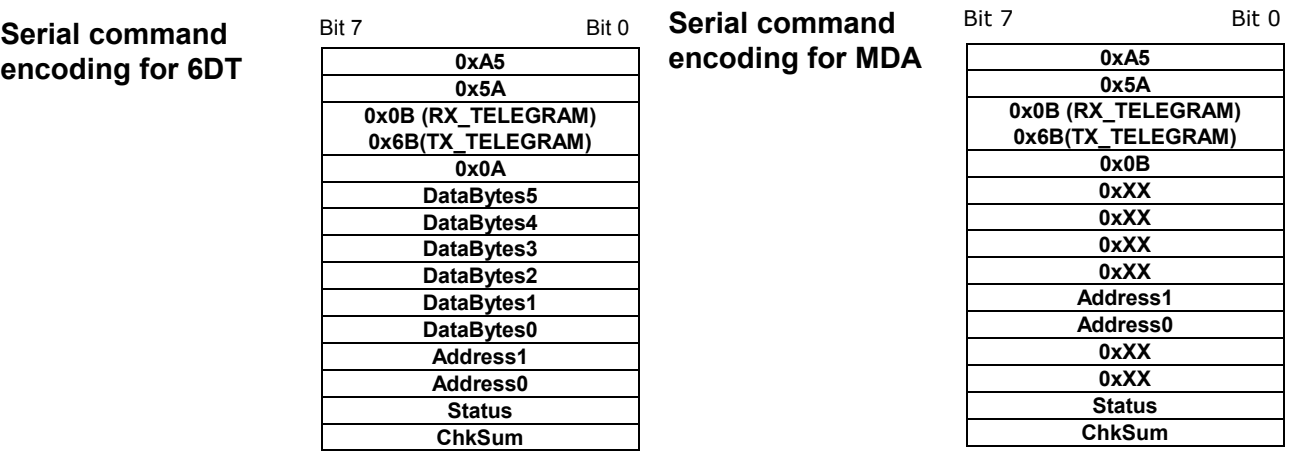

#### **Description of STATUS field**

**If ORG = 0x05 (Telegram from a PTM switch module)** 

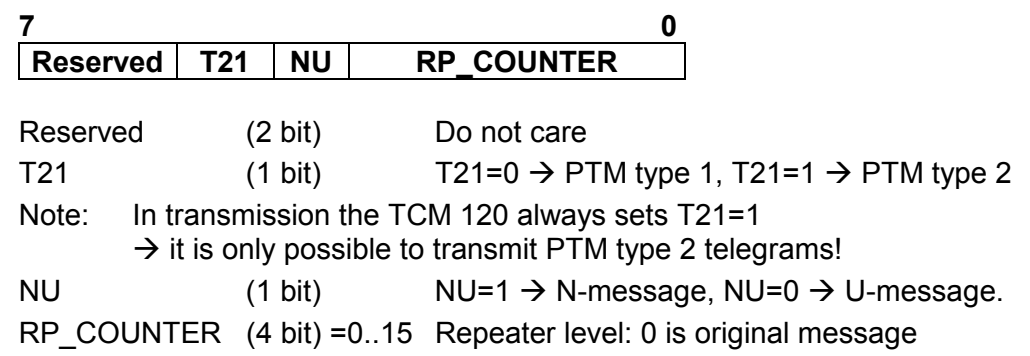

- Within toggle switch applications using the RCM 120 or TCM 120 serial receiver mode in combination with the TCM 110 repeater module, please ensure that no serial command interpretation error may occur at the connected control unit. A toggle signal means that the same telegram (from e.g. PTM 100, PTM 200 or STM 100) is sent for switching something on and off. If e.g. the light is switched on by means of a RCM 120 receiving the I-button telegram from a PTM 100, the repeated telegram (delay <100ms) may switch off the light again. It is therefore mandatory to interpret the RP COUNTER field as described in the RCM 120 User Manual. If a repeated telegram (RP\_COUNTER>0) is received it has to be verified if the same telegram with a lower RP\_COUNTER state has already been received in the previous 100 ms. In this case the repeated message has to be discarded. IMPORTANT NOTE
- PTM switch modules of Type 1 (e.g. PTM 100) do not support interpretation of operating more than one rocker at the same time: N-message received  $\rightarrow$  Only one pushbutton was pressed. U-message received  $\rightarrow$  No pushbutton was pressed when activating the energy generator, or more than one pushbutton was pressed. PTM Type 1
- PTM switch modules of Type 2 allow interpretation of operating two buttons simultaneously: N-message received  $\rightarrow$  Only one or two pushbuttons have been pressed. U-message received  $\rightarrow$  No pushbutton was pressed when activating the energy generator, or more than two pushbuttons have been pressed. PTM Type 2

Due to the mechanical hysteresis of the piezo energy bow, in most rocker switch device implementations, pressing the rocker sends an N-message and releasing the rocker sends a U-message! Note for telegrams from PTM 100 piezo transmitters:

**If ORG = 0x06, 0x07, 0x08 or 0x0A:** 

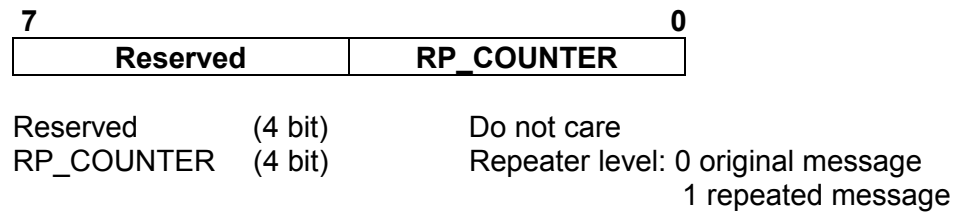

### **Description of DATA\_BYTE 3..0**

#### **If ORG = 0x05 and NU = 1 (N-message from a PTM switch module):**

DATA BYTE2..0 always =  $0$ DATA\_BYTE3 as follows:

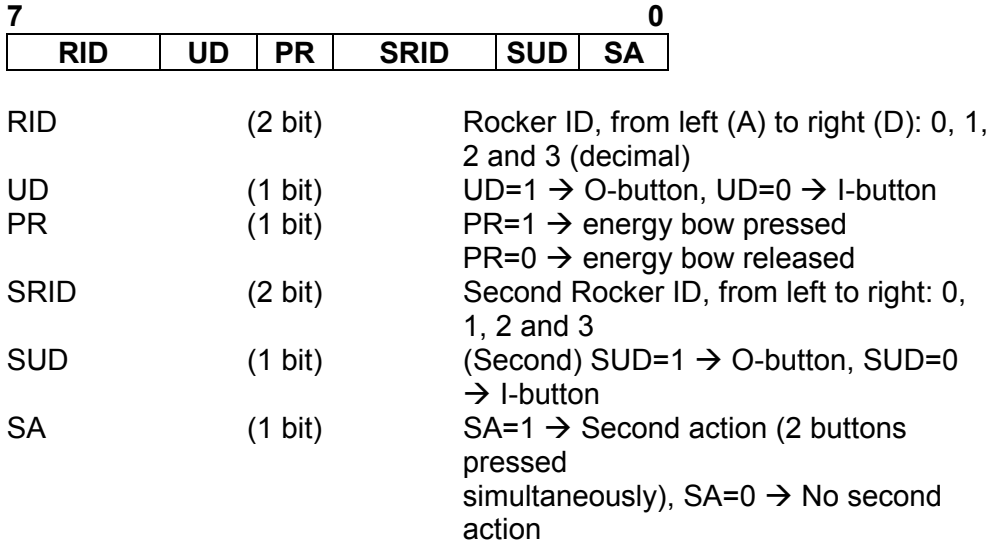

#### **If ORG = 0x05 and NU = 0 (U-message from a PTM switch module):**

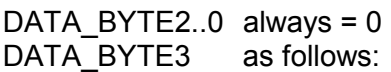

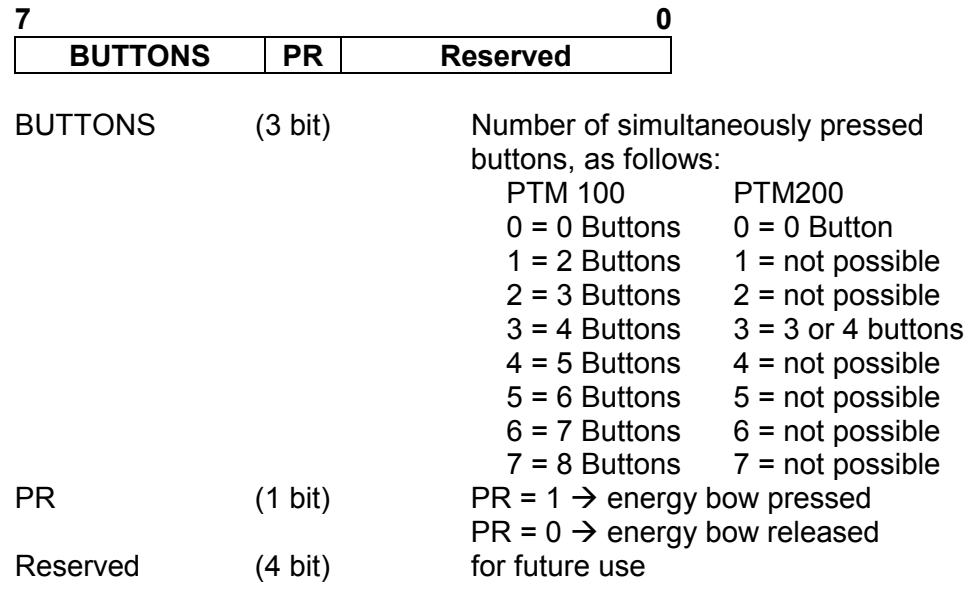

#### **If ORG = 0x06 (Telegram from a 1 Byte STM sensor):**

DATA\_BYTE2..0 always = 0 DATA\_BYTE3 Sensor data byte.

#### **If ORG = 0x07 (Telegram from a 4 Byte STM sensor):**

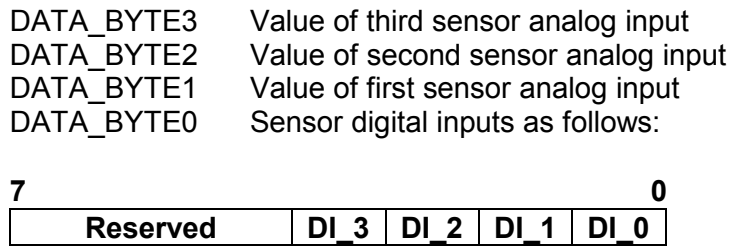

#### **If ORG = 0x08 (Telegram from a CTM module set into HRC operation):**

DATA\_BYTE2..0 always = 0 DATA\_BYTE3 as follows:

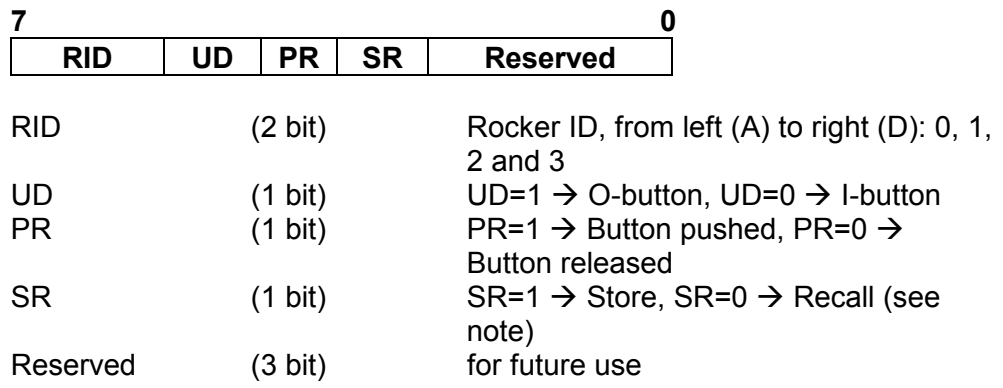

Note: The SR bit is used only when the lower 3 bits from ID\_BYTE0 = B'111' (scene switch), and RID  $\neq$  0 (indicates that the memory buttons M0-M6 are operated in the handheld remote control).

#### **If ORG = 0x0A (Modem telegram):**

Please note the different structure of modem telegrams with 6 data bytes and 2 address bytes for the ID of the receiving modem. See A.1.1.

### **Command Telegrams and Messages**

After a power-on, a hardware reset or a RESET command the TCM informs the user through several of these telegrams about the current status. The messages have the general syntax as shown. The information contained by the bytes marked as X should be decoded according to ASCII code. **INF\_INIT** 

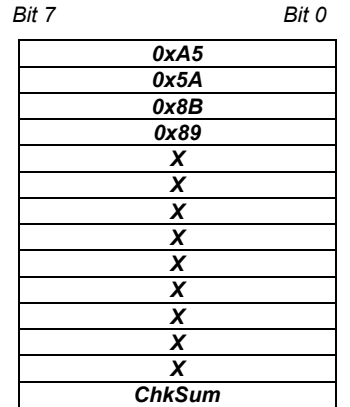

In total there are 15 telegrams:

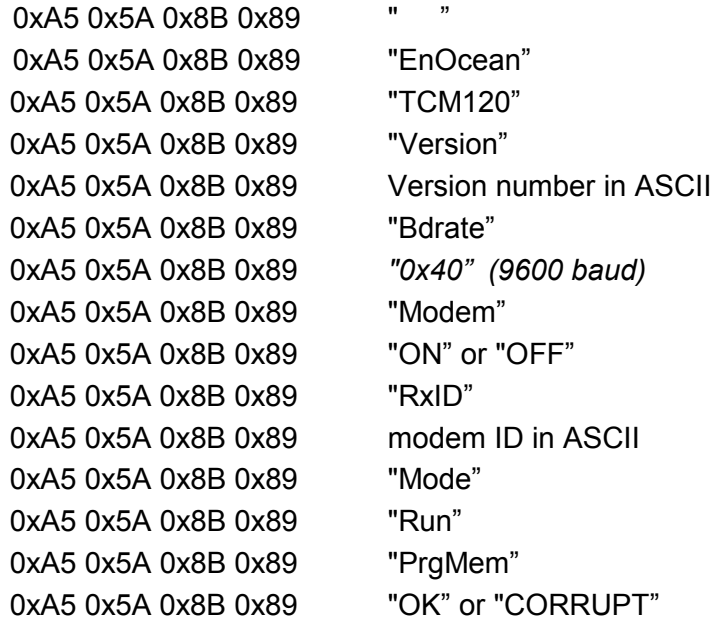

**OK** 

Standard message used to confirm that an action was performed correctly by the TCM.

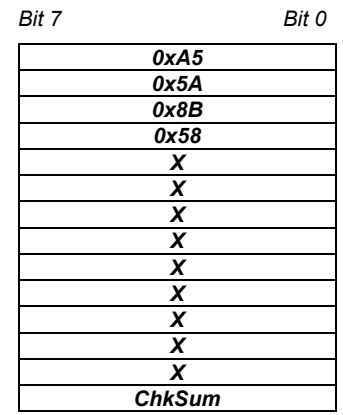

**ERR** 

Standard error message response if after a TCT command the operation could not be carried out successfully by the TCM.

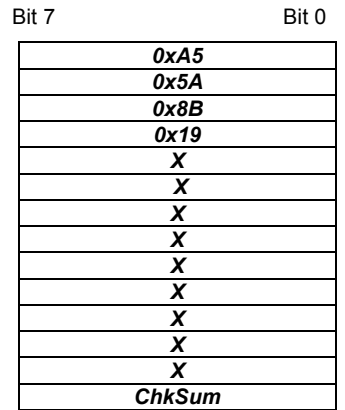

When this command is sent to the TCM, the base ID range number is retrieved though an INF\_IDBASE telegram*.* **RD\_IDBASE** 

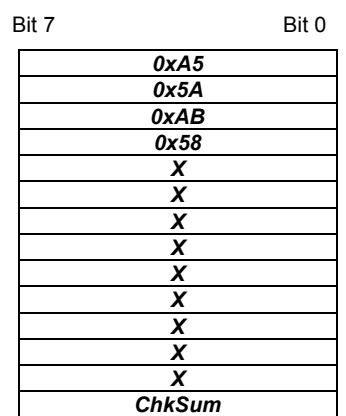

With this command the user can rewrite its ID range base number. The most significant ID byte is IDBaseByte3**.** The information of the 25 most significant bits is stored in EEPROM. **SET\_IDBASE** 

The allowed ID range is from 0xFF800000 to 0xFFFFFFFF.

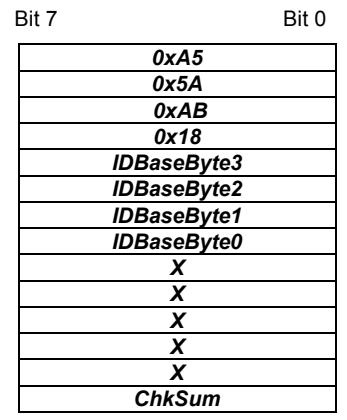

**32** 0 ID range base **25 most significant bits 0 0 0 0 0 0 0**

This command can only be used a maximum number of 10 times. After successfully ID range reprogramming, the TCM answers with an OK telegram. If reprogramming was not successful, the TCM answers sending an ERR telegram if the maximum number of 10 times is exceeded or an ERR\_IDRANGE\_telegram if the ID range base is not within the allowed range.

This message informs the user about the ID range base number. **INF\_IDBASE** 

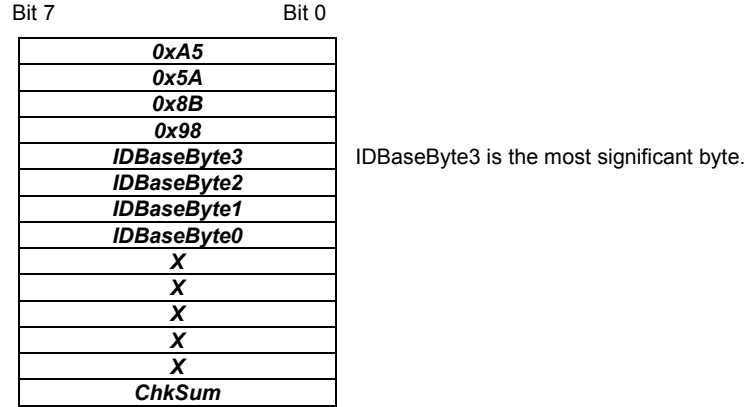

This command is used to set the TCM radio sensitivity. **SET\_RX\_SENSITIVITY**

> In LOW radio sensitivity, signals from remote transmitters are not detected by the TCM receiver. This feature is useful when only information from transmitters in the vicinity should be processed. An OK confirmation telegram is generated after TCM sensitivity has been changed.

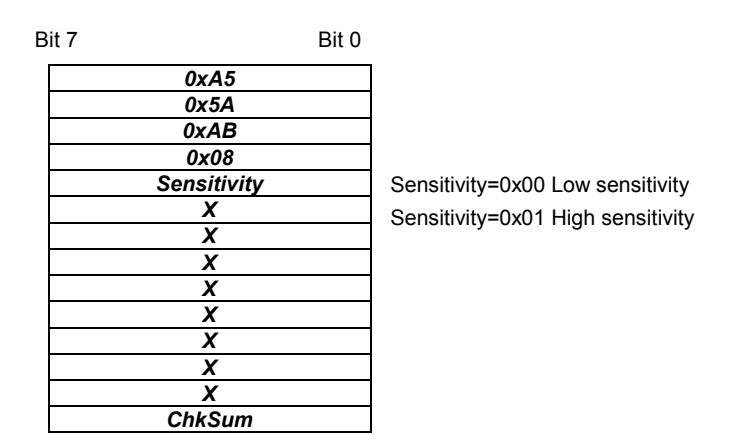

This command is sent to the TCM to retrieve the current radio sensitivity mode (HIGH or LOW). This information is sent via an INF\_RX\_ SENSITIVITY command. **RD\_RX\_SENSITIVITY**

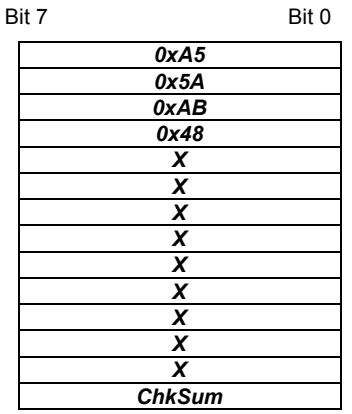

This message informs the user about the current TCM radio sensitivity. **INF\_RX\_SENSITIVITY**

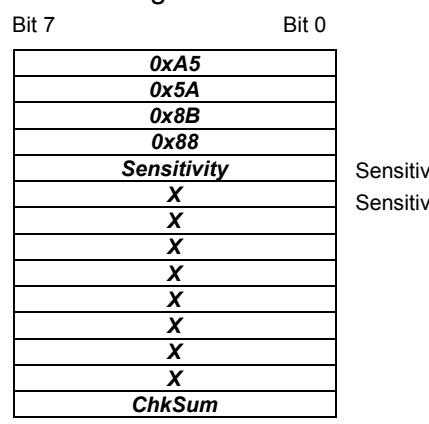

ity= 0x00 Low sensitivity ity= 0x01 High sensitivity
If the TCM receives the SLEEP command, it works in an energy-saving mode. The TCM will not wake up before a hardware reset is made or a WAKE telegram is sent via the serial interface. **SLEEP** 

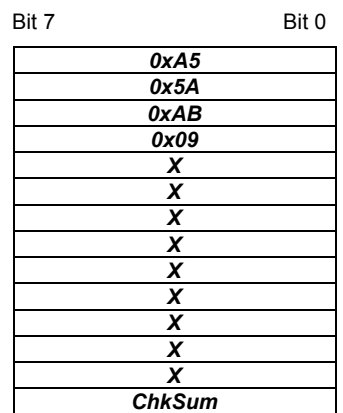

#### If the TCM receives the WAKE command, it wakes up from sleep mode. In contrast to all other telegrams this telegram is only one byte long. **WAKE**

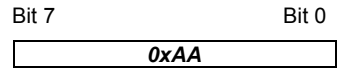

### Performs a reset of the TCM micro controller. When the TCM is ready to operate again, it sends an ASCII message (INF\_INIT) containing the current settings. **RESET**

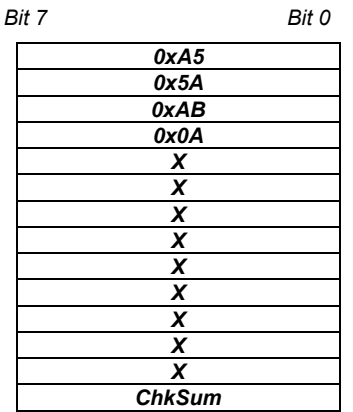

Activates TCM modem functionality and sets the modem ID. An OK confirmation telegram is generated. The modem ID is the ID at which the TCM receives messages of type 6DT. The modem ID and modem status (ON/OFF) is stored in EEPROM. The modem ID range is from 0x0001 to 0xFFFF. IF 0x0000 is provided as modem ID, the modem is activated with the ID previously stored in EEPROM. **MODEM\_ON** 

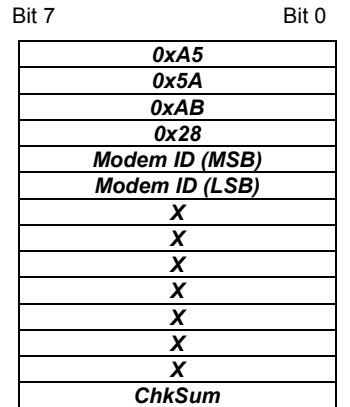

Deactivates TCM modem functionality. When this command has been sent, an OK command should be received, confirming that the modem status is OFF. The modem ID is not erased. **MODEM\_OFF** 

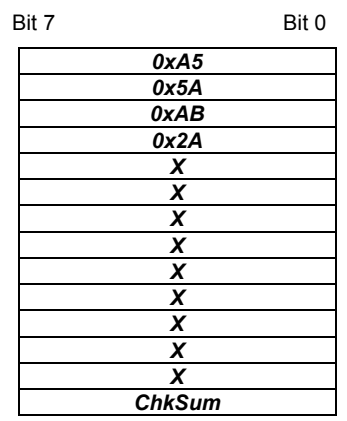

### **RD\_MODEM\_ STATUS**

This command requests the TCM to send information about its current modem current status. The requested information is reported to the user through an INF\_MODEM\_STATUS telegram.

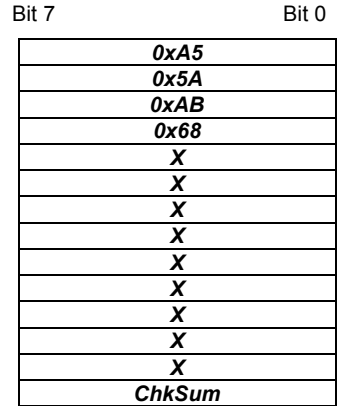

Informs the user about the TCM current modem status. The information provided is the following: Modem status (ON or OFF) and modem ID stored. **INF\_MODEM\_ STATUS** 

> Modem state=0x01, modem ON Modem state=0x00, modem OFF

Modem ID MSB= most significant modem ID byte. Modem ID LSB=least significant modem ID byte.

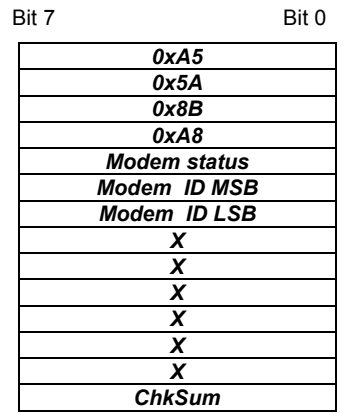

This command requests the TCM to send its current software version number. This information is provided via an INF\_SW\_VER telegram by the TCM. **RD\_SW\_VER** 

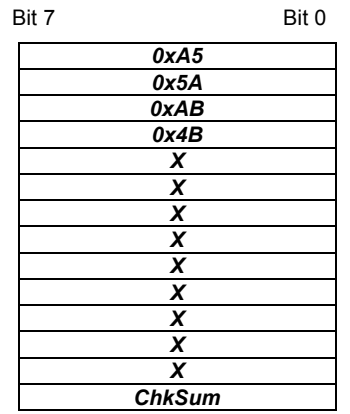

### **INF\_SW\_VER**

Informs the user about the current software version of the TCM.

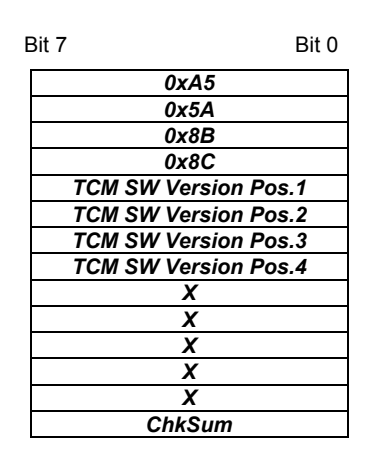

Example: Version 1.0.1.16 TCM SW Version Pos.1 = 1 TCM SW Version Pos.2 = 0 TCM SW Version Pos.3 = 1 TCM SW Version Pos.4 =16

### **ERR\_MODEM\_NO TWANTEDACK**

When a 6DT modem telegram has been sent, the TCM waits for a modem acknowledge (MDA) telegram. This error message is generated if an MDA with the right modem ID is received after the timeout (100ms) or if there is more than one MDA received.

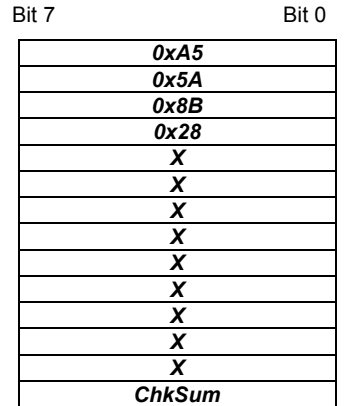

### **ERR\_MODEM\_ NOTACK**

When a 6DT modem telegram has been sent, the TCM waits for a modem acknowledge (MDA) telegram. This error message is generated if no acknowledge was received before the timeout (100ms).

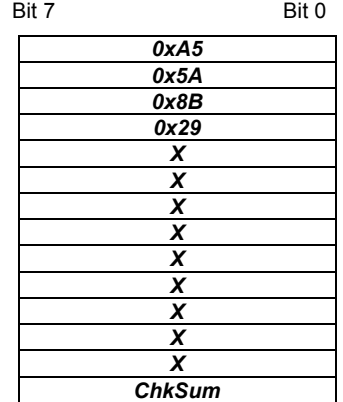

### **ERR\_MODEM\_ DUP\_ID**

When the TCM receives an original (not repeated) MDA telegram with the same modem ID as its own, it sends this message through the serial port and informs that at least 2 TCMs have the same modem ID. This is not necessarily a problem and may even be intended. On the other hand it may also indicate that there is another installation/building in the vicinity where the same modem ID is in use.

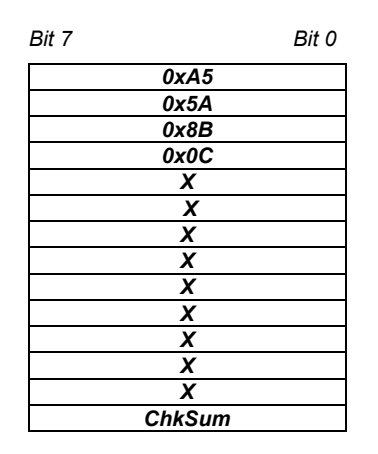

This telegram is sent automatically through the serial port after the TCM has detected a syntax error in a TCT telegram. Errors can occur in the H\_SEQ, LENGTH, ORG or CHKSUM fields/bytes. **ERR\_SYNTAX** 

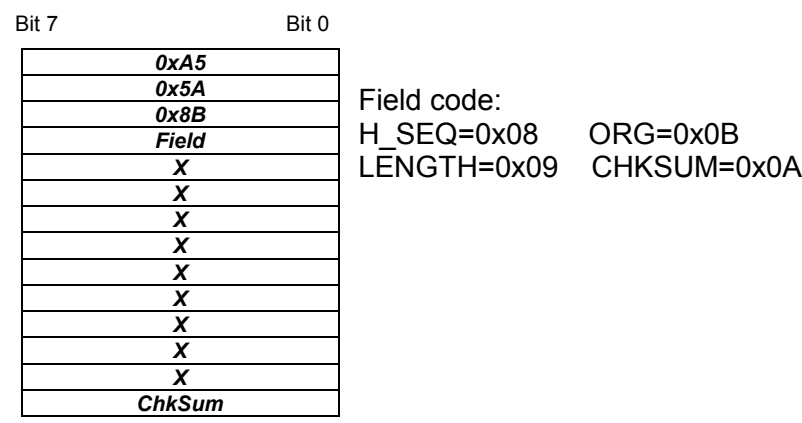

### **ERR\_TX\_ IDRANGE**

When a radio telegram intended to be sent has an ID number outside the ID range, this error message is generated. The radio telegram is not delivered.

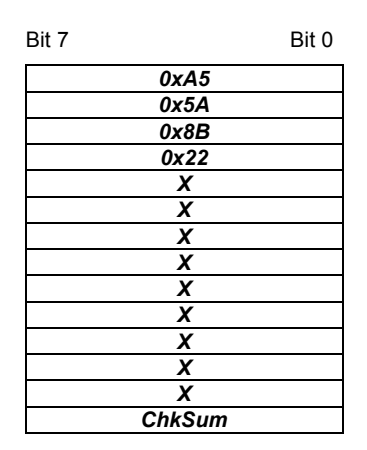

This message is generated when the user tries to change the ID range base using the SET IDBASE command to a value outside the allowed range from 0xFF800000 to 0xFFFFFFFF. **ERR\_ IDRANGE** 

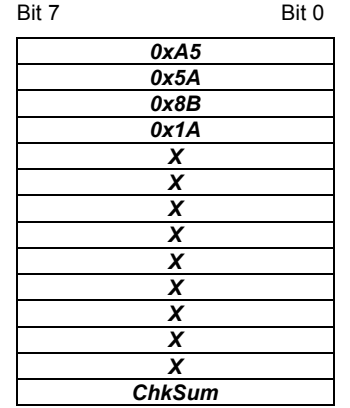

## **Exchange module and set ID base**

- Since the ID base of every module is different, you have in case of replacement the option to change the ID base of a module for up to 10 times by means of a SET IDBASE telegram. Consequently the newly adjustment of the actuators to the replacement module is no longer necessary. After successful transfer of the ID base you have either to reboot your CPU or reset it via FC 9. Please regard that only the upper 25 bits are taken over as ID base. The remaining 7 bits you may specify via your user application during runtime and herewith address multiple actuators. **Overview**
- With RD IDBASE the current ID base of your module may be requested. **ID base request**

0xAB ID for transmission telegram RD\_IDBASE

- **0x58** ORG ID for RD\_IDBASE
	- X Irrelevant
	- ... ... ... ...
	- X Irrelevant

RD IDBASE reports back the current ID base of the module in form on an INF IDBASE telegram. The telegram has the following structure: INF\_IDBASE

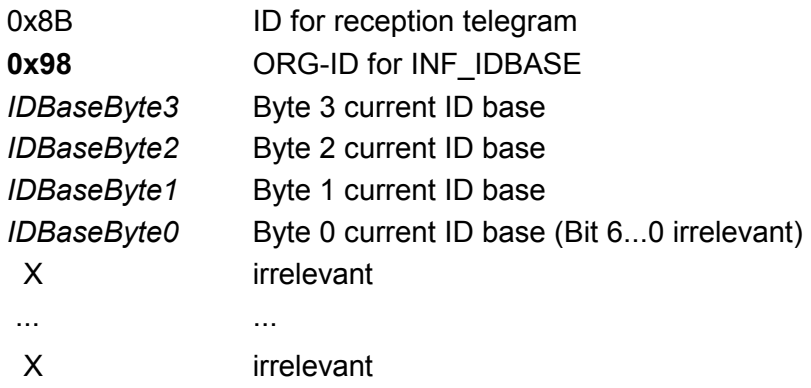

In case of replacement send a SET\_IDBASE telegram with the following structure from your CPU to the module (transceiver). Use the address of the module you want to replace as new ID base: **SET\_IDBASE** 

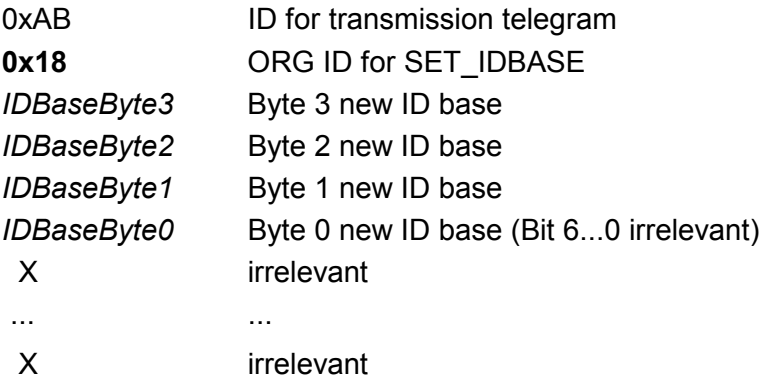

### Possible respond telegram

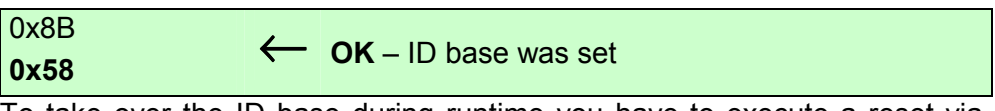

To take over the ID base during runtime you have to execute a reset via FC 9. Otherwise the new ID base is available after a reboot of the CPU.

In case of an error you receive one of the following messages. Here the old ID base remains valid.

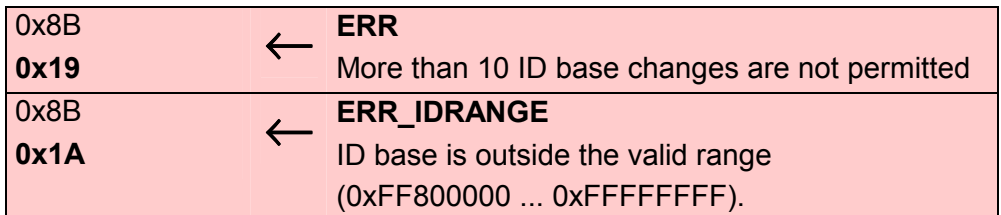

Control your ID settings and send the telegram once more.

# **Technical data**

## **CP 240 EnOcean**

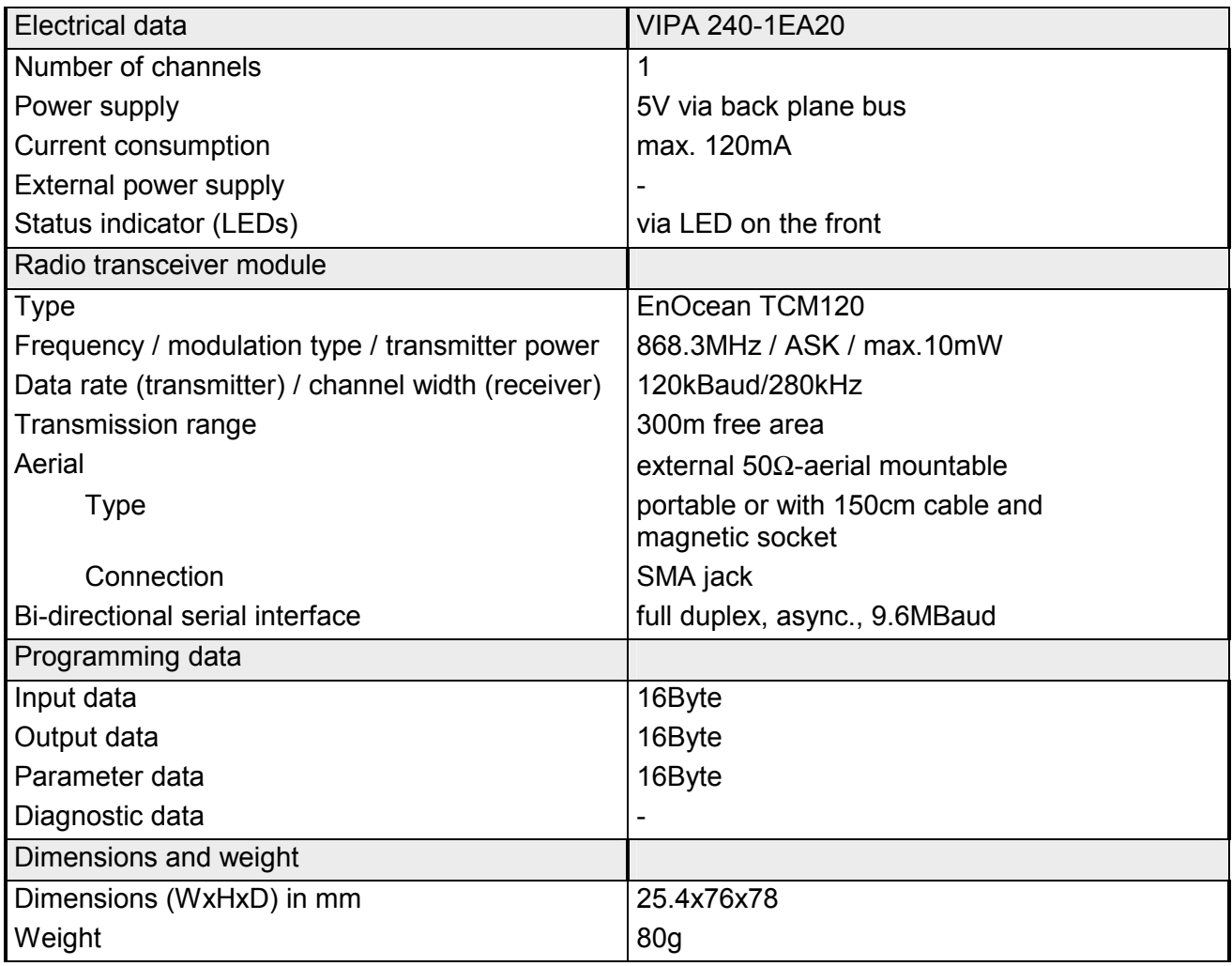

## **Chapter 6 CP 240 - M-Bus**

**Overview** 

This chapter contains information about the assembly and the inclusion of the CP 240 M-Bus for communication with energy and excise counters.

The following text describes:

- System overview
- M-Bus basics
- Structure
- Telegrams and project engineering
- Technical data

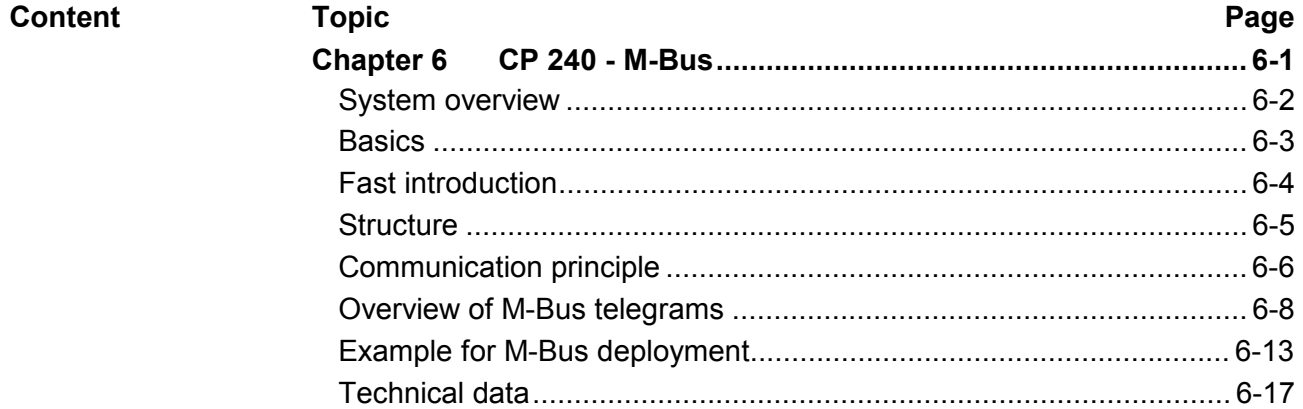

## <span id="page-119-0"></span>**System overview**

**CP 240 M-Bus** 

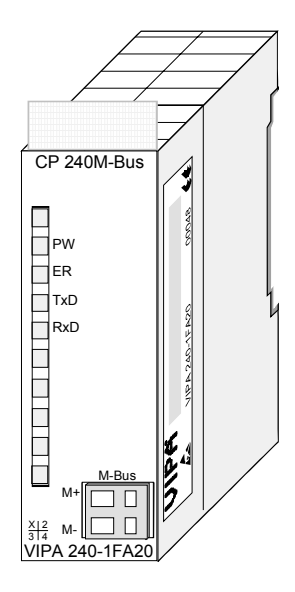

## **Order data**

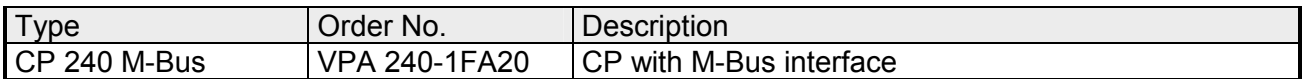

## <span id="page-120-0"></span>**Basics**

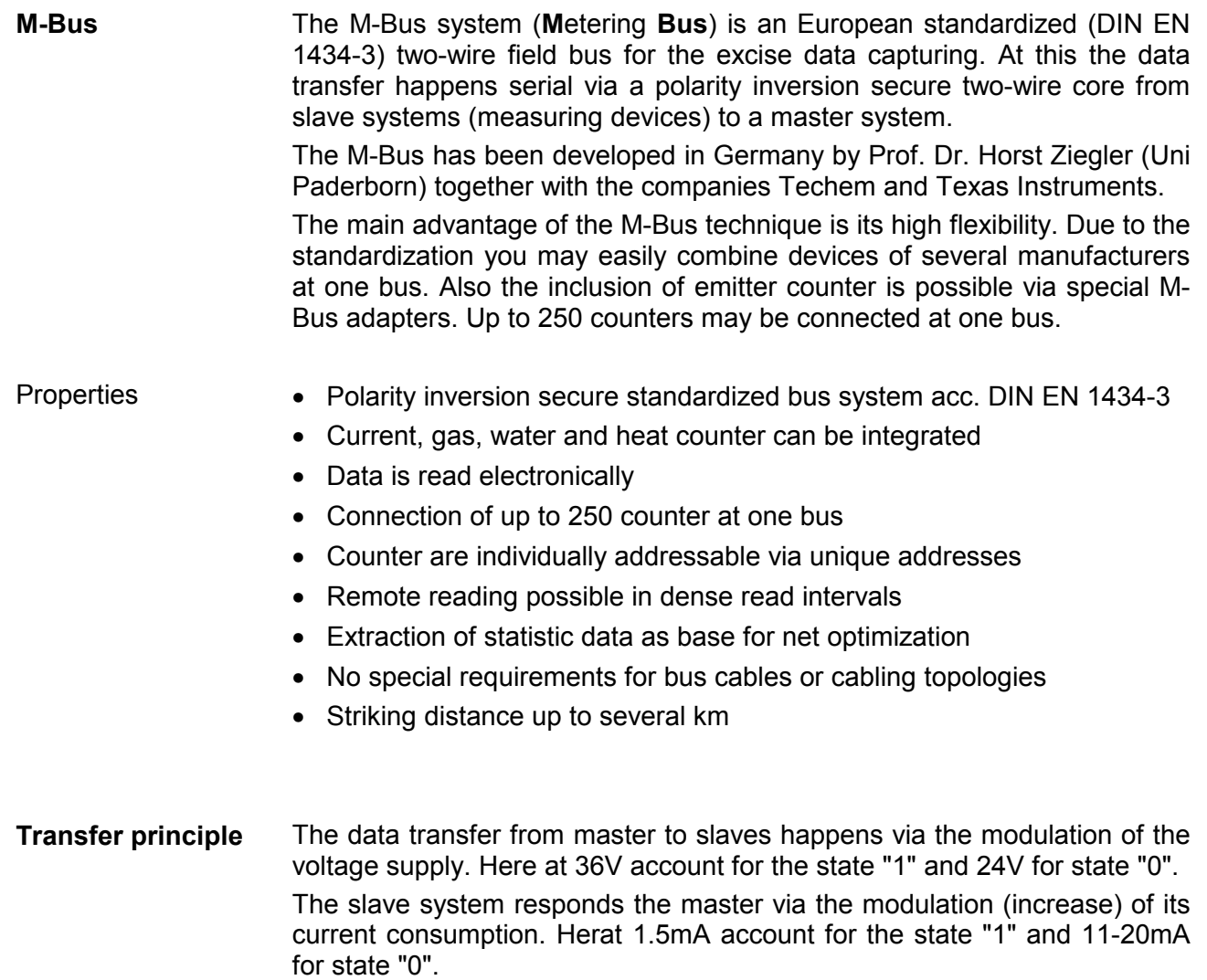

Due to the voltage modulation and thus the present M-Bus voltage of 24V the terminal equipment can be supplied with the necessary operating voltage.

## <span id="page-121-0"></span>**Fast introduction**

The communication processor CP 240 M-Bus allows the process coupling to different destination or source systems based upon the M-Bus communication. **Overview** 

> The CP 240 M-Bus is power supplied via the back plane bus. For the internal communication the VIPA FCs are used. For the project engineering of the CP 240 M-Bus together with a CPU 21x in the Siemens SIMATIC Manager, the inclusion of the GSD VIPA\_21x.gsd is required. To enable the CP 240 M-Bus to communicate with the CPU, the system always requires a hardware configuration.

> A general description of the project engineering of the CP 240 is to be found in chapter "Project engineering".

By placing the CP 240 M-Bus into the "virtual" Profibus system in the hardware configuration, the required parameters are created automatically. The parameter area has the following structure: **Parameters** 

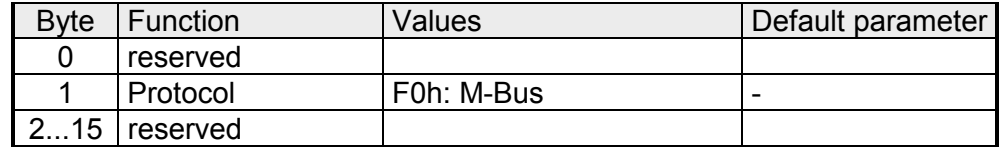

You have only to set F0h in Byte 1 as protocol for M-Bus. The other parameters are reserved and not evaluated.

With the help of VIPA-FCs you control the communication between CPU and CP 240 M-Bus. For this, send and receive data have each a reserved 2048Byte buffer. Together with a CPU 21x the following handling blocks are used: **Internal communication** 

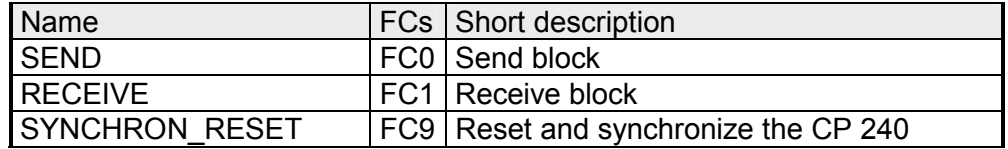

For M-Bus telegrams that are send from the CPU to the CP 240, you must prefix every telegram with one byte, which contains the baud rate. This procedure allows you to communicate with different bus participants during runtime by using different baud rates. **Telegram structure** 

> As a countermove the CP 240 announces back the state of the M-Bus data transfer via this byte (0: OK - valid answer,  $\neq 0$ : error).

The recent GSD-files and libraries are to be found either on the CD-ROM "SW-ToolDemo" or under ftp.vipa.de. The installation of the CP 240 M-Bus happens with this approach: **Installation** 

- 1. Install the GSD-file **VIPA\_21X.gsd** in your project-engineering tool.
- 2. Install the VIPA library **Fx000002\_Vxxx.zip** with the handling blocks in your project-engineering tool.
- 3. Configure your System 200V, parameterize the CP 240 M-Bus and program the communication.
- 4. Transfer your project into the CPU.

## <span id="page-122-0"></span>**Structure**

### **Properties**

- The communication processor has the order number VIPA 240-1FA20
- Voltage supply via back plane bus
- Up to 6 slaves may be connected
- Standardized bus system acc. DIN EN 1434-3

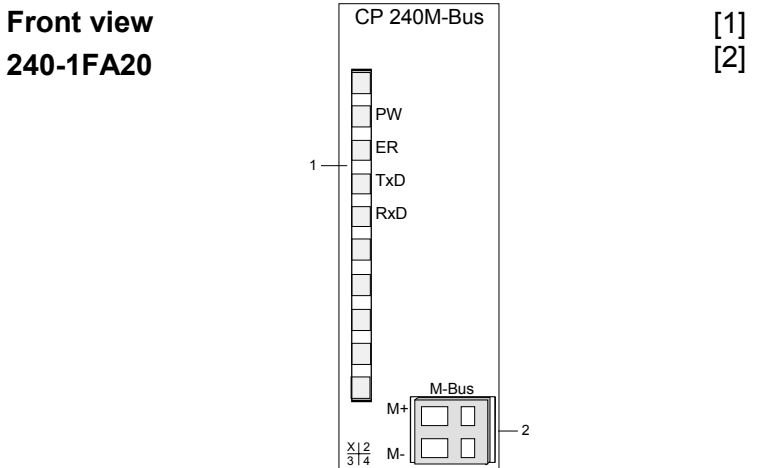

VIPA 240-1FA20

- [1] LED Status monitor
- [2] M-Bus interface

### **M-Bus interface**

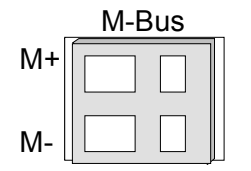

The labels M+ and M- serve the distinction of the M-Bus wires. The polarization is irrelevant for M-Bus installations.

Since the CP gets its voltage supply via the back plane bus and thus supplies the connected M-Bus modules, up to 6 slaves may be connected. The slaves must be connected in parallel.

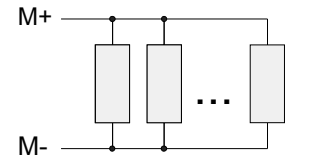

**LEDs** 

The communication processor is provided with 4 LEDs to monitor the operating status. The meaning and the according colors are shown in the following table.

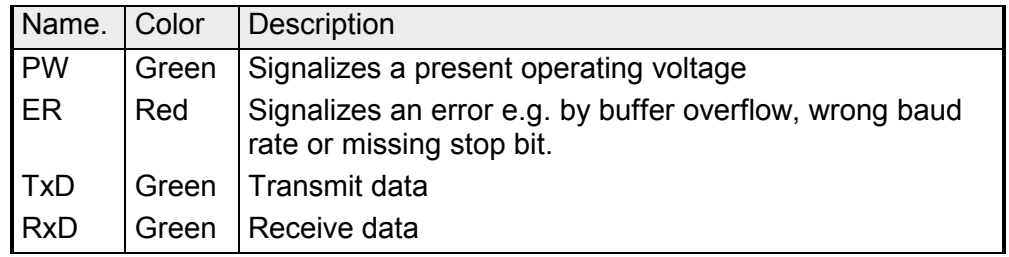

## <span id="page-123-0"></span>**Communication principle**

- The CPU writes data via the back plane bus, which is to be sent into the according data channel. The communication processor enters them into a ring buffer (2048Byte) and transmits them via M-Bus. When the communication processor receives data via M-Bus, the data is stored in a ring buffer (2048Byte). The received data may now be read telegram by telegram from the CPU via the data channel. **Send and receive data**
- The exchange of received telegrams via the back plane bus happens asynchronously. When a complete telegram has been arrived via M-Bus, it is stored in the buffer. The user data are extracted from the M-Bus telegram and transferred to the CPU via back plane bus. **Communication via back plane bus**
- A telegram that is to send has to be transferred to the CP 240. This recognizes the telegram type due to the length definition, supplements it with the according telegram bytes and handles the telegram on to the send buffer. The CP 240 compiles these blocks in the send buffer and sends it via M-Bus with the specified baud rate as soon as the telegram is complete. Since the data transfer via back plane bus happens asynchronously, a "software handshake" is used between CP 240 and CPU. The registers for the data transfer from the CP 240 have a width of 16Byte. For the handshake, the Bytes 0 to 3 (word 0 and 2) are reserved. The following picture shall illustrate this: **Tasks of the CPU**

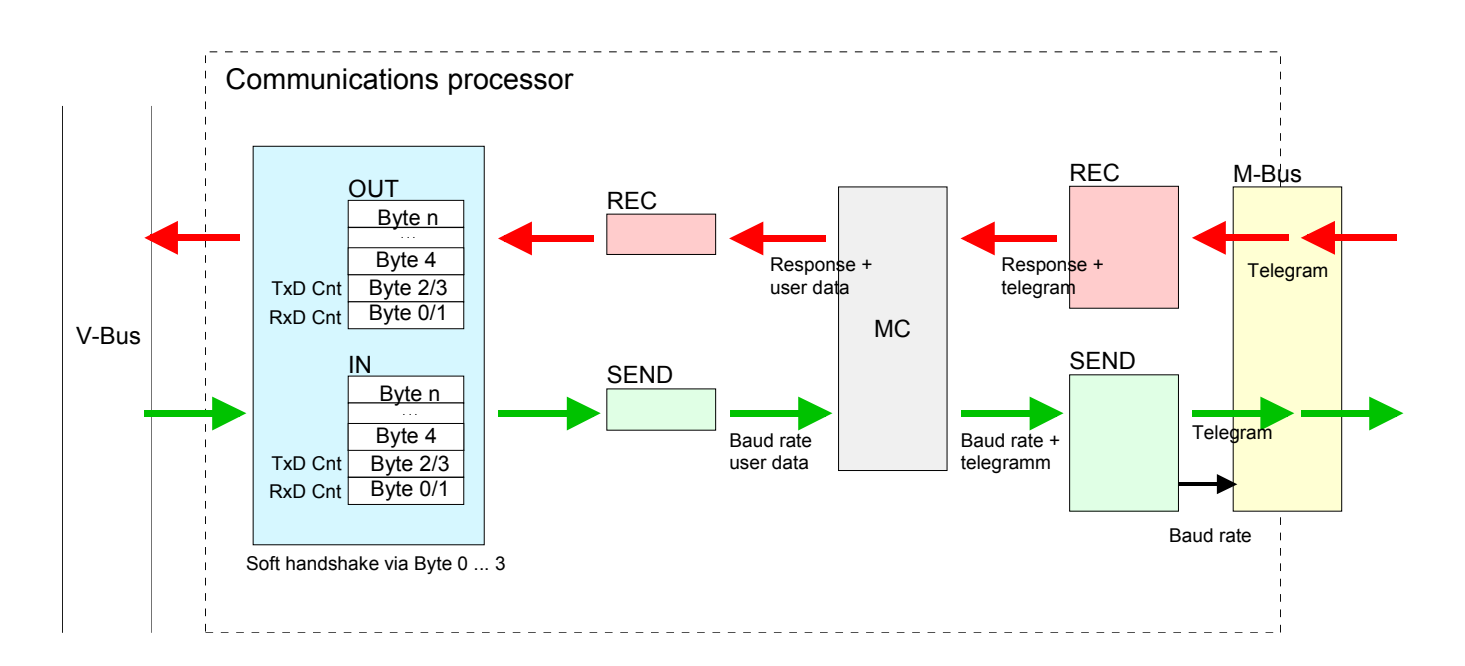

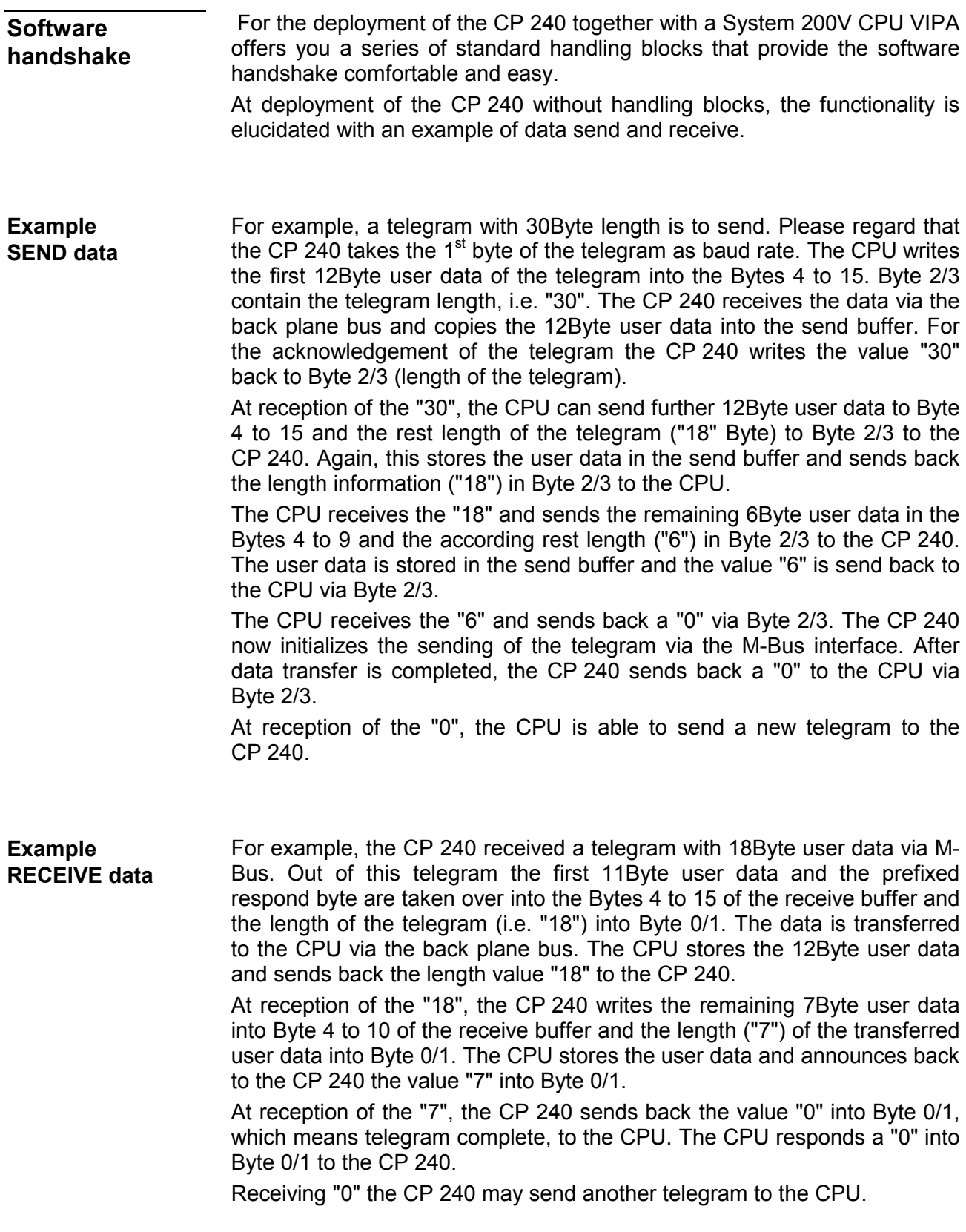

## <span id="page-125-0"></span>**Overview of M-Bus telegrams**

**Overview** 

M-Bus differentiates the following 4 telegrams:

- Single character The single character serves the acknowledgment of correctly received telegrams (syntax and check sum)
- Short frame

For a short frame telegram you always have to define 3 bytes. The M-Bus takes them as telegrams of the CP 240 to a slave, e.g.:

- SND\_NKE: initialize counter
- REQ\_UD2: request counter data
- Control frame

The control frame requires 4 defined bytes. Herewith you may send M-Bus control commands like e.g.:

- set baud rate of the slave
- execute slave reset
- Long frame

The long frame contains the user data and has consequently a variable length. Here the user data may be sent in both directions, e.g.:

- send user data to the slave
- select slave via secondary address
- set date and time of a slave
- select data area to read from

Please regard that every M-Bus telegram has to be prefixed by one byte that specifies the baud rate to use. At error-free reception, the Byte 0 of the receive DB contains 00h. A value <> 00h indicates an error.

At the transfer of a M-Bus telegram to the CP 240, the telegram type is automatically detected; the data is automatically included into the according telegram structure and put out via M-Bus. With the call of the VIPA handling blocks exclusively the following data (marked green) must be transferred, depending on the telegram. Here the sum of these bytes has to be set as length value.

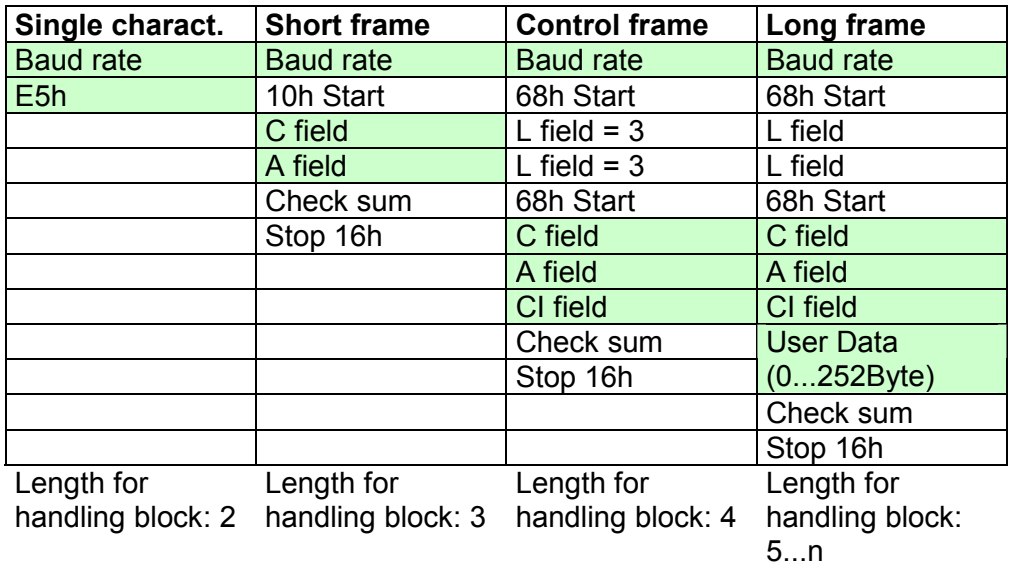

Every M-Bus telegram has to be prefixed with one byte that specifies the baud rate. The following baud rates are supported: **Baud rate** 

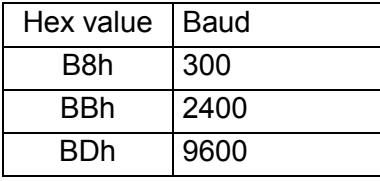

If none of the mentioned values is entered in the  $1<sup>st</sup>$  byte, 2400Baud are automatically used.

Via the C field the function of a telegram is defined. It enables also to differentiate between the call and response direction on connection level. Depending on the direction, the C field has the following structure: **C field** 

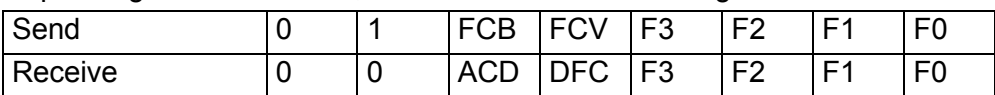

With M-Bus, the following functions are defined: Functions

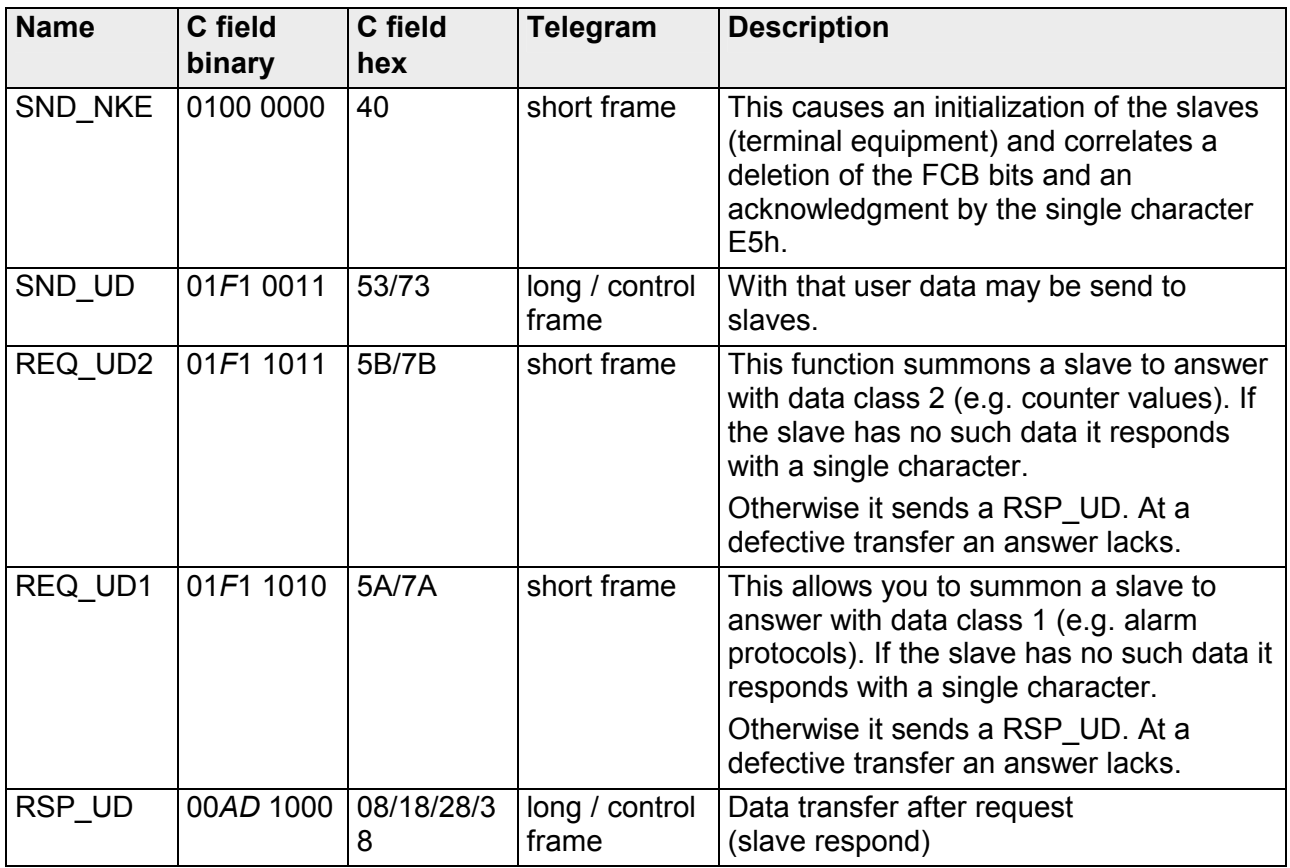

F: FCB bit, A: ACD bit, D: DFC bit

The FCB bit alternates at successful communication. An unchanging FCB summons the terminal device to send the last telegram again. The lack of an answer from a slave is accounted after 330 bit times plus 50ms. The master firstly assumes that an error occurred in the connection level. It repeats the transfer of the same telegram for up to two times. If there is still no answer from the slave, the bus receives a pause of 33 bit times. **FCB bit** 

The same procedure starts when the master receives a defective respond from the slave.

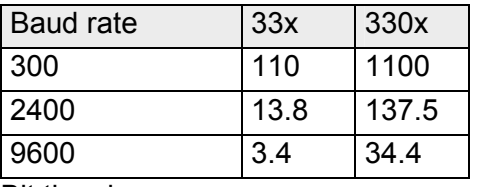

Bit time in ms

For the addressing of the slaves the values 1 to 250 are available. Not configured (new) slaves have the primary address 0. **A field** 

> The addresses 254 and 255 are to be used as broadcast address. Using 255, the master sends information to all participants, but does not receive an answer. Using 254, every slave answers with its address. If you are having more than one slave this causes collisions. Therefore the address 254 should exclusively be used for test purposes.

> The address 253 shows a secondary addressing. The addresses 251 and 252 are reserved for future extensions.

The CI field defines the purpose of the transmitted telegram. The data fields are always sent with the lowest value byte first (LSB first). **CI field** 

 $Slave \rightarrow Master$ 

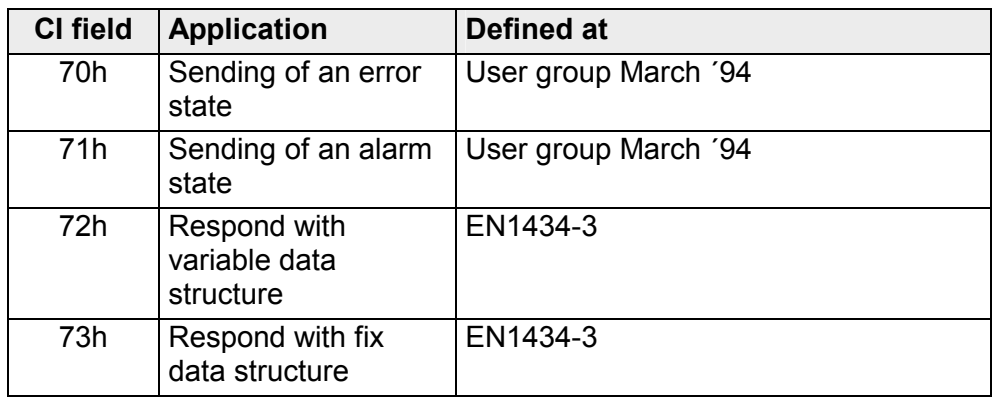

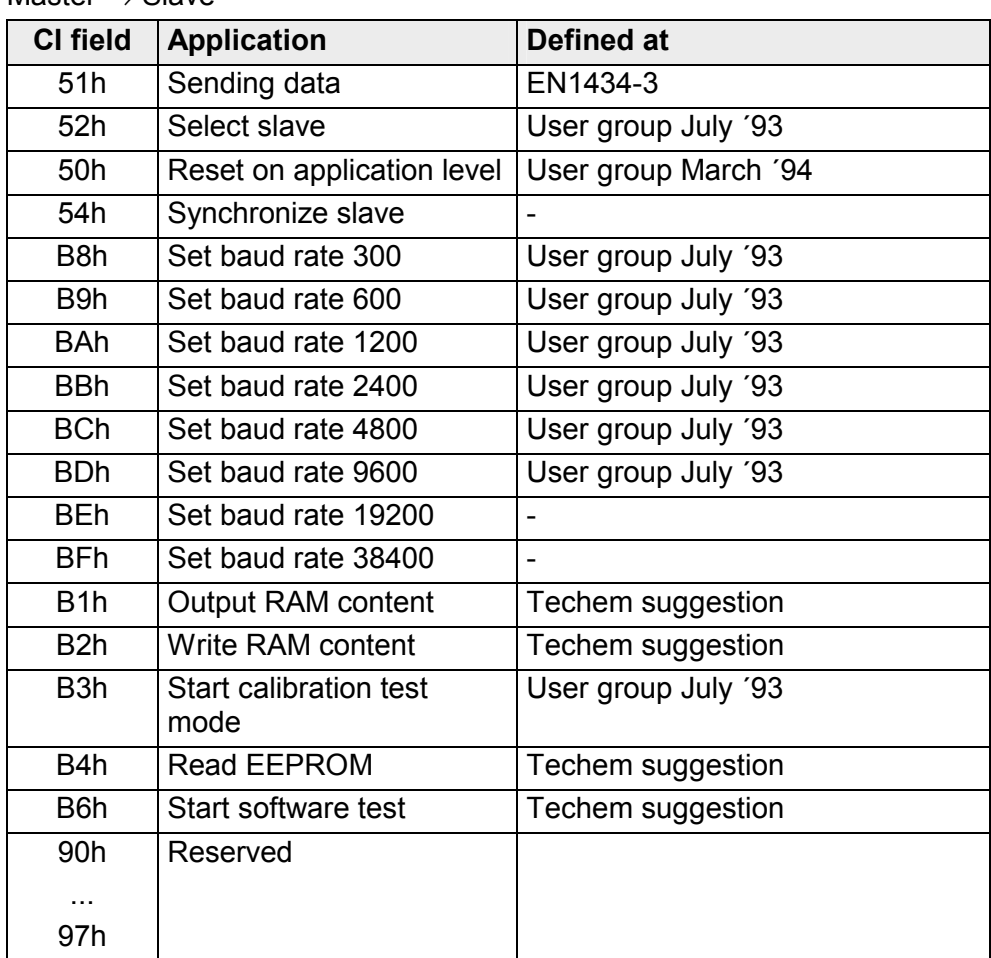

Master  $\rightarrow$  Slave

### Check sum serves the recognition of transfer and synchronization errors. Whereat the check sum is evaluated over the following data bytes: C field, A field, CI field (if present) and user data (if present). **Check sum**

The following examples show how a telegram is build-up from predefined data and how the received telegram is stored in the data block. **Examples** 

Assignment via DB Telegram via M-Bus BBh Baud rate **Send data** 

 $F E h$   $A$  field

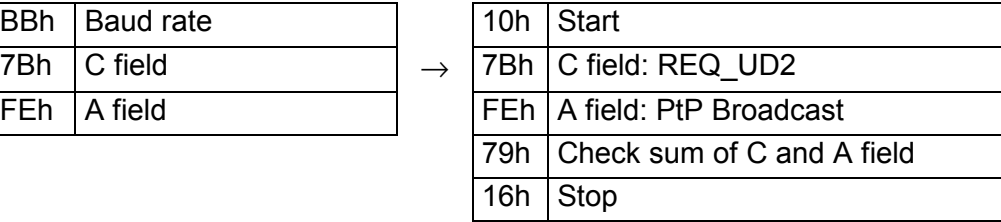

ANZ for handling block FC0: 3

Please take care to prefix one byte to every M-Bus telegram that specifies the baud rate to use. Baud rate

Telegram via M-Bus storage in DB: 68h  $\overline{68h}$  Start 00h  $|$ L field  $| \rightarrow |$  08h  $|$ C field: RSP\_UD 03 | L field | 02h | A field: address 02h 68h  $\sqrt{68h}$  Start 08h C field: RSP\_UD 02h  $\overline{A}$  field: address 02h  $72h$  CI field: resp. variable  $01h$ 02h Data field  $0.3h$ 75h Check sum of C,A,CI, data 16h Stop ANZ for handling block FC1: 4 **Receive data** 

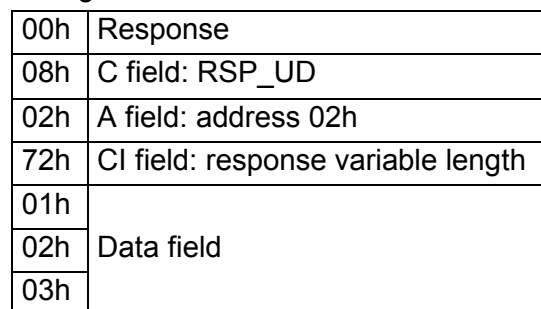

At error-free reception, Byte 0 of the receive-DB contains the value 00h. A value <> 00h indicates an error. Here the bits have the following allocation: Bit 0: set if no answer was received Bit 1: set in the case of short-circuit at the bus Bit 2 7: reserved Response byte

## <span id="page-130-0"></span>**Example for M-Bus deployment**

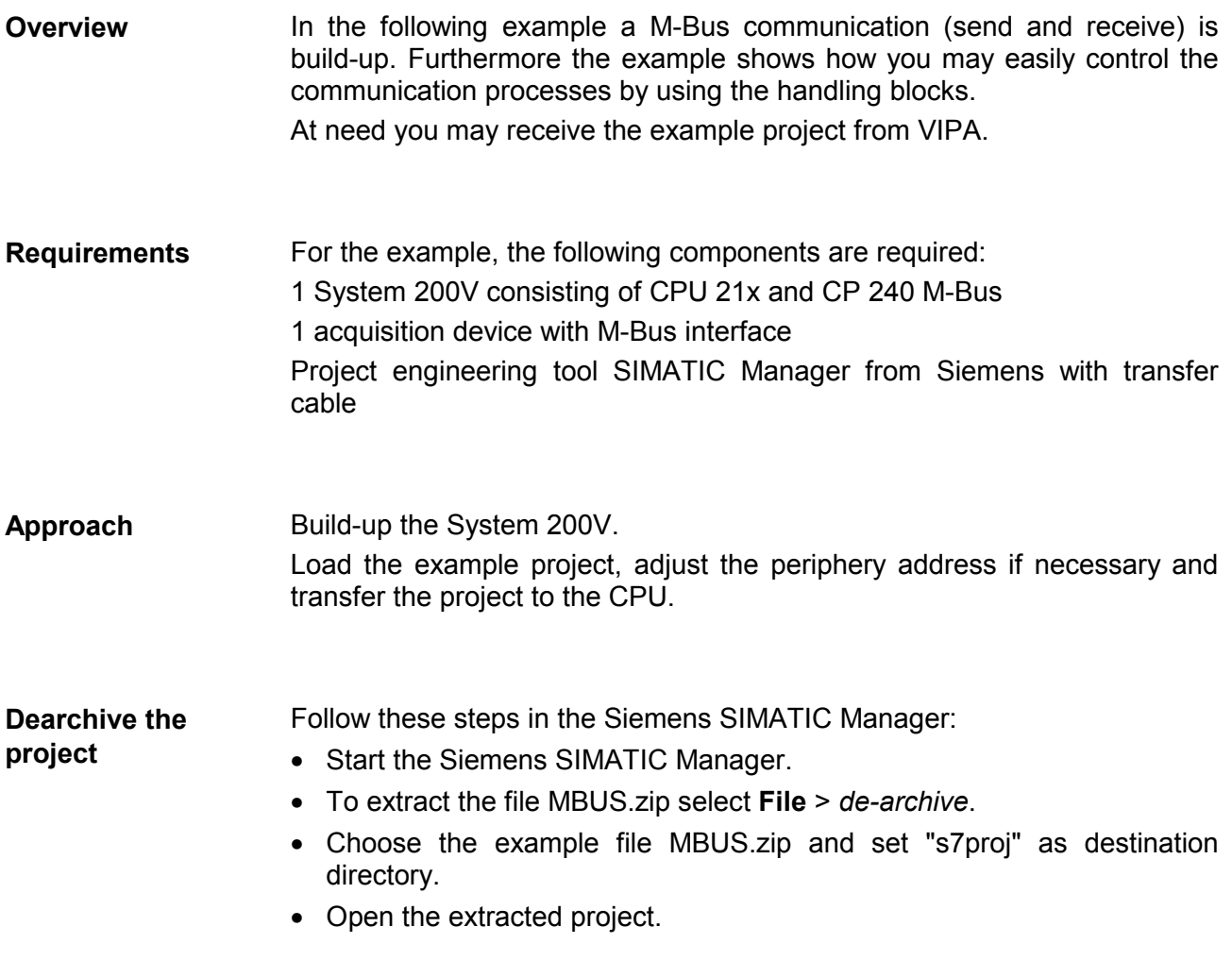

The project already contains the PLC application and the hardware configuration and has the following structure: **Project structure** 

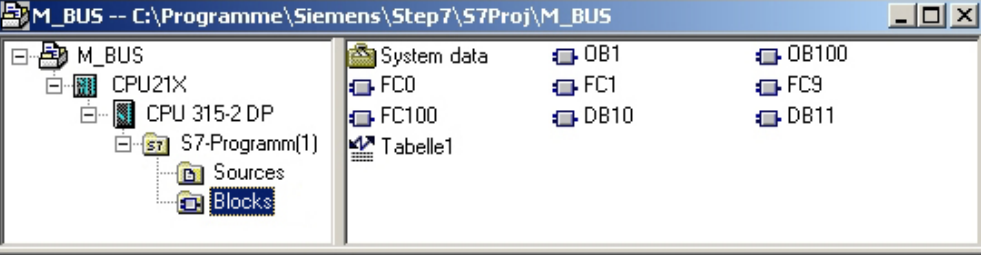

#### The example uses the following data blocks: **Data blocks**

### **DB10 SEND data block**

...

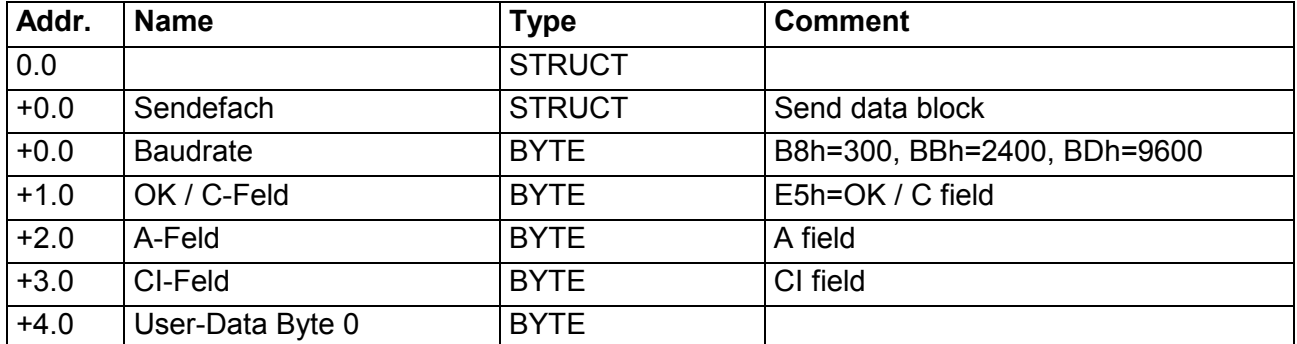

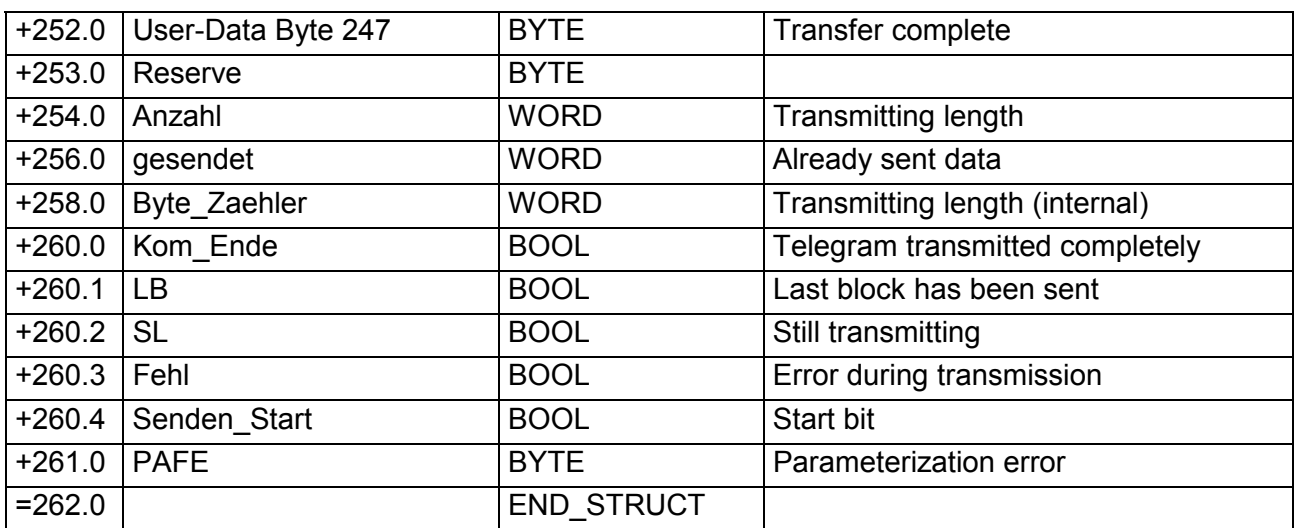

### **DB11 RECEIVE data block**

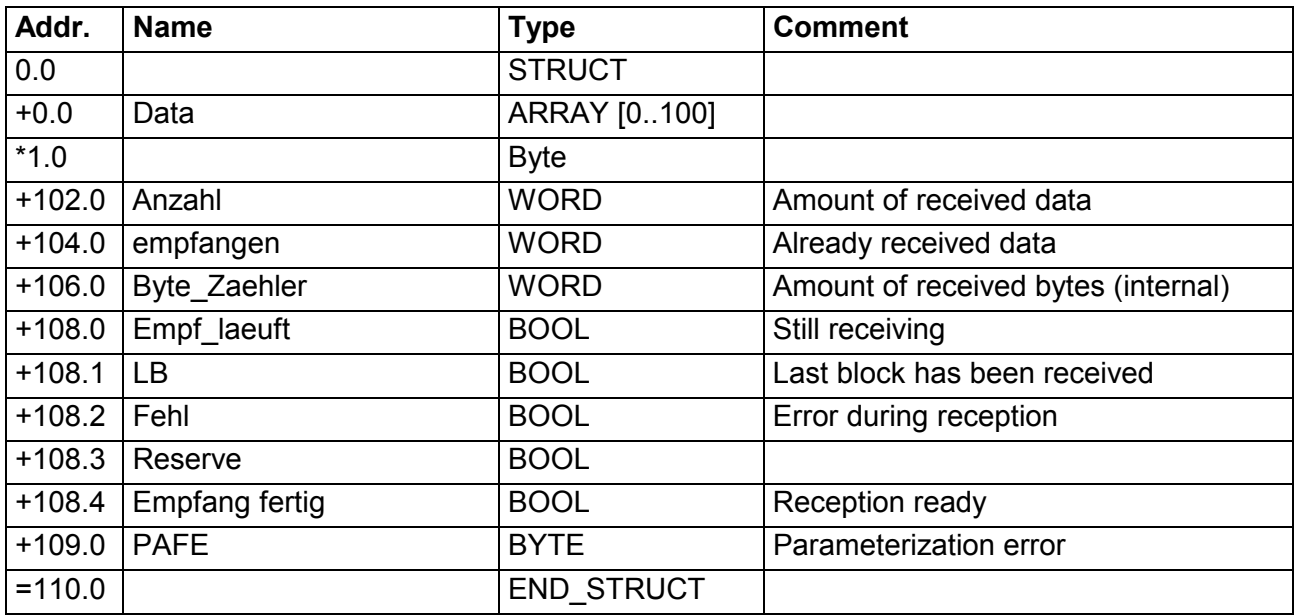

BEB

 $=$ = $I$ <br>SPB

BEA

 $^+_{\rm T}$ 

L MW 188

UN M 3.0

T MW 188<br>L DB11.DBW 102

#### The PLC application has the following structure: **PLC program**

OB1

Manual VIPA System 200V **Chapter 6 CP 240 - M-Bus** CALL FC 9 //SYNCHRON\_RESET<br>ADR :=256 //Module address ADR :=256 //Module address<br>TIMER\_NR :=T8 //Delay time for TIMER\_NR :=T8 //Delay time for CP<br>ANL :=M3.0 //CPU start complet ANL :=M3.0 //CPU start complete<br>NULL :=M3.1 //Internal flag NULL :=M3.1 //Internal flag<br>RESET :=M3.2 //Initialize res RESET :=M3.2 //Initialize reset at CP<br>STEUERB S:=DB10.DBB260 //Control bits for Send STEUERB\_S:=DB10.DBB260 //Control bits for Send<br>STEUERB\_R:=DB11.DBB108 //Control bits for Rece //Control bits for Receive U M 3.0 //as long as Synchron active<br>REB //no processing of CP //no processing of CP CALL FC 100 //M-Bus communication<br>Adr CP :=256 //Module address Adr\_CP :=256 //Module address<br>Raud :=MR100 //Transfer baud Baud :=MB100 //Transfer baud rate<br>C\_Field :=MB101 //Transfer value C f C\_Field :=MB101 //Transfer value C field A\_Field :=MB102 //Transfer value A field CI\_Field :=MB103 //Transfer value CI field Data :=MB104 //Transfer telegram length RET\_VAL :=MW106 //Return value<br>Senden\_Start:=M99.0 //Start order Senden\_Start:=M99.0 U M 99.0 //Order running L MW 106 //Return of send function<br>L W#16#2000 //Ready without error //Ready without error copy NOP 0 //Error evaluation copy: L 0 //Delete ready without error T MW 106 106 L MB 102 //Participant address<br>L 20 //Basic No. for the d //Basic No. for the data-DBs T MW 50 //Data block no. for data storage<br>L 0 //1<sup>st</sup> byte to copy T MW 188 //Predefine byte counter loo: L MW 188 //Load byte counter SLW 3 //x8 is byte address in DB<br>T MD 184 //Save address T MD 184 //Save address<br>AUF DB 11 //Open receive DB 11 //Open receive buffer<br>
DBB [MD 184] //Value from receive L DBB [MD 184] //Value from receive buffer AUF DB [MW 50]<br>T DBB [MD 184] //Store in data-DB

+1 //Increase byte number

//Last byte to copy <=I //not all bytes copied yet  $//then$  resume

OB 100

S M 3.0 //Set start-up ID

FC 100

This function sends a request to a M-Bus participant and receives the answer. The transmit data has to be entered into DB 10 starting with data byte 4 before calling the function.

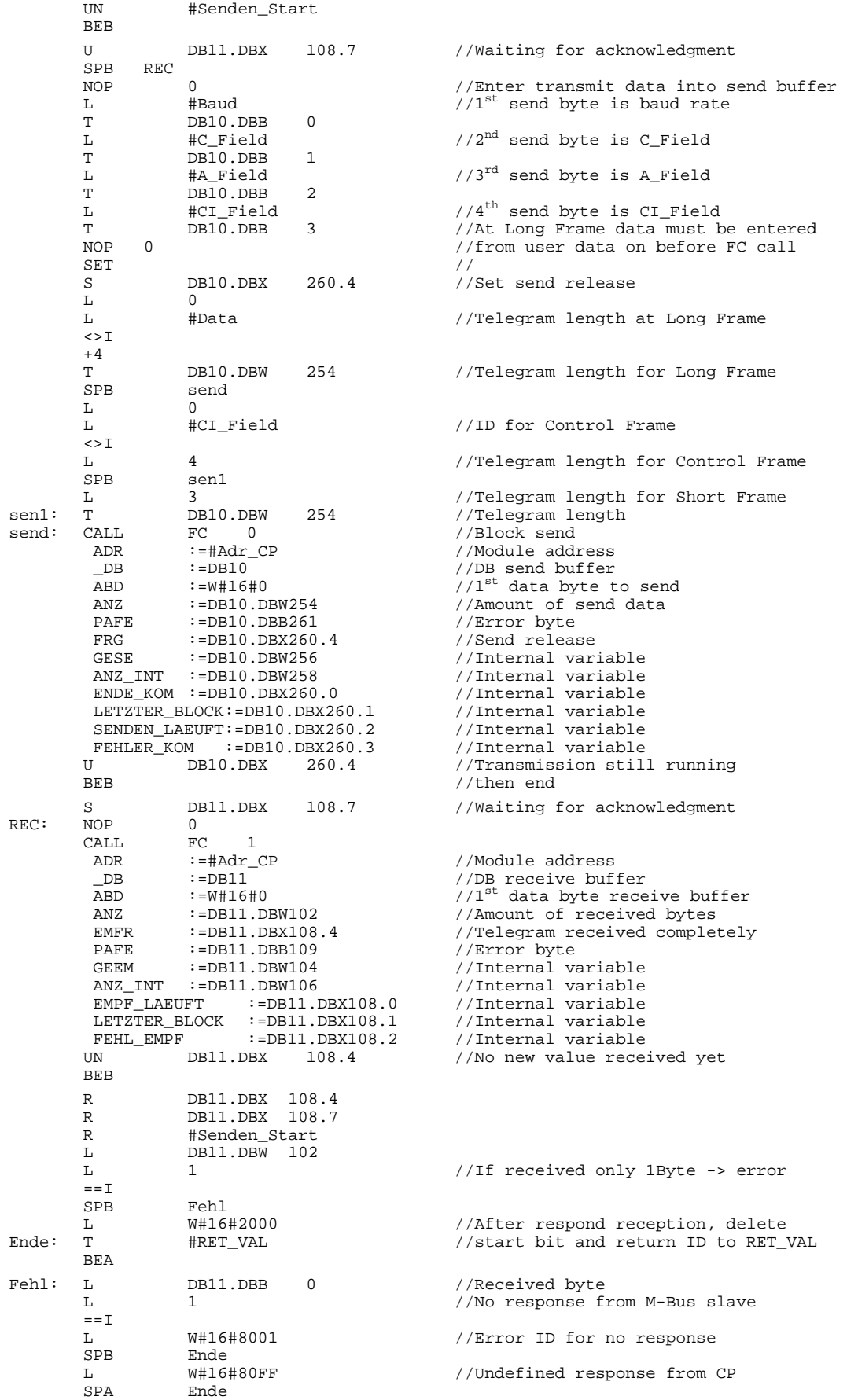

## <span id="page-134-0"></span>**Technical data**

### **CP 240 with M-Bus interface**

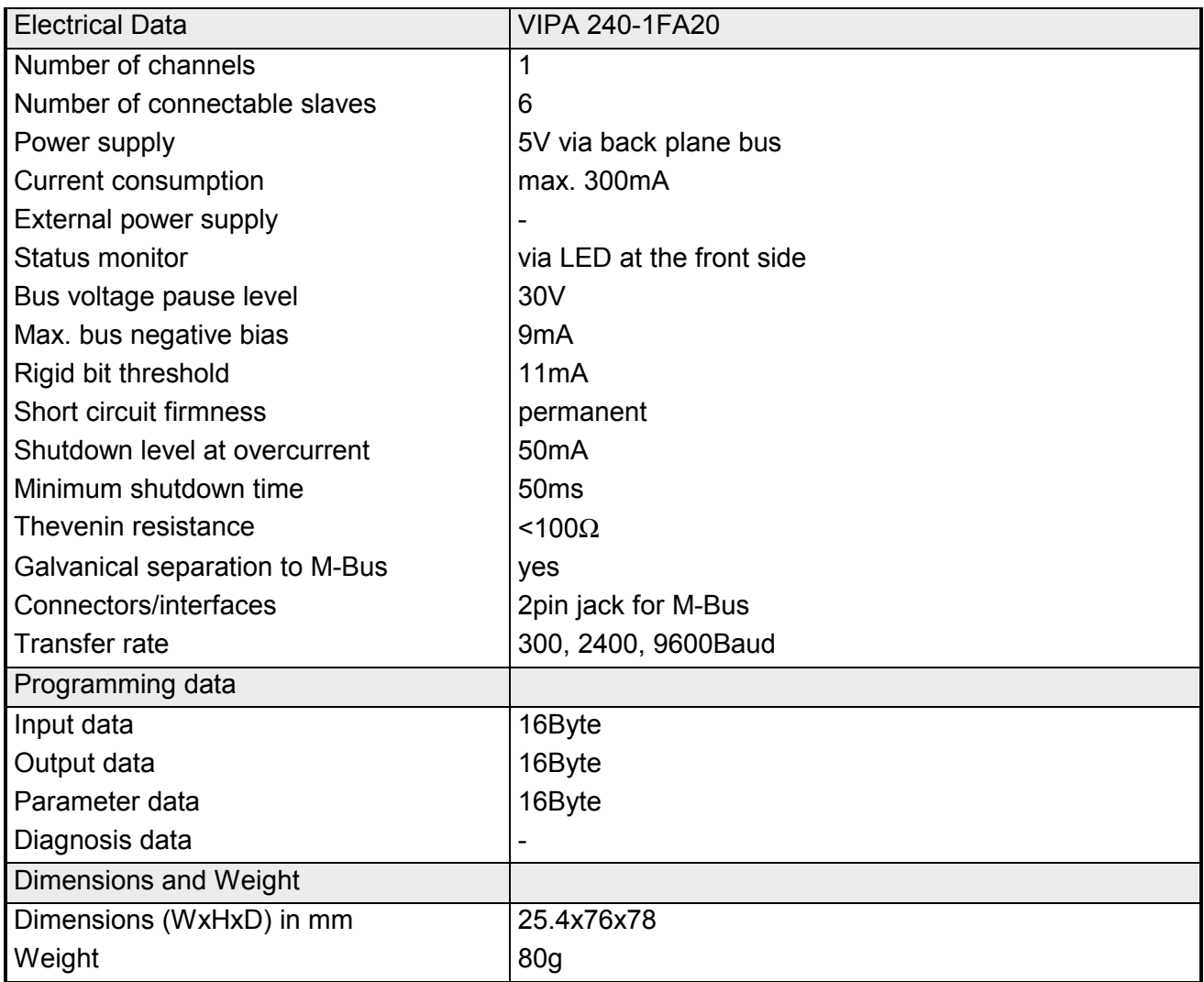

## **Appendix**

## **A Index**

### *3*

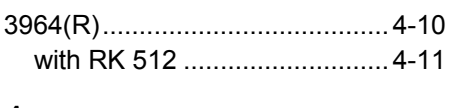

## *A*

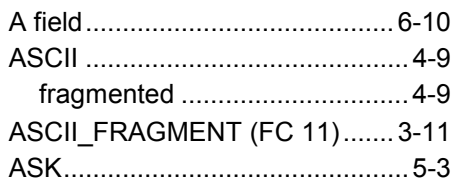

### *B*

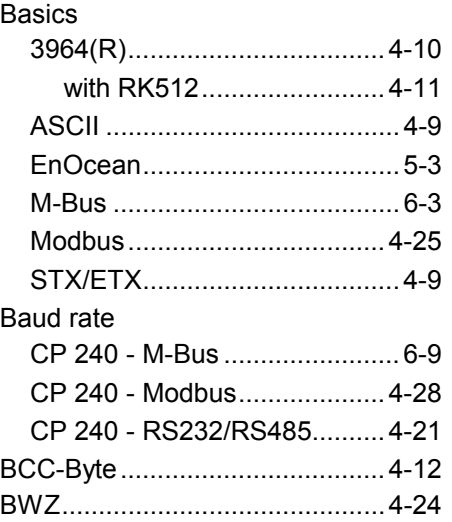

## *C*

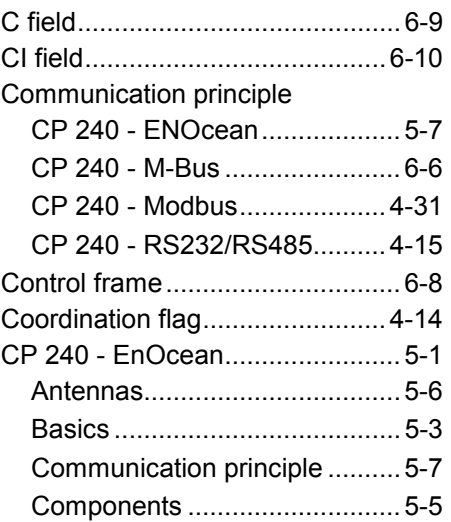

## Examples.................................. 5-9 exchange module................... 5-29 Fast introduction....................... 5-4 Handling blocks........................ 5-4 LEDs......................................... 5-5 Parameter................................. 5-4 set ID Base............................. 5-29 Software handshake................. 5-8 Structure................................... 5-5 Technical data........................ 5-31 Telegrams .............................. 5-14 CP 240 - M-Bus............................ 6-1 Cabling ..................................... 6-5 Communication principle.......... 6-6 Components............................. 6-5 Examples....................... 6-12, 6-13 Fast introduction....................... 6-4 Handling blocks........................ 6-4 Interface ................................... 6-5 LEDs......................................... 6-5 Parameter................................. 6-4 Software handshake................. 6-7 Structure................................... 6-5 Technical data........................ 6-17 Telegrams ................................ 6-8 CP 240 - Modbus........................ 4-25 Access to slaves..................... 4-33 Address .................................. 4-29 ASCII ...................................... 4-25 Basics..................................... 4-25 Baud rate................................ 4-28 Commissioning....................... 4-26 Communication principle........ 4-31 Debug..................................... 4-29 Delay time............................... 4-29 Deployment ............................ 4-30 Error messages...................... 4-38 Examples................................ 4-39 Function codes....................... 4-34 Master ........................... 4-26, 4-31 Parameter............................... 4-27

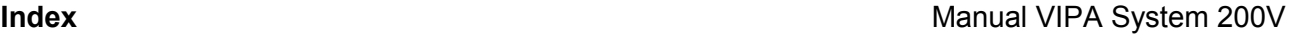

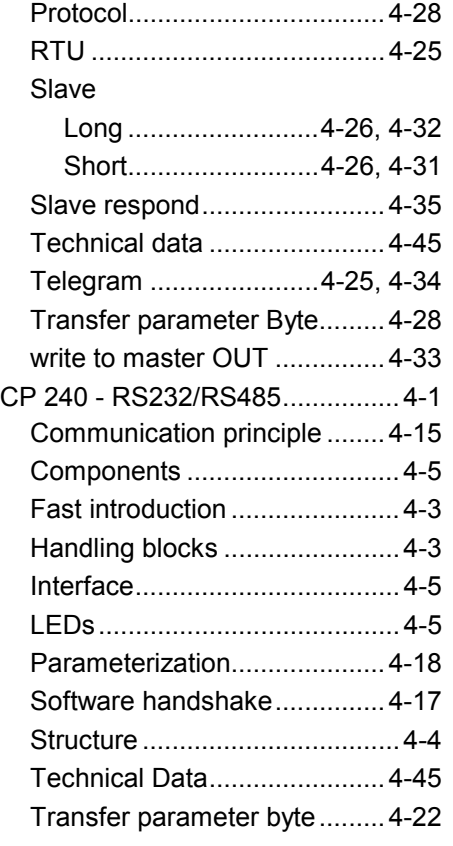

## *D*

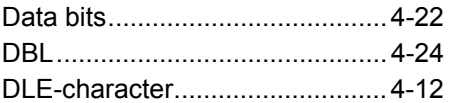

## *E*

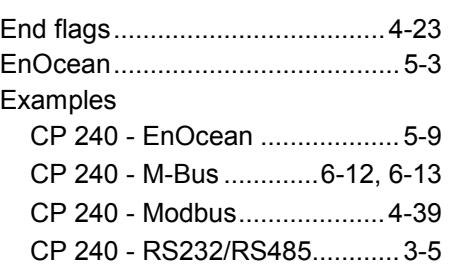

## *F*

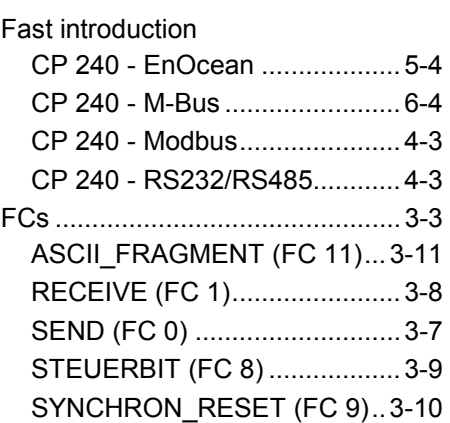

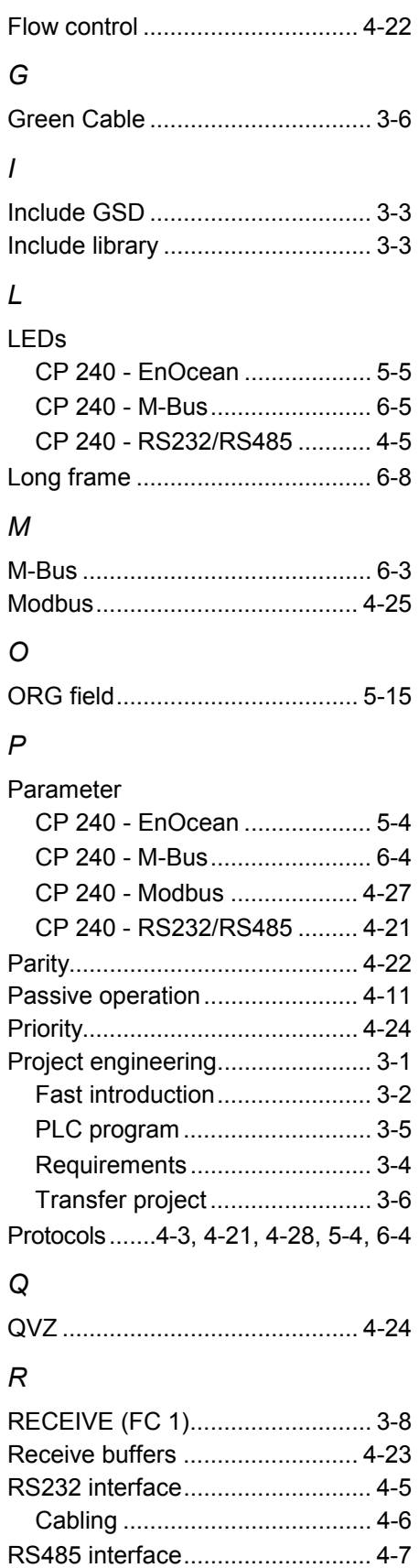

Cabling ..................................... 4-7

## *S*

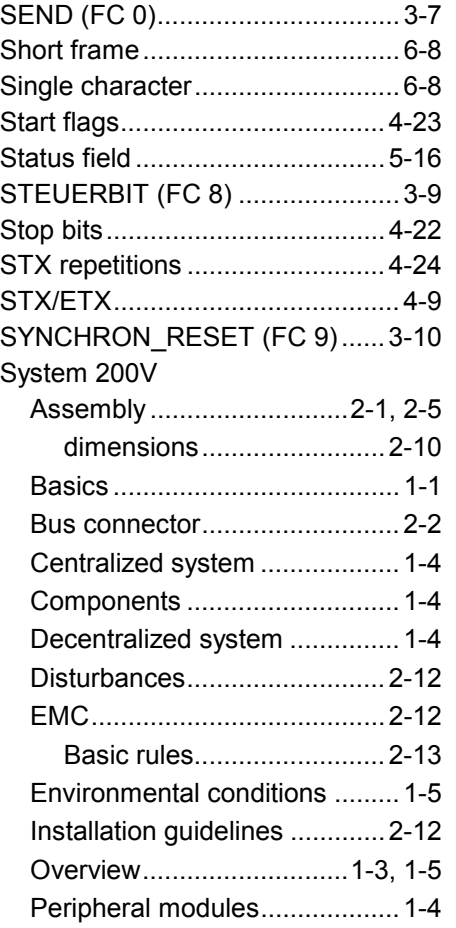

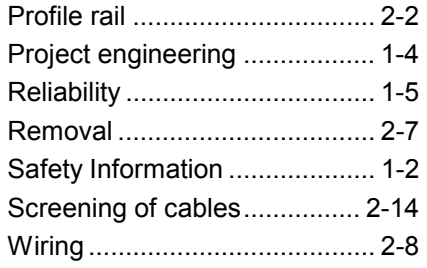

## *T*

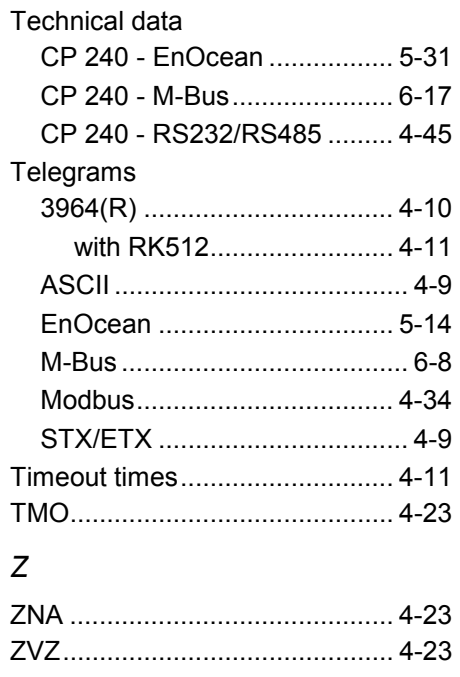

M.Stich